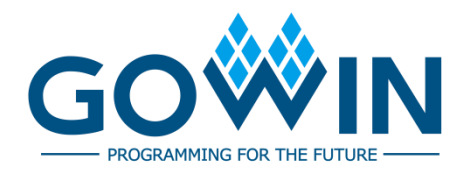

# Gowin Programmable IO (GPIO) **User Guide**

**UG289-1.7E, 02/02/2021**

#### **Copyright© 2021 Guangdong Gowin Semiconductor Corporation. All Rights Reserved.**

No part of this document may be reproduced or transmitted in any form or by any denotes, electronic, mechanical, photocopying, recording or otherwise, without the prior written consent of GOWINSEMI.

#### **Disclaimer**

GOWINSEMI $^{\circ}$ , LittleBee $^{\circ}$ , Arora, and the GOWINSEMI logos are trademarks of GOWINSEMI and are registered in China, the U.S. Patent and Trademark Office, and other countries. All other words and logos identified as trademarks or service marks are the property of their respective holders, as described at www.gowinsemi.com. GOWINSEMI assumes no liability and provides no warranty (either expressed or implied) and is not responsible for any damage incurred to your hardware, software, data, or property resulting from usage of the materials or intellectual property except as outlined in the GOWINSEMI Terms and Conditions of Sale. All information in this document should be treated as preliminary. GOWINSEMI may make changes to this document at any time without prior notice. Anyone relying on this documentation should contact GOWINSEMI for the current documentation and errata.

# **Revision History**

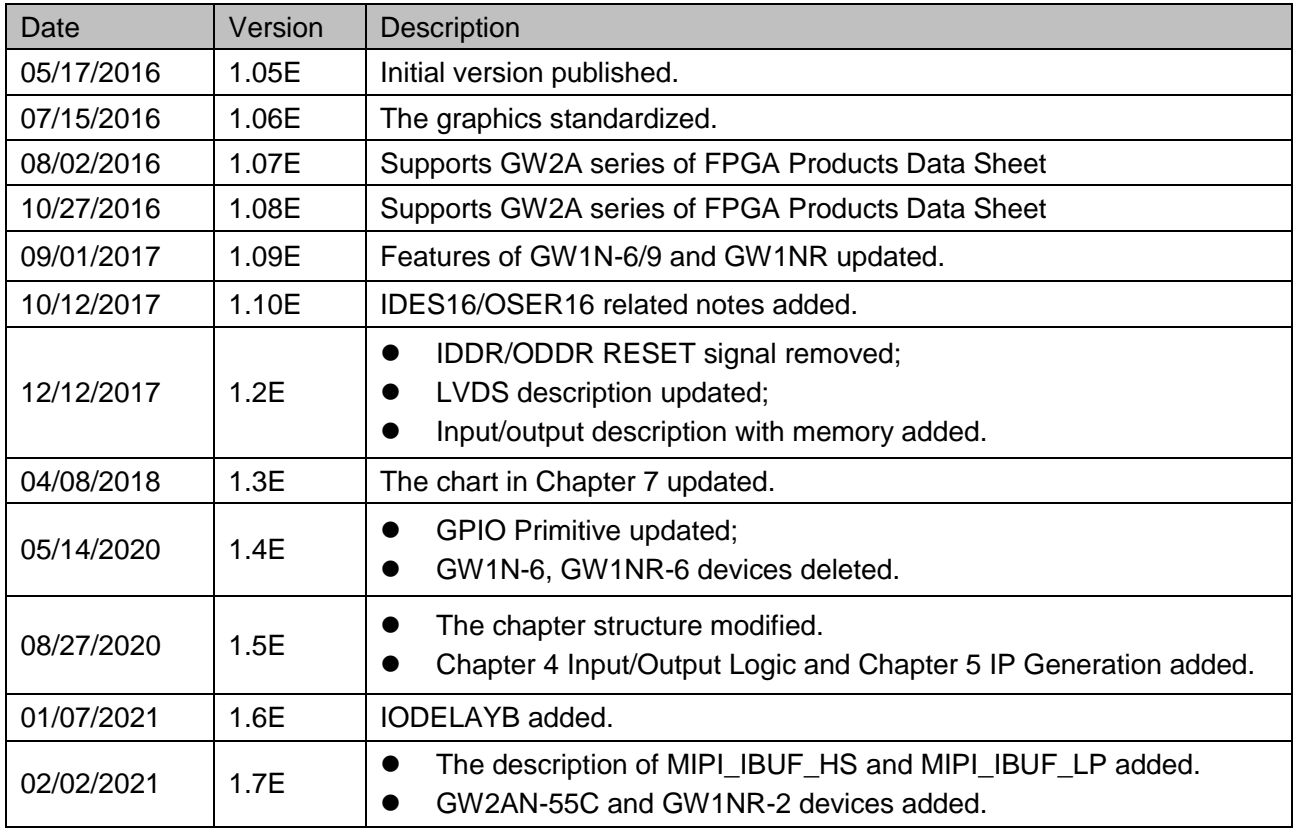

# <span id="page-3-0"></span>**Contents**

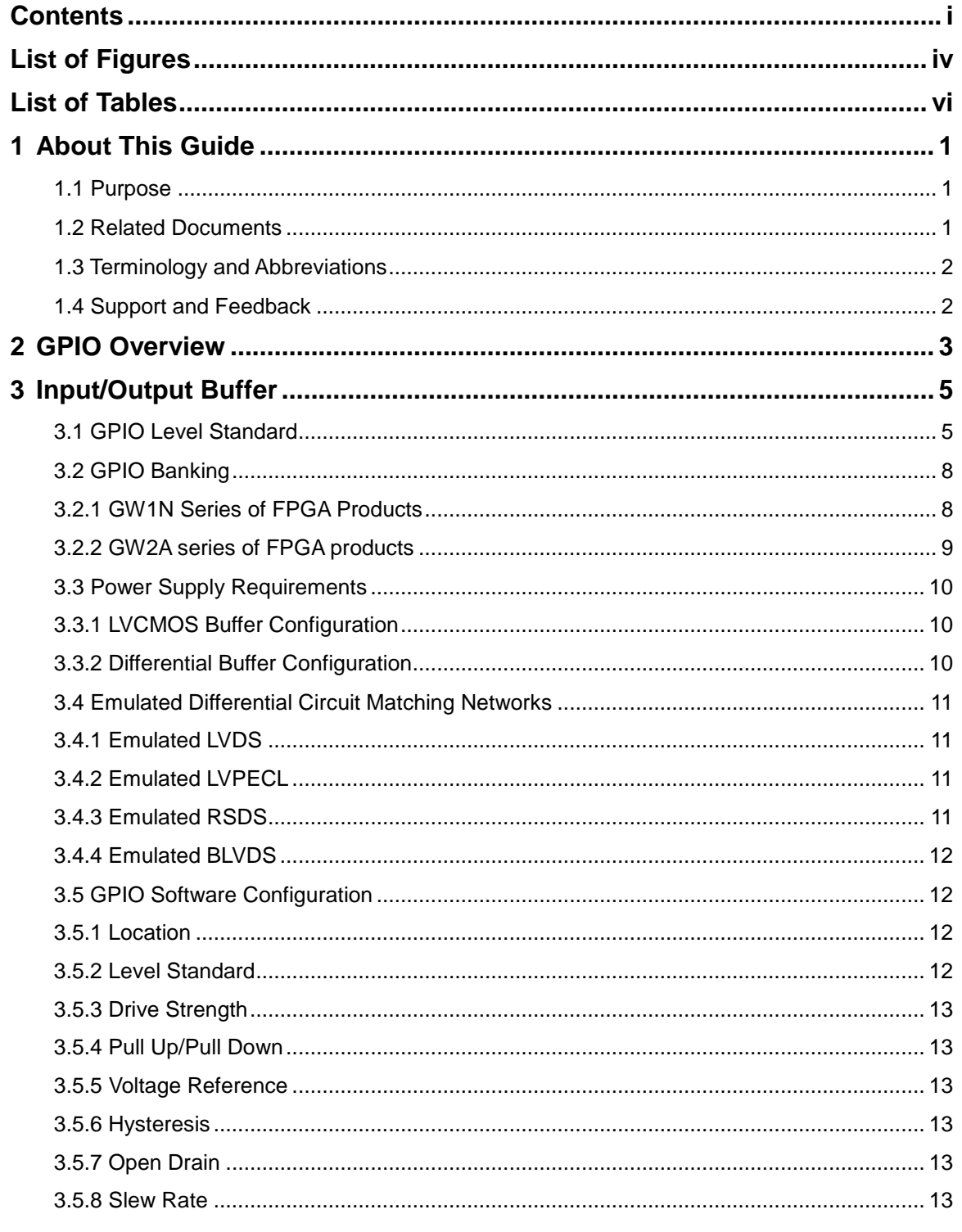

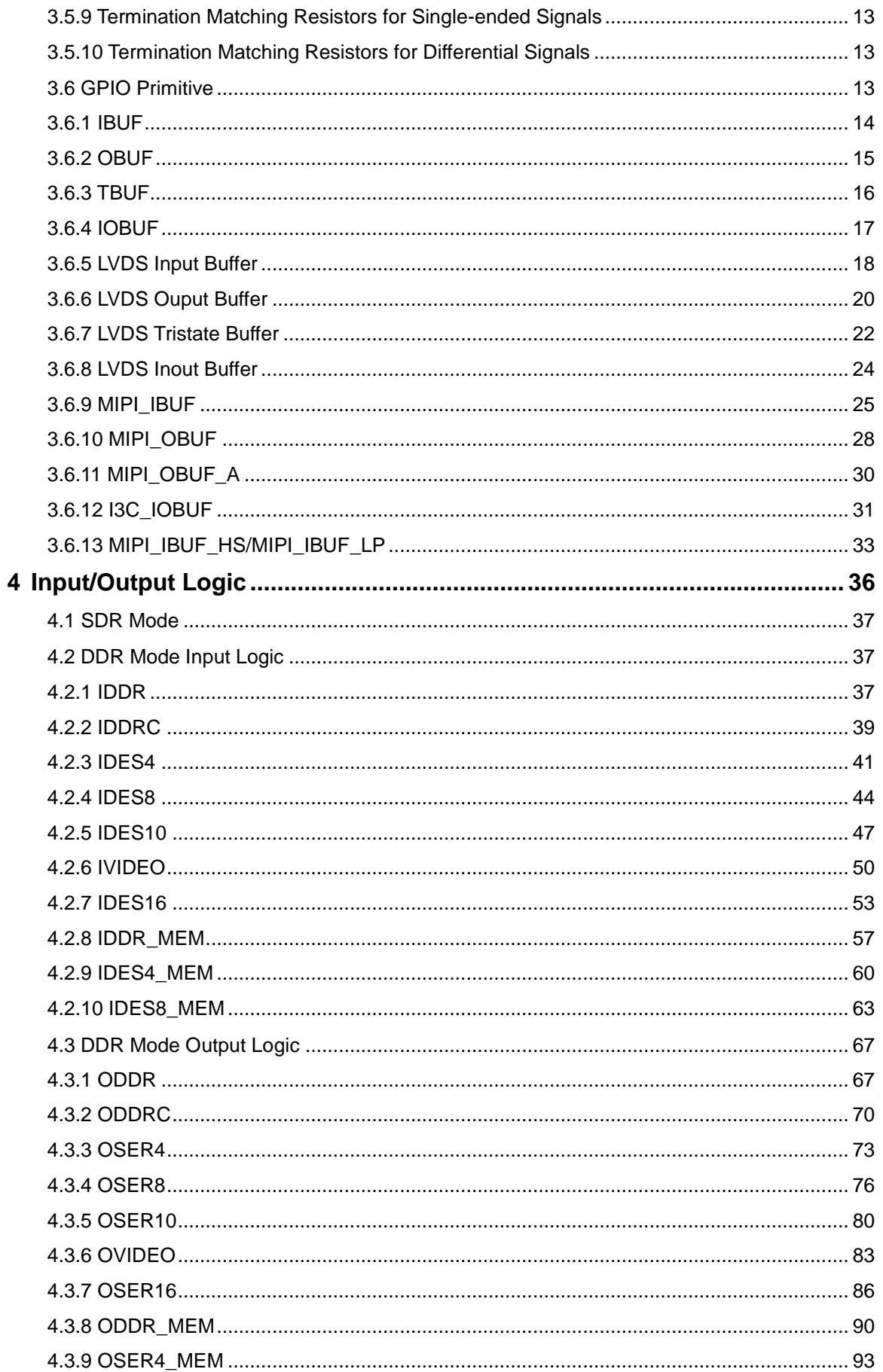

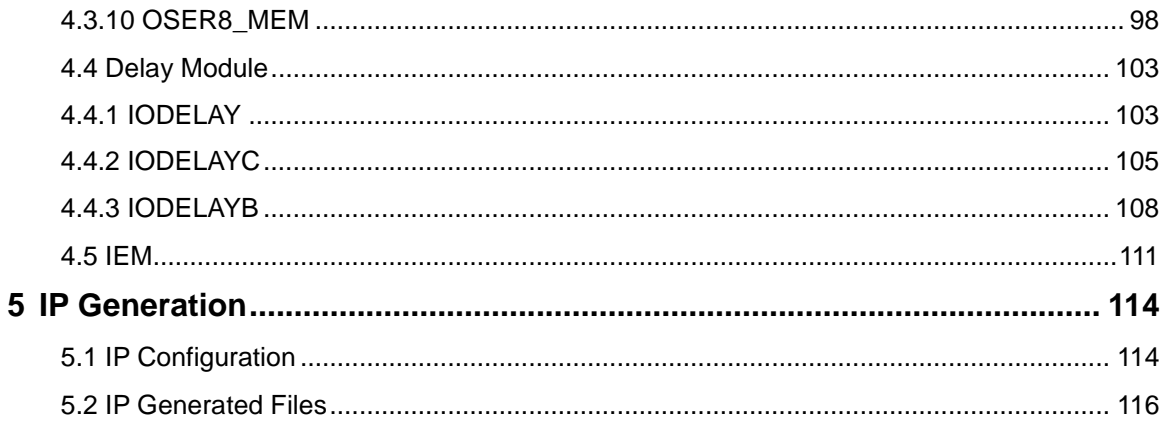

# <span id="page-6-0"></span>**List of Figures**

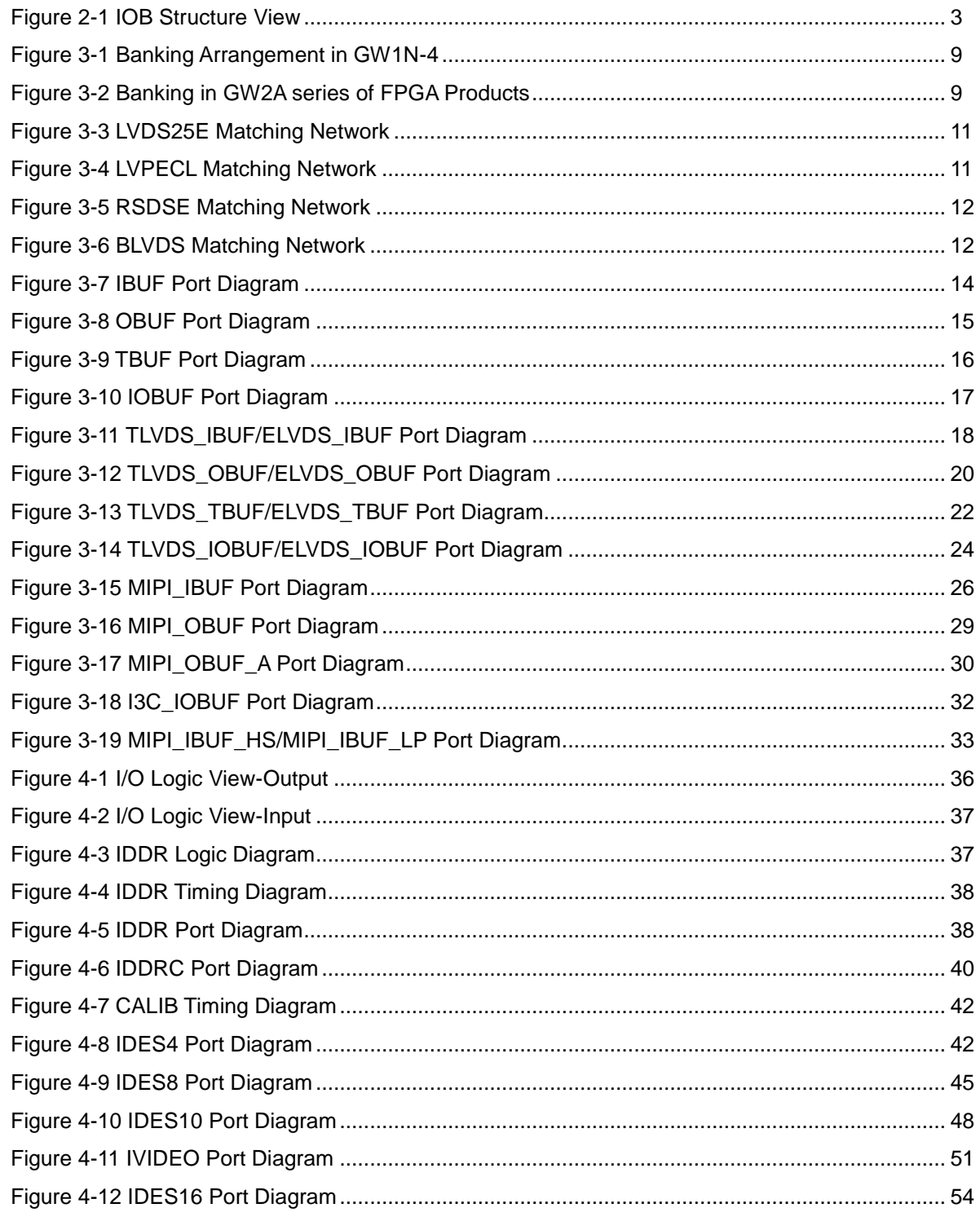

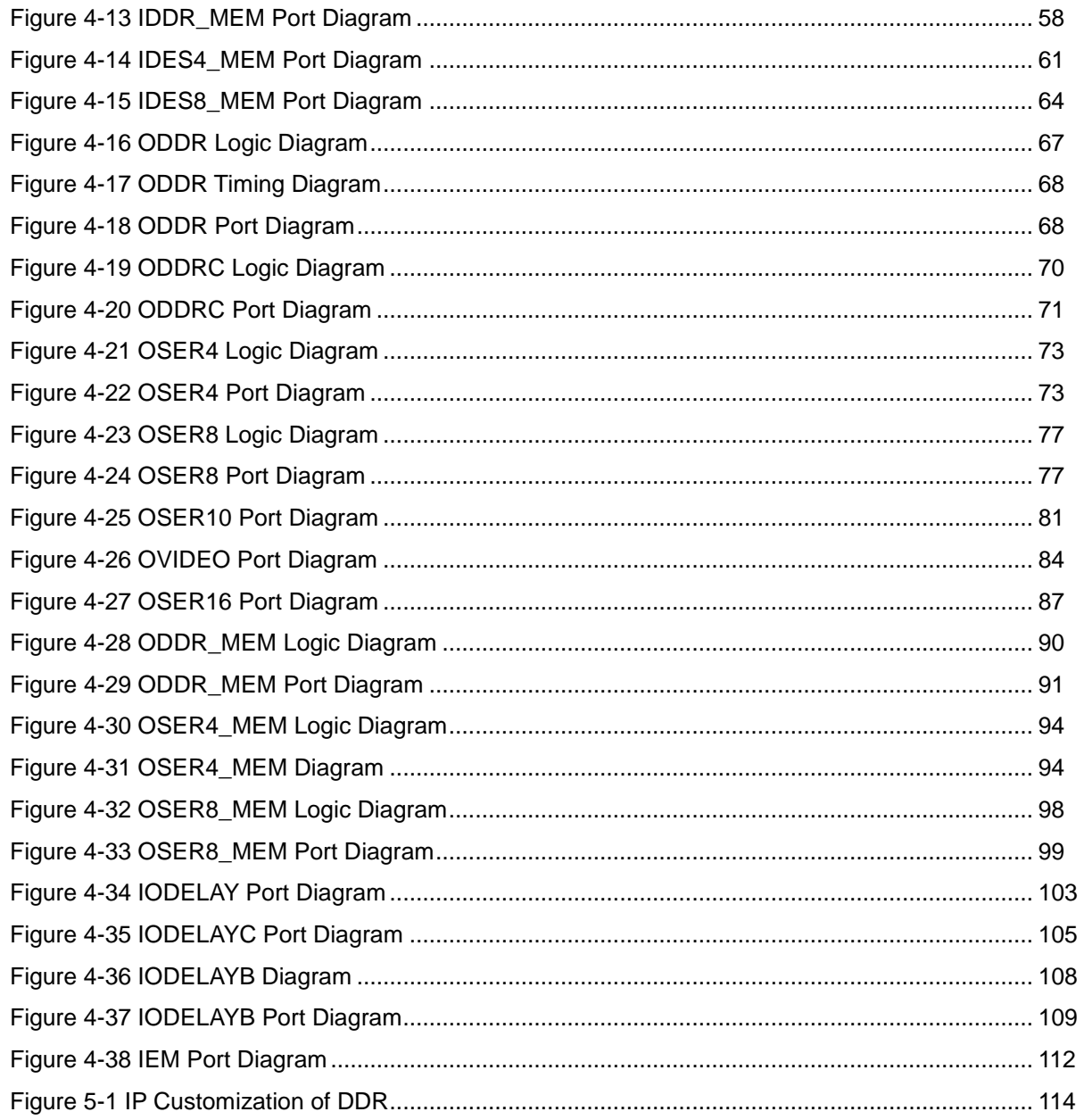

# <span id="page-8-0"></span>**List of Tables**

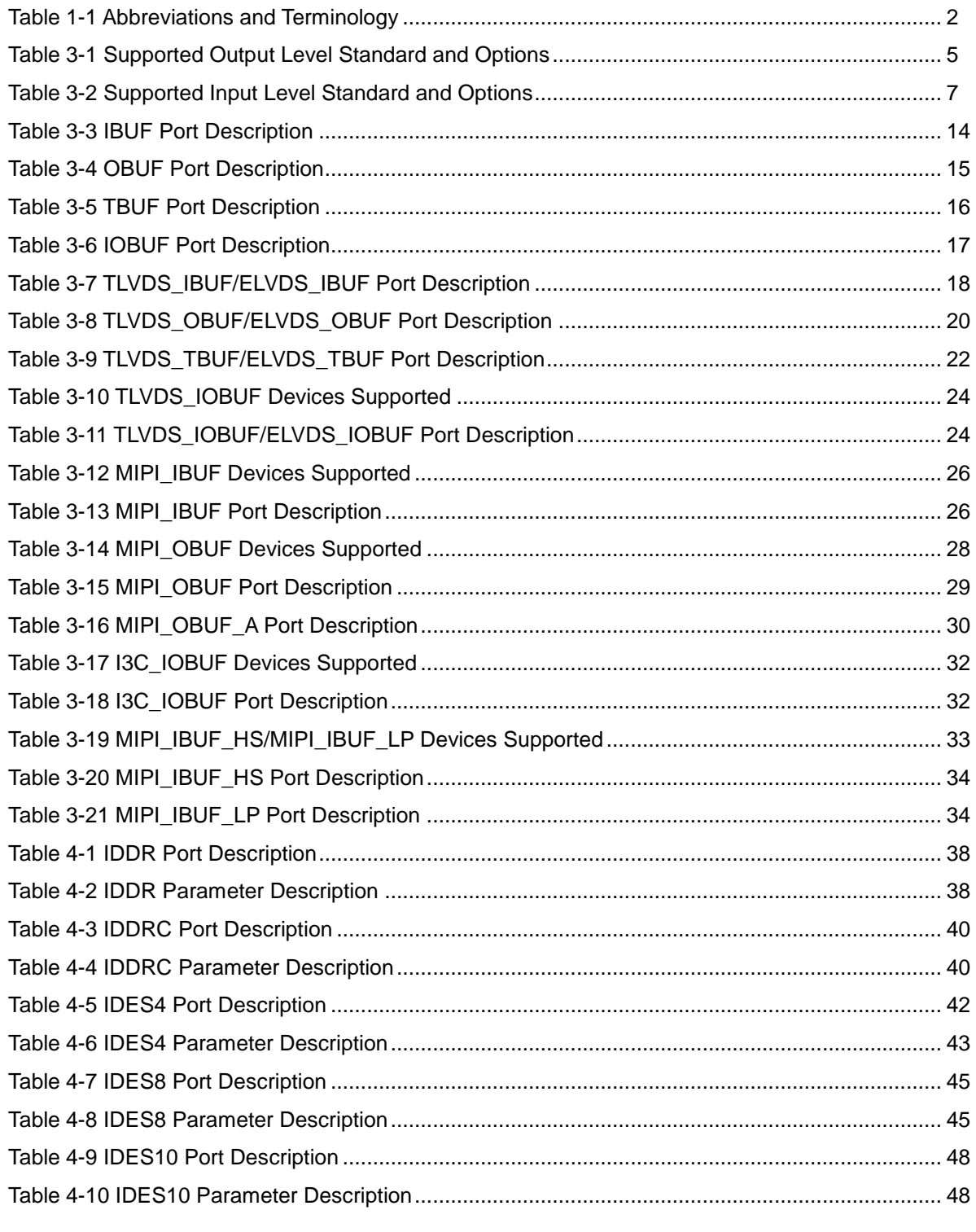

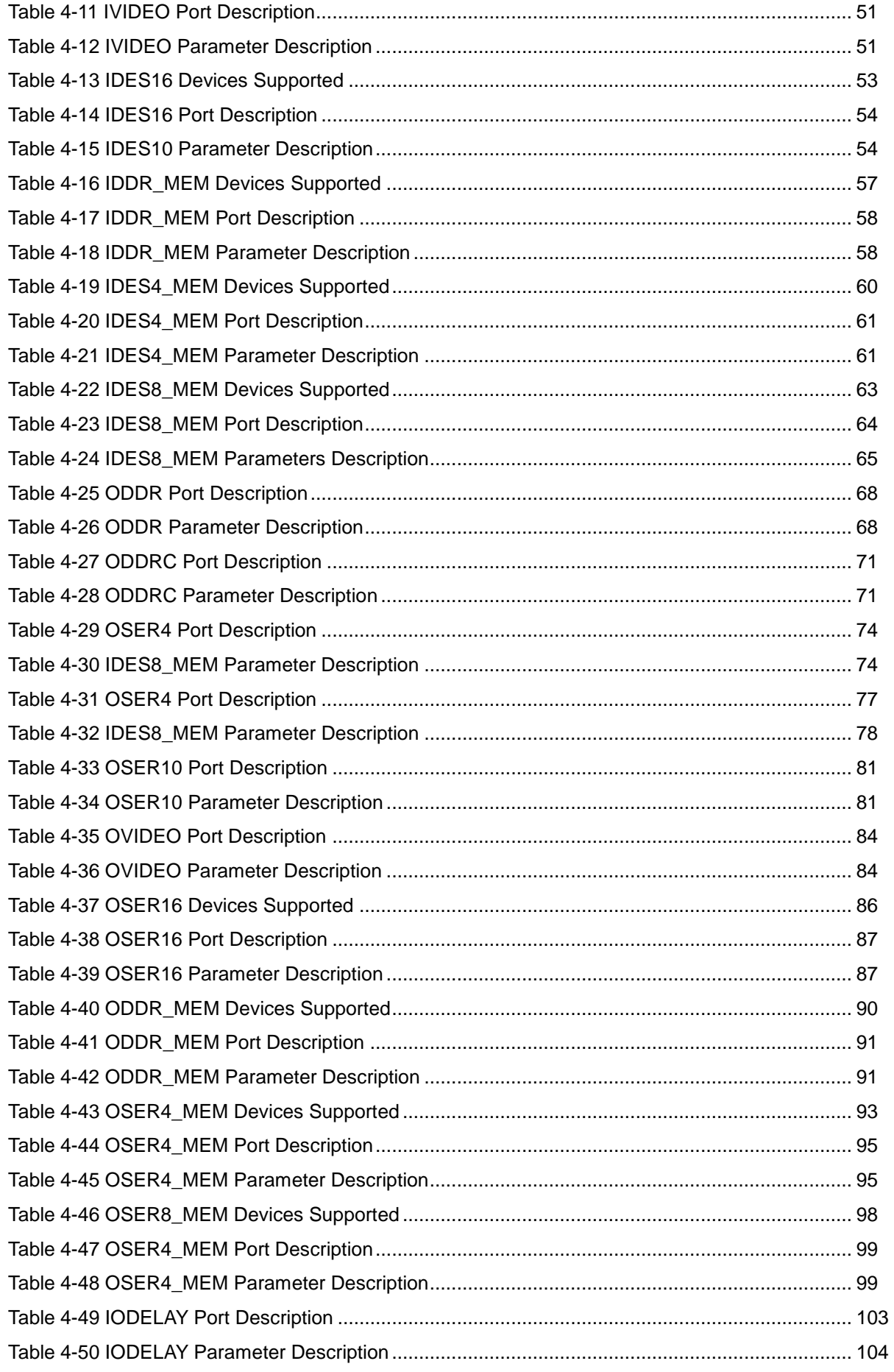

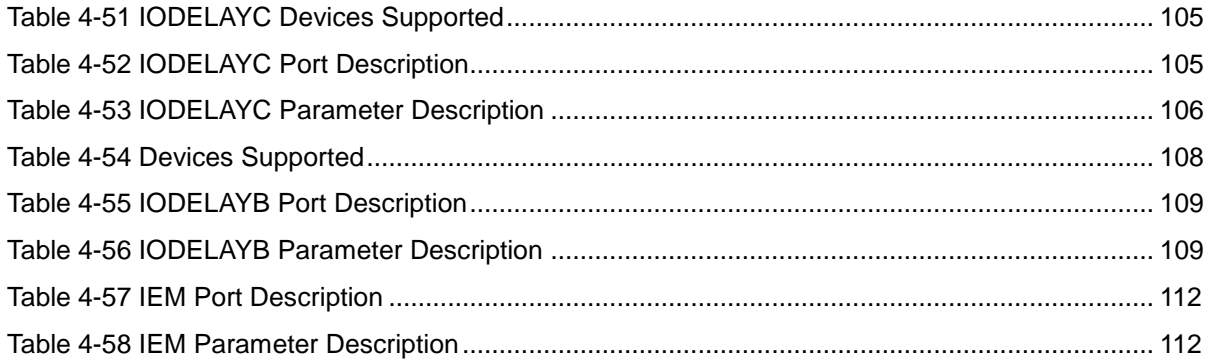

# **1 About This Guide**

## <span id="page-11-1"></span><span id="page-11-0"></span>**1.1 Purpose**

Gowin Programmable IO (GPIO) User Guide provides descriptions of the level standard, banking scheme of the input/output buffer, and input/output logic functions supported by GOWINSEMI FPGA products. Gowin GPIO architecture and Gowin Software usage are also presented to provide you with a better understanding of the GPIO functions and rules.

# <span id="page-11-2"></span>**1.2 Related Documents**

The latest user guides are available on the GOWINSEMI Website. You can find the related documents at [www.gowinsemi.com:](http://www.gowinsemi.com/en/)

- **. [DS100,](http://cdn.gowinsemi.com.cn/DS100E.pdf) GW1N series of FPGA Products Data Sheet**
- [DS117,](http://cdn.gowinsemi.com.cn/DS117E.pdf) [GW1NR series of FPGA Products Data Sheet](http://cdn.gowinsemi.com.cn/DS117-2.8_GW1NR系列FPGA产品数据手册.pdf)
- **[DS821,](http://cdn.gowinsemi.com.cn/DS821E.pdf) GW1NS series of FPGA Products Data Sheet**
- **[DS841,](http://cdn.gowinsemi.com.cn/DS841E.pdf) GW1NZ series of FPGA Products Data Sheet**
- **O [DS861,](http://cdn.gowinsemi.com.cn/DS861E.pdf) [GW1NSR series of FPGA Products Data Sheet](http://cdn.gowinsemi.com.cn/DS861-1.4.2_GW1NSR系列FPGA产品数据手册.pdf)**
- [DS871,](http://cdn.gowinsemi.com.cn/DS871E.pdf) [GW1NSE series of SecureFPGA Products Data Sheet](http://cdn.gowinsemi.com.cn/DS871-1.01_GW1NSE系列安全FPGA产品数据手册.pdf)
- [DS881,](http://cdn.gowinsemi.com.cn/DS881.pdf) [GW1NSER series of SecureFPGA Products Data Sheet](http://cdn.gowinsemi.com.cn/DS881-1.01_GW1NSER系列安全FPGA产品数据手册.pdf)
- **DS891.** GW1NRF series of Bluetooth FPGA Products Data Sheet
- **[DS102,](http://cdn.gowinsemi.com.cn/DS102E.pdf) [GW2A series of FPGA Products Data Sheet](http://cdn.gowinsemi.com.cn/DS102-2.1.2_GW2A系列FPGA产品数据手册.pdf)**
- [DS226,](http://cdn.gowinsemi.com.cn/DS226E.pdf) [GW2AR series of FPGA Products Data Sheet](http://cdn.gowinsemi.com.cn/DS226-1.8.1_GW2AR系列FPGA产品数据手册.pdf)
- **[DS961,](http://cdn.gowinsemi.com.cn/DS961E.pdf) GW2ANR series of [FPGA Products Data Sheet](http://cdn.gowinsemi.com.cn/DS961-1.0_GW2ANR系列FPGA产品数据手册.pdf)**
- **[DS971,](http://cdn.gowinsemi.com.cn/DS971E.pdf) GW2AN series of FPGA Products Data Sheet**

# <span id="page-12-2"></span><span id="page-12-0"></span>**1.3 Terminology and Abbreviations**

[Table 1-1](#page-12-2) shows the abbreviations and terminology used in this manual.

**Table 1-1 Abbreviations and Terminology**

| <b>Terminology and Abbreviations</b> | Meaning                           |  |  |
|--------------------------------------|-----------------------------------|--|--|
| <b>IOB</b>                           | Input/Output Block                |  |  |
| I/O Buffer                           | Input/Output Buffer               |  |  |
| I/O Logic                            | Input/Output Logic                |  |  |
| <b>CFU</b>                           | <b>Configurable Function Unit</b> |  |  |
| CRU                                  | <b>Configurable Routing Unit</b>  |  |  |
| <b>Slew Rate</b>                     | <b>Slew Rate</b>                  |  |  |
| <b>Bus Keeper</b>                    | <b>Bus Keeper</b>                 |  |  |
| Open Drain                           | Open Drain                        |  |  |
| <b>SDR</b>                           | Single Data Rate                  |  |  |
| <b>DDR</b>                           | Double Data Rate                  |  |  |
| <b>SER</b>                           | Serializer                        |  |  |
| <b>DES</b>                           | Deserializer                      |  |  |
| <b>TLDO</b>                          | <b>True LVDS Output</b>           |  |  |
| <b>ELDO</b>                          | <b>Emulated LVDS Output</b>       |  |  |
| <b>GPIO</b>                          | Gowin Programmable Input/Output   |  |  |

# <span id="page-12-1"></span>**1.4 Support and Feedback**

Gowin Semiconductor provides customers with comprehensive technical support. If you have any questions, comments, or suggestions, please feel free to contact us directly by the following ways.

Website: [www.gowinsemi.com](http://www.gowinsemi.com/en/)

E-mail: [support@gowinsemi.com](mailto:support@gowinsemi.com)

# <span id="page-13-0"></span>**2 GPIO Overview**

Gowin GPIO meets a variety of I/O standards and supports both single-ended and differential level standards, providing an easy connection with external buses, storage devices, video applications, and other standards.

The basic blocks of the GPIO in the GOWINSEMI FPGA products are IOB, including I/O buffer, I/O logic, and the related programmable routing unit. The programmable routing unit is similar to the CRU in CFU.

As shown in [Figure 2-1,](#page-13-1) each IOB contains two pins (A and B). They can be used as a differential pair or as a single-end input/output. The I/O buffer supports both single-ended and differential standards. The I/O logic supports deserializer, serializer, delay control, and byte alignment, and is suitable for high-speed data transmission. The programmable routing unit is used to connect I/O blocks and other on-chip resources.

#### **Figure 2-1 IOB Structure View**

<span id="page-13-1"></span>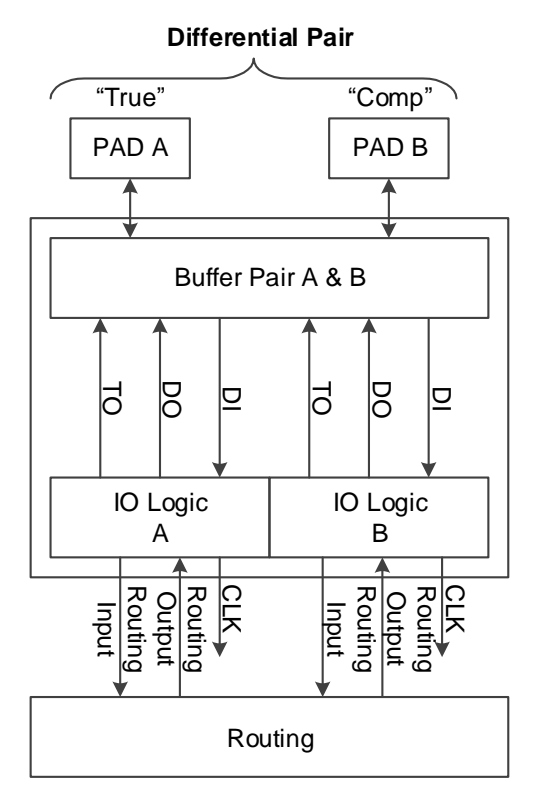

The features of the input/output blocks in Gowin FPGA family are:

- $\bullet\quad$  V<sub>CCO</sub> is supplied based on bank.
- **Supports LVCMOS, PCI, LVTTL, LVDS, SSTL, and HSTL.**
- Some devices<sup>[1]</sup> support MIPI level standard and MIPI I3C OpenDrain/PushPull conversion.
- **•** Supports input hysteresis option
- Supports output drive strength option
- Supports output slew rate option
- Supports individual bus keeper, pull-up/down resistor, and open drain output options
- Supports Hot Socket
- I/O logic supports SDR mode and DDR mode, etc.

#### **Note!**

[1]: For devices that support MIPI and I3C, please refer to the devices supported of [3.6.9,](#page-35-0) [3.6.10](#page-38-0) and [3.6.12.](#page-41-0)

# **3Input/Output Buffer**

# <span id="page-15-1"></span><span id="page-15-0"></span>**3.1 GPIO Level Standard**

GOWINSEMI FPGA products support both single-ended and differential standards. The single-ended standard can use built-in IO voltage as a reference voltage or any I/O voltage as an external reference voltage input. All banks in GOWINSEMI FPGA products support differential input. Emulated LVDS differential output is implemented by using external resistors and differential LVCMOS buffer output. For banks supporting true LVDS differential output and differential input matching, please refer to [3.2](#page-18-0) [GPIO Banking](#page-18-0) for more details.

[Table 3-1](#page-15-2) and [Table 3-2](#page-17-0) list the the pin voltage requirements for the different level standards supported by GOWINSEMI FPGA products.

<span id="page-15-2"></span>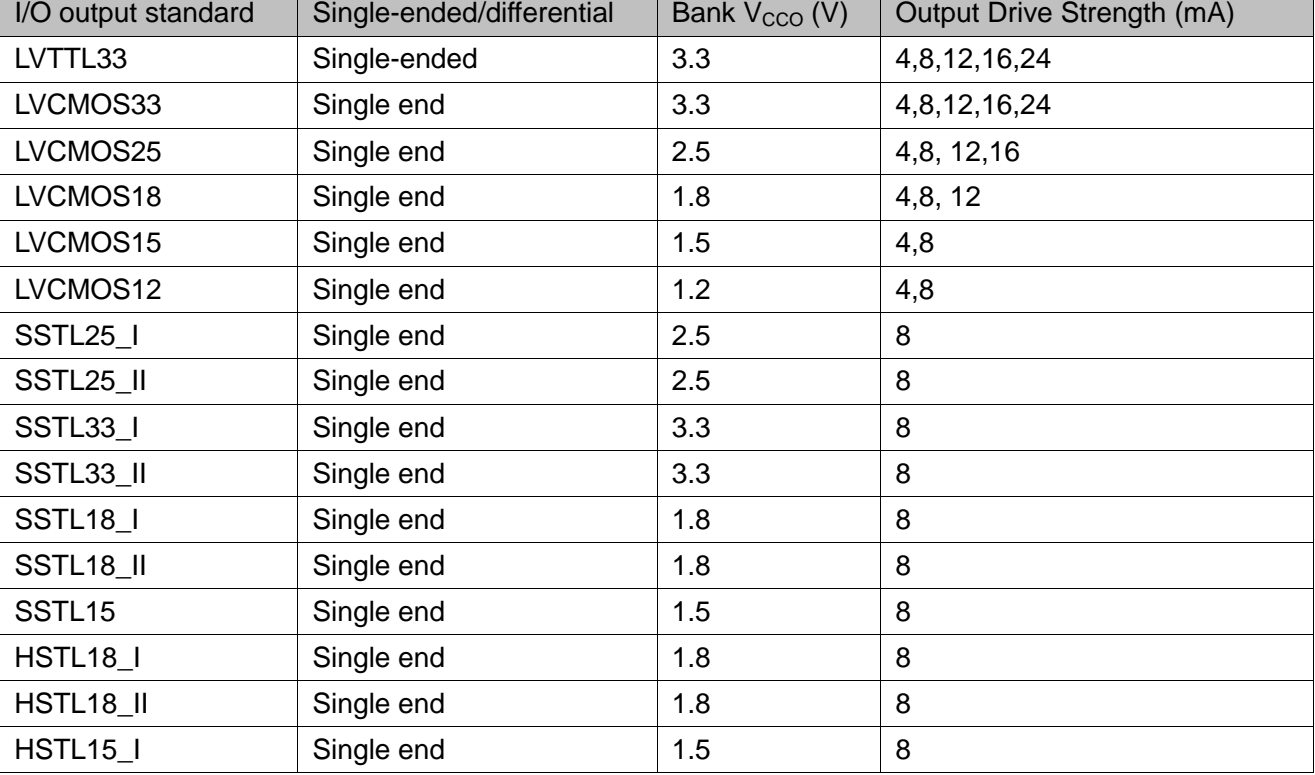

#### **Table 3-1 Supported Output Level Standard and Options**

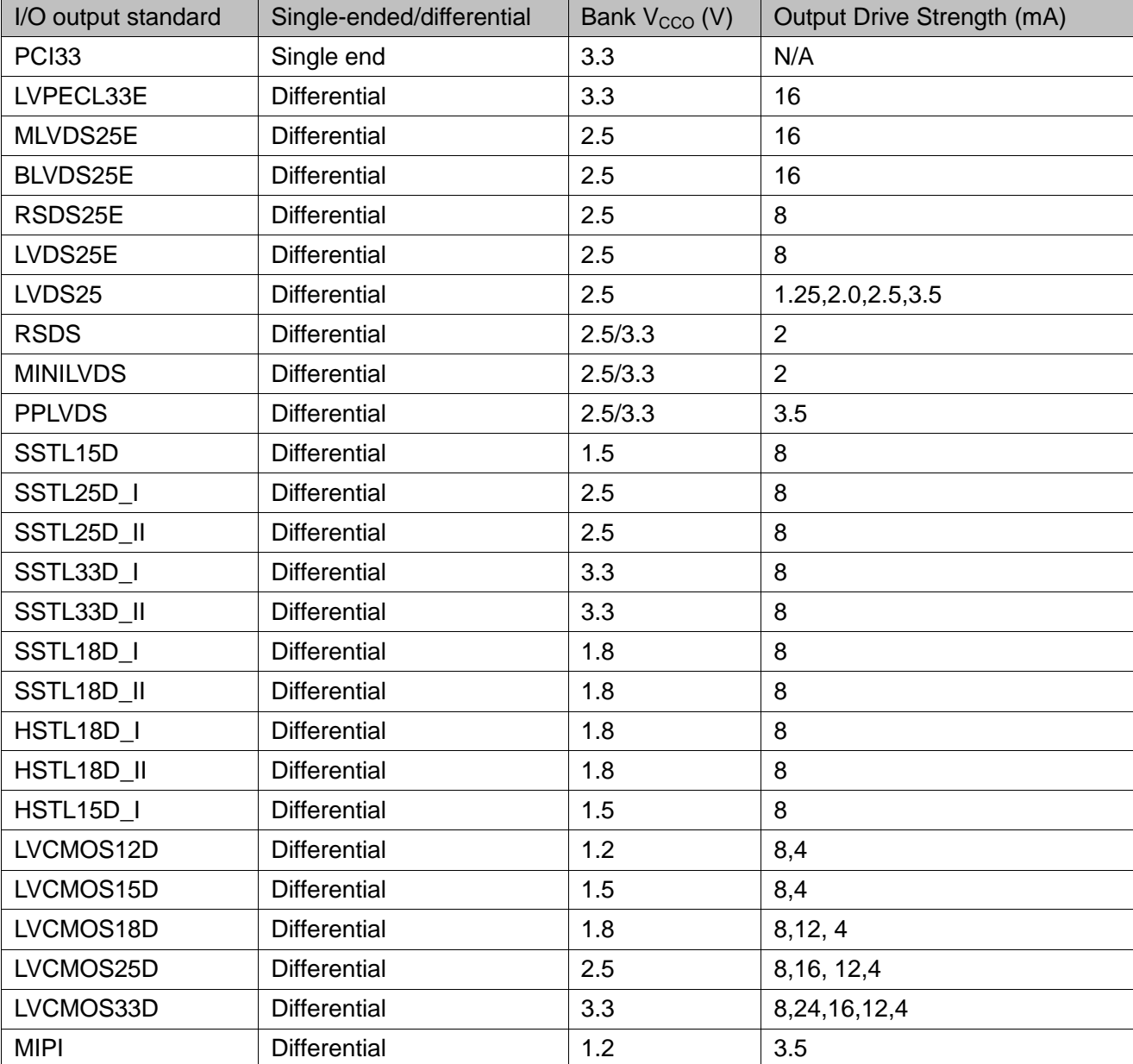

<span id="page-17-0"></span>

| I/O Input Standard    | Single-ended/differential | Bank $V_{CCO}$ (V) | <b>Hysteresis</b> | Need V <sub>REF</sub> |
|-----------------------|---------------------------|--------------------|-------------------|-----------------------|
| LVTTL33               | Single-ended              | 3.3                | Yes               | No                    |
| LVCMOS33              | Single end                | 3.3                | Yes               | No                    |
| LVCMOS25              | Single end                | 2.5                | Yes               | No                    |
| LVCMOS18              | Single end                | 1.8                | Yes               | No                    |
| LVCMOS15              | Single end                | 1.5                | Yes               | No                    |
| LVCMOS12              | Single end                | 1.2                | Yes               | No                    |
| SSTL <sub>15</sub>    | Single end                | 1.5                | No                | Yes                   |
| SSTL25_I              | Single end                | 2.5                | No                | Yes                   |
| SSTL25_II             | Single end                | 2.5                | No                | Yes                   |
| <b>SSTL33_I</b>       | Single end                | 3.3                | No                | Yes                   |
| SSTL33_II             | Single end                | 3.3                | No                | Yes                   |
| SSTL <sub>18</sub>    | Single end                | 1.8                | No                | Yes                   |
| SSTL18_II             | Single end                | 1.8                | No                | Yes                   |
| HSTL18_I              | Single end                | 1.8                | No                | Yes                   |
| HSTL <sub>18_II</sub> | Single end                | 1.8                | No                | Yes                   |
| HSTL15_I              | Single end                | 1.5                | No                | Yes                   |
| <b>PCI33</b>          | Single end                | 3.3                | Yes               | No                    |
| LVCMOS33OD25          | Single end                | 2.5                | No                | No                    |
| LVCMOS33OD18          | Single end                | 1.8                | No                | No                    |
| LVCMOS33OD15          | Single end                | 1.5                | No                | No                    |
| LVCMOS25OD18          | Single end                | 1.8                | No                | No                    |
| LVCMOS25OD15          | Single end                | 1.5                | No                | No                    |
| LVCMOS18OD15          | Single end                | 1.5                | No                | No                    |
| LVCMOS15OD12          | Single end                | 1.2                | No                | No                    |
| LVCMOS25UD33          | Single end                | 3.3                | No                | No                    |
| LVCMOS18UD25          | Single end                | 2.5                | No                | No                    |
| LVCMOS18UD33          | Single end                | 3.3                | No                | No                    |
| LVCMOS15UD18          | Single end                | 1.8                | No                | No                    |
| LVCMOS15UD25          | Single end                | 2.5                | No                | No                    |
| LVCMOS15UD33          | Single end                | 3.3                | No                | No                    |
| LVCMOS12UD15          | Single end                | 1.5                | No                | No                    |
| LVCMOS12UD18          | Single end                | 1.8                | No                | No                    |
| LVCMOS12UD25          | Single end                | 2.5                | No                | No                    |
| LVCMOS12UD33          | Single end                | 3.3                | No                | No                    |
| LVDS25                | <b>Differential</b>       | 2.5                | No                | No                    |
| <b>RSDS</b>           | Differential              | 2.5/3.3            | No                | No                    |
| <b>MINILVDS</b>       | Differential              | 2.5/3.3            | No                | No                    |
| <b>PPLVDS</b>         | Differential              | 2.5/3.3            | No                | No                    |

**Table 3-2 Supported Input Level Standard and Options**

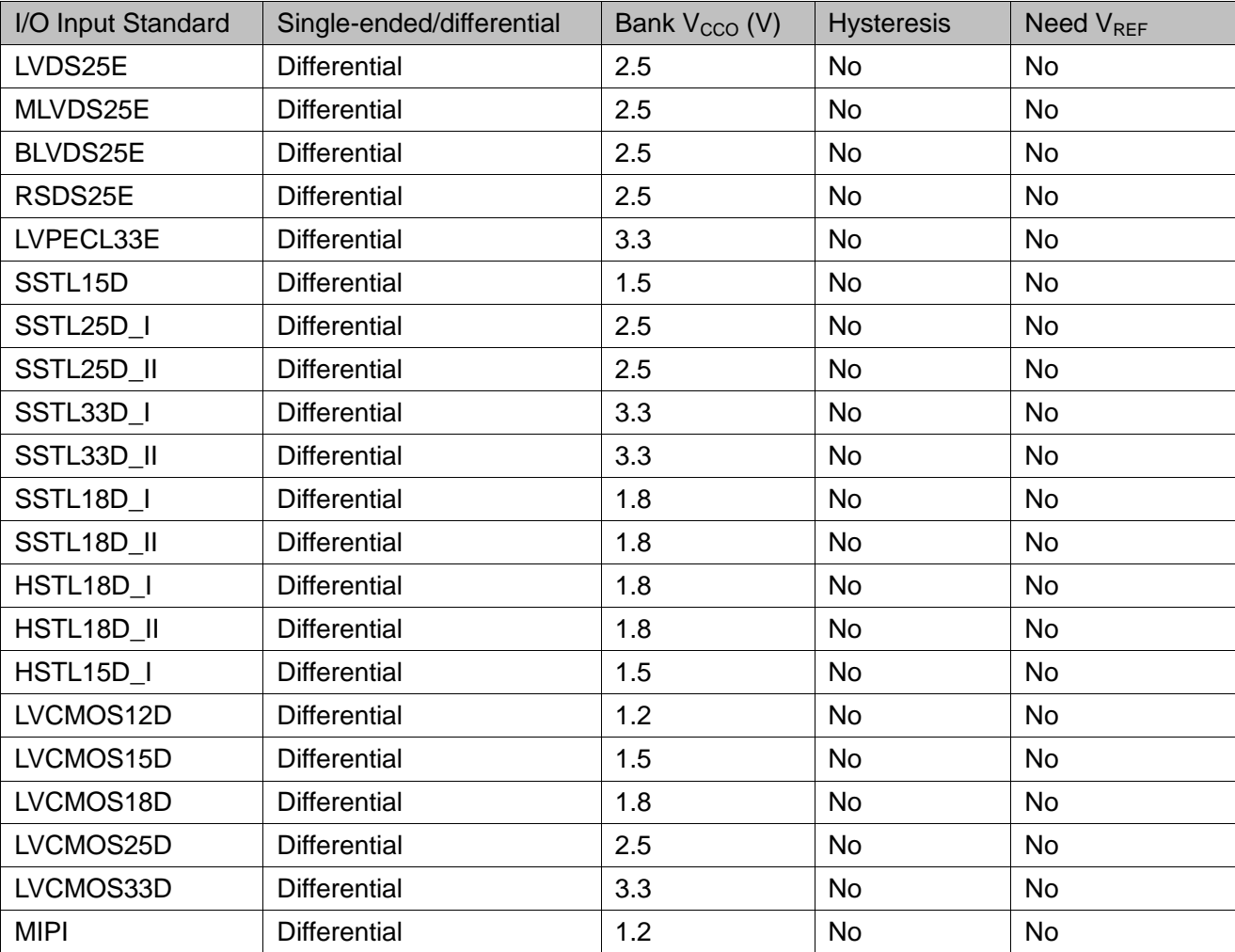

# <span id="page-18-0"></span>**3.2 GPIO Banking**

The generic attributes of GPIO are:

- All banks support emulated LVDS differential output using external resistance;
- All banks support pull up, pull down, and bus-keeper settings;
- Each bank supports one kind of pin voltage;
- Each bank supports one reference voltage signal, whether it is from an external pin or from the internal reference voltage generator.

This manual takes GW1N and GW2A series of devices as examples to introduce the GPIO banking of Gowin FPGA products. For other series devices, please refer to the corresponding product datasheet.

#### <span id="page-18-1"></span>**3.2.1 GW1N Series of FPGA Products**

The GW1N series of FPGA products bank is introduced using the GW1N-4 device as an example, as shown in [Figure 3-1.](#page-19-1) The GW1N series of FPGA products has four banks. Each bank has independent  $V_{cc0}$ , and  $V_{\rm cco}$  can be configured as 3.3V, 2.5V, 1.8V, 1.5V, or 1.2V. For the banking rules of other GW1N series devices, please refer to the "I/O Level Standards" section in [DS100,](http://cdn.gowinsemi.com.cn/DS100E.pdf)*[GW1N series of FPGA product datasheet](http://cdn.gowinsemi.com.cn/DS100-2.4_GW1N系列FPGA产品数据手册-Preliminary.pdf)*.

**Figure 3-1 Banking Arrangement in GW1N-4**

<span id="page-19-1"></span>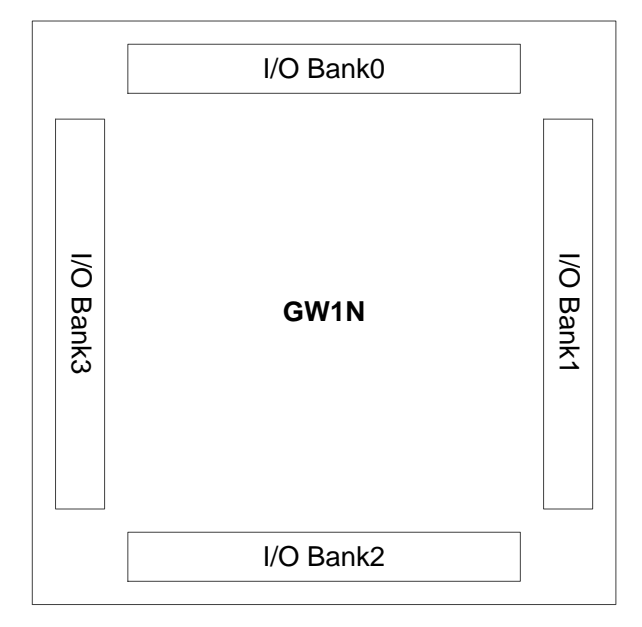

BANK1/2/3 in GW1N series of FPGA products supports true LVDS differential output driving. Bank0 supports internal 100Ω input differential matched resistance. The top bank of the GW1N-9 and GW1N-9C devices supports MIPI input and the bottom bank supports MIPI output.

#### <span id="page-19-2"></span><span id="page-19-0"></span>**3.2.2 GW2A series of FPGA products**

The GW2A series of FPGA Products has eight banks. Each bank has independent  $V_{\text{cco}}$ , and  $V_{\text{cco}}$  can be configured as 3.3V, 2.5V, 1.8V, 1.5V, or 1.2V.

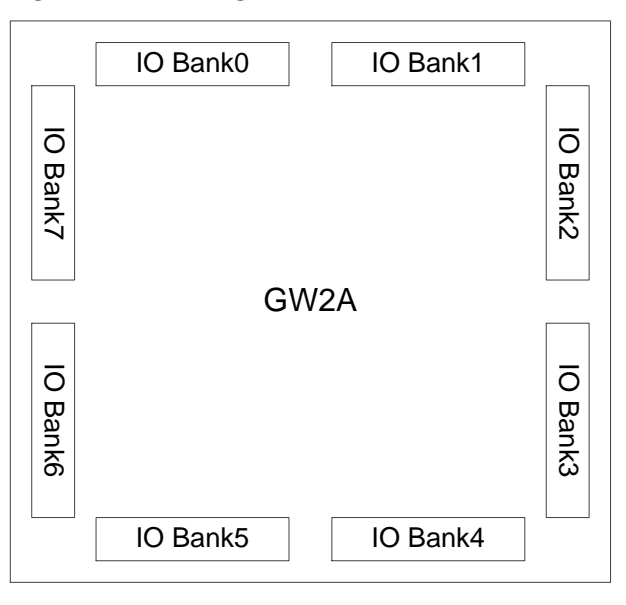

**Figure 3-2 Banking in GW2A series of FPGA Products**

All Banks in the GW2A series of FPGA Products support true LVDS output; Bank0/1 supports 100Ω input differential matched resistance.

# <span id="page-20-0"></span>**3.3 Power Supply Requirements**

GOWINSEMI FPGA products can be powered and operated when  $V_{CC}$ and  $V_{CCO}$  reach a certain threshold and POR is set. By default, the GPIO is tristate input weak pull-up for blank chips. There are no power-on and power-off sequence requirements for core voltage and pin voltage for GOWINSEMI FPGA products.

Each bank supports one reference voltage input  $(V_{RFF})$ . Any I/O in one Bank can be configured as an input reference voltage. To support SSTL and HSTL, the reference voltage can be set as half of the I/O voltage. The input reference voltage can also be generated by the internal reference voltage generator. The internal reference voltage generator and the external reference voltage cannot be effective at the same time because each bank has only one reference voltage.

The GOWINSEMI FPGA GPIO includes two input/output pins, marked as A and B respectively. Pin A corresponds to the T (True) of the differential pair, and Pin B corresponds to the C (Comp) of the differential pair.

# <span id="page-20-1"></span>**3.3.1 LVCMOS Buffer Configuration**

All GPIOs contain LVCMOS buffers. These LVCMOS buffers can be configured in a variety of modes to support different applications. Each LVCMOS buffer can be configured as weak pull-up, weak pull-down, and bus-keeper. The pull-up and pull-down offer a fixed characteristic, which is useful when creating wired logic such as wired ORs. The bus-keeper latches the signal in the last driven state, holding it at a valid level with minimal power consumption. Input leakage can be reduced by turning off the bus-hold circuit.

All LVCMOS buffers have programmable drive strength. Please refer to [Table 3-1](#page-15-2) for the detailed drive strength of different IO standards. The drive strength of GOWINSEMI FPGA products is guaranteed with minimum drive strength for each drive setting.

The de-hysteresis setting is used to prevent quick successive changes of levels in a noisy environment. All LVCMOS buffers support the de-hysteresis setting.

The slew rate setting takes effect at both the rising edge and the falling edges. The LVCMOS buffer can be configured for either low noise (SLOW) or high speed performance (FAST).

When a differential pair is configured as two single-ended pins, the relative delay between the two pins is maintained at a minimum, and the signal consistency is the best.

# <span id="page-20-2"></span>**3.3.2 Differential Buffer Configuration**

When a GPIO buffer is configured as a differential receiver, the input de-hysteresis and bus-hold will be disabled for the buffer.

BANK0 in GW1N devices supports on-chip programmable 100 Ohm input differential matched resistance. [Figure 3-1](#page-19-1) shows the bank distribution of GW1N devices.

BANK0/1 in GW2A devices supports on-chip programmable 100 Ohm input differential matched resistance. [Figure 3-2](#page-19-2) shows the bank distribution of GW2A devices.

All the single-ended GPIO buffer pairs can be configured to support emulated LVDS differential output standards, such as LVPECL33E, MLVDS25E, BLVDS25E, etc. An off-chip impedance matching network is also required.

BANK1/2/3 in GW1N devices supports true LVDS differential output driving.

All BANKs in GW2A devices support true LVDS differential output driving.

# <span id="page-21-0"></span>**3.4 Emulated Differential Circuit Matching Networks**

# <span id="page-21-4"></span><span id="page-21-1"></span>**3.4.1 Emulated LVDS**

GOWINSEMI FPGA products can build compatible LVCMOS output standards via the complementary LVCMOS output and external matching network. [Figure 3-3](#page-21-4) shows the external matching network.

**Figure 3-3 LVDS25E Matching Network**

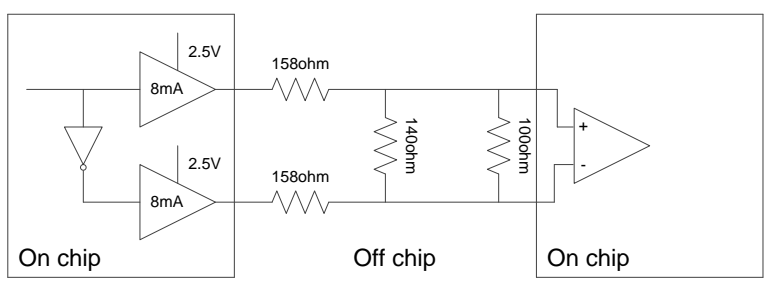

# <span id="page-21-5"></span><span id="page-21-2"></span>**3.4.2 Emulated LVPECL**

GOWINSEMI FPGA products can build compatible LVPECL output standards via the complementary LVCMOS output and external matching network. [Figure 3-4](#page-21-5) shows the external matching network.

**Figure 3-4 LVPECL Matching Network**

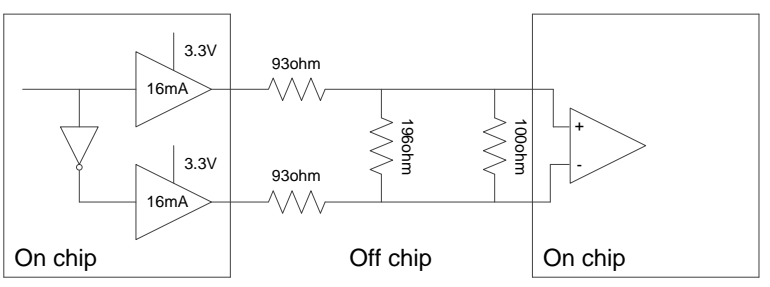

# <span id="page-21-3"></span>**3.4.3 Emulated RSDS**

GOWINSEMI FPGA products can build compatible RSDS output standards via the complementary LVCMOS output and external matching network. [Figure 3-5](#page-22-4) shows the external matching network.

<span id="page-22-4"></span>**Figure 3-5 RSDSE Matching Network**

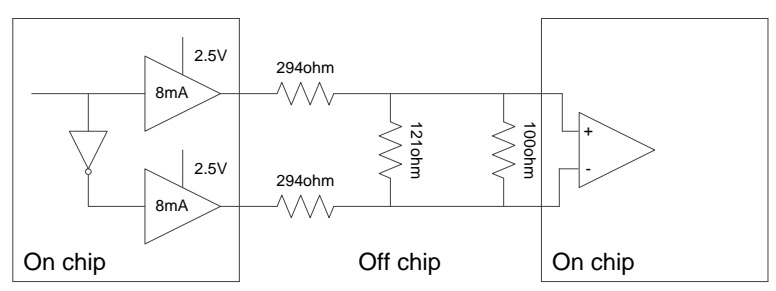

#### <span id="page-22-0"></span>**3.4.4 Emulated BLVDS**

GOWINSEMI FPGA products can build compatible BLVDS output standards via the complementary LVCMOS output and external matching network. [Figure 3-6](#page-22-5) shows the external matching network.

**Figure 3-6 BLVDS Matching Network**

<span id="page-22-5"></span>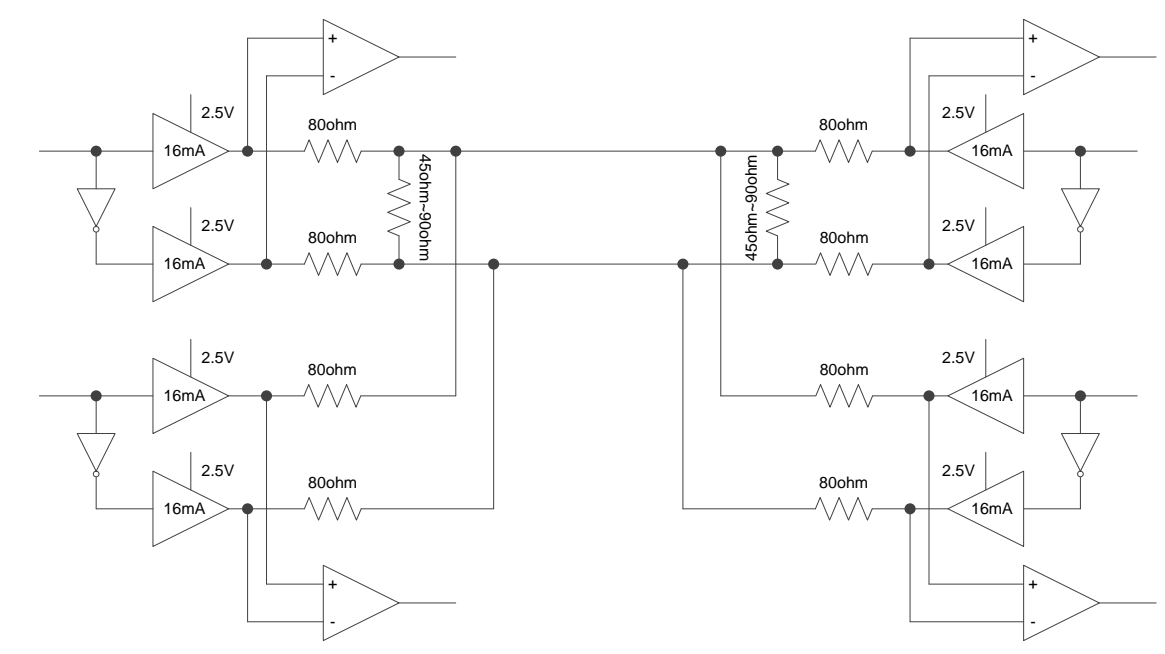

# <span id="page-22-1"></span>**3.5 GPIO Software Configuration**

You can set GPIO location, attributes, etc. through Floorplanner in Gowin Software, or you can customize the CST file to achieve this. The following is a detailed description of the physical constraints supported by CST files.

#### <span id="page-22-2"></span>**3.5.1 Location**

Lock the physical location of GPIO:

IO LOC "xxx" H4 exclusive;

#### <span id="page-22-3"></span>**3.5.2 Level Standard**

Set the level standard for GPIO:

IO\_PORT "xxx" IO\_TYPE=LVCMOS18D;

#### <span id="page-23-0"></span>**3.5.3 Drive Strength**

Set the drive strength of output pins or IO pins:

IO\_PORT "xxx" DRIVE=12;

## <span id="page-23-1"></span>**3.5.4 Pull Up/Pull Down**

Set pull up/down modes, such as UP (pull-up), DOWN (pull down), KEEPER (bus-hold), and NONE (high impedance).

IO\_PORT "xxx" PULL\_MODE=DOWN;

#### <span id="page-23-2"></span>**3.5.5 Voltage Reference**

Set reference voltage for GPIO. The reference voltage can be from external pins or internal reference voltage generator.

IO\_PORT "xxx" VREF=VREF1\_LOAD;

#### <span id="page-23-3"></span>**3.5.6 Hysteresis**

Set the hysteresis value for input pins or bidirectional IO pins. The value is NONE, H2L, L2H, HIGH from small to large in sequence.

IO\_PORT "xxx" HYSTERESIS=L2H;

#### <span id="page-23-4"></span>**3.5.7 Open Drain**

Open Drain is available for both output and bidirectional IO pins. The values are ON and OFF.

IO\_PORT "xxx" OPEN\_DRAIN=ON;

#### <span id="page-23-5"></span>**3.5.8 Slew Rate**

Specify slew rate for output pins or bidirectional IO pins. SLOW: low noise mode. FAST: high speed mode.

IO\_PORT "xxx" SLEW\_RATE=SLOW;

# <span id="page-23-6"></span>**3.5.9 Termination Matching Resistors for Single-ended Signals**

Set termination matching resistors for single-ended signals. The values are OFF and 100 ohm.

IO\_PORT "xxx" SINGLE\_RESISTOR=100:

# <span id="page-23-7"></span>**3.5.10 Termination Matching Resistors for Differential Signals**

Set termination matching resistors for differential signals. The values are OFF and 100 ohm.

IO\_PORT "xxx" Diff\_RESISTOR=100;

# <span id="page-23-8"></span>**3.6 GPIO Primitive**

IO Buffer with buffer function includes normal buffer, emulated LVDS, and true LVDS.

#### <span id="page-24-1"></span><span id="page-24-0"></span>**3.6.1 IBUF**

#### **Primitive Introduction**

Input Buffer (IBUF)

#### **Port Diagram**

**Figure 3-7 IBUF Port Diagram**

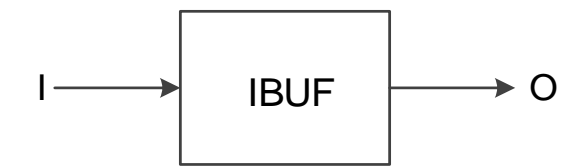

#### **Port Description**

**Table 3-3 IBUF Port Description**

<span id="page-24-2"></span>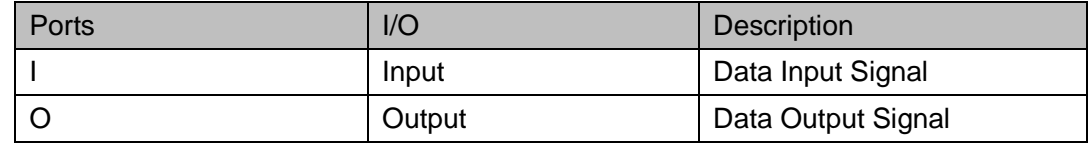

#### **Primitive Instantiation**

# **Verilog Instantiation:** IBUF uut(

.O(O),

.I(I)

);

#### **Vhdl Instantiation:**

COMPONENT IBUF

```
 PORT (
```
O:OUT std\_logic;

I:IN std\_logic

```
 );
```
END COMPONENT;

#### uut:IBUF

```
 PORT MAP (
```

```
O = > O,
```

```
|z=|
```
);

#### <span id="page-25-0"></span>**3.6.2 OBUF**

#### **Primitive Introduction**

Output Buffer (OBUF).

#### **Port Diagram**

**Figure 3-8 OBUF Port Diagram**

<span id="page-25-1"></span>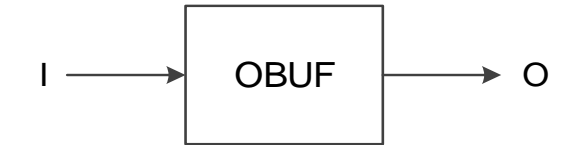

#### **Port Description**

#### **Table 3-4 OBUF Port Description**

<span id="page-25-2"></span>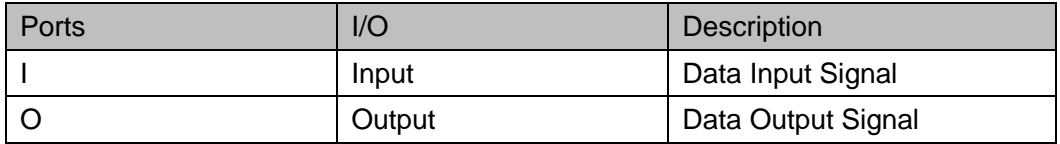

#### **Primitive Instantiation**

# **Verilog Instantiation:** OBUF uut( .O(O), .I(I) ); **Vhdl Instantiation:** COMPONENT OBUF PORT ( O:OUT std\_logic; I:IN std\_logic ); END COMPONENT; uut:OBUF PORT MAP (  $O = > O$ ,

 $\left| \right| = >$ 

);

#### <span id="page-26-0"></span>**3.6.3 TBUF**

#### **Primitive Introduction**

Output Buffer with Tristate Control (TBUF), active-low.

#### **Port Diagram**

**Figure 3-9 TBUF Port Diagram**

<span id="page-26-1"></span>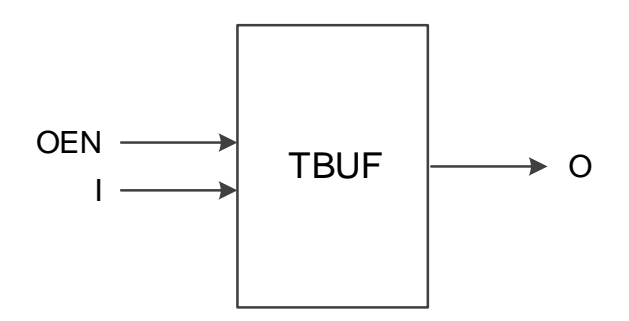

#### **Port Description**

**Table 3-5 TBUF Port Description**

<span id="page-26-2"></span>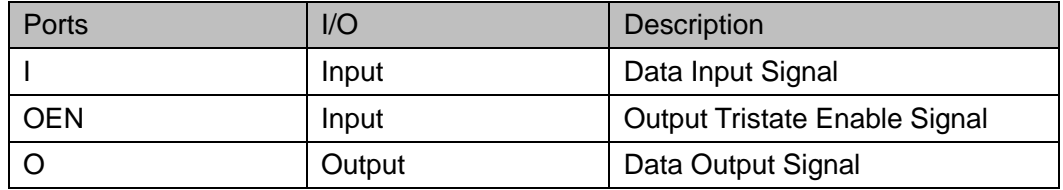

#### **Primitive Instantiation**

```
Verilog Instantiation:
  TBUF uut(
      .O(O),
      .I(I),
      .OEN(OEN)
 );
Vhdl Instantiation:
  COMPONENT TBUF
       PORT (
             O:OUT std_logic;
             I:IN std_logic;
              OEN:IN std_logic
       );
  END COMPONENT;
```
uut:TBUF PORT MAP (  $O = > O$ ,  $l = >l$ , OEN=>OEN );

#### <span id="page-27-0"></span>**3.6.4 IOBUF**

#### **Primitive Introduction**

Bi-Directional Buffer (IOBUF) is used as an input buffer when OEN is high and is used as an output buffer when ONE is low.

#### **Port Diagram**

**Figure 3-10 IOBUF Port Diagram**

<span id="page-27-1"></span>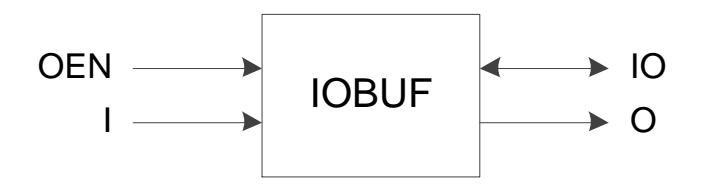

#### **Port Description**

**Table 3-6 IOBUF Port Description**

<span id="page-27-2"></span>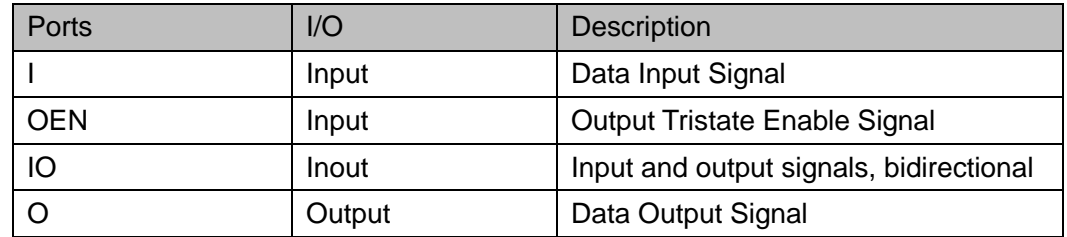

#### **Primitive Instantiation**

**Verilog Instantiation:**

IOBUF uut( .O(O), .IO(IO), .I(I), .OEN(OEN) ); **Vhdl Instantiation:**

COMPONENT IOBUF

 $UG289-1.7E$  17(116)

```
 PORT (
      O:OUT std_logic;
      IO:INOUT std_logic;
           I:IN std_logic;
           OEN:IN std_logic
     );
END COMPONENT;
uut:IOBUF
       PORT MAP (
        O = > O,
       IO = >IO|z| OEN=>OEN
```
);

#### <span id="page-28-0"></span>**3.6.5 LVDS Input Buffer**

#### **Primitive Introduction**

The LVDS includes TLVDS\_IBUF and ELVDS\_IBUF.

True LVDS Input Buffer (TLVDS\_IBUF).

#### **Note!**

The devices of GW1NZ-1 and GW1N-1S do not support TLVDS\_IBUF.

Emulated LVDS Input Buffer (ELVDS\_IBUF).

#### **Note!**

The device of GW1NZ-1 does not support ELVDS\_IBUF.

#### **Port Diagram**

<span id="page-28-1"></span>**Figure 3-11 TLVDS\_IBUF/ELVDS\_IBUF Port Diagram**

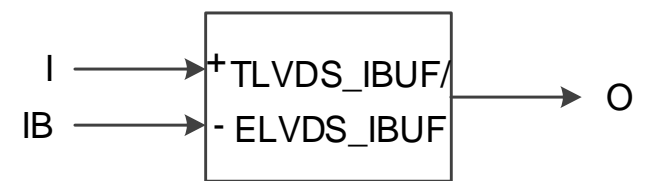

#### **Port Description**

**Table 3-7 TLVDS\_IBUF/ELVDS\_IBUF Port Description**

<span id="page-28-2"></span>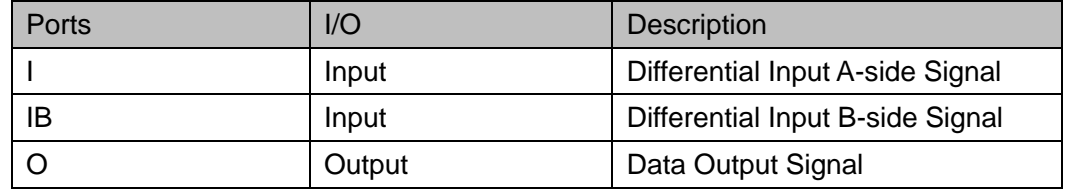

```
Primitive Instantiation
    Example One
 Verilog Instantiation:
    TLVDS_IBUF uut(
        . O(O),
           .I(I),
           IB(IB));
 Vhdl Instantiation:
    COMPONENT TLVDS_IBUF
         PORT (
               O:OUT std_logic;
                 I:IN std_logic;
               IB:IN std_logic
         );
    END COMPONENT;
    uut:TLVDS_IBUF
            PORT MAP(
             O = > O,
              |z| IB=>IB
            );
    Example Two
 Verilog Instantiation:
    ELVDS_IBUF uut(
        . O(O),
           I(I),.IB(IB)
    );
 Vhdl Instantiation:
    COMPONENT ELVDS_IBUF
         PORT (
               O:OUT std_logic;
```
 I:IN std\_logic; IB:IN std\_logic

```
 );
END COMPONENT;
uut:ELVDS_IBUF
        PORT MAP(
         O = > O,
          I = > I,
           IB = >IB );
```
#### <span id="page-30-0"></span>**3.6.6 LVDS Ouput Buffer**

#### **Primitive Introduction**

LVDS includes TLVDS\_OBUF and ELVDS\_OBUF.

True LVDS Output Buffer (TLVDS\_OBUF) .

#### **Note!**

The devices of GW1N-1, GW1NR-1, GW1NZ-1 and GW1N-1S do not support TLVDS\_OBUF.

Emulated LVDS Output Buffer (ELVDS\_OBUF).

#### **Port Diagram**

**Figure 3-12 TLVDS\_OBUF/ELVDS\_OBUF Port Diagram**

<span id="page-30-1"></span>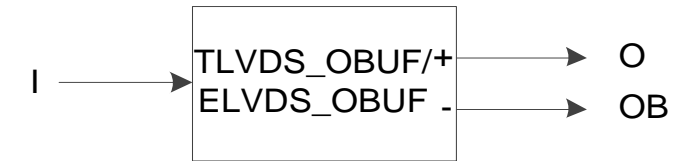

#### **Port Description**

**Table 3-8 TLVDS\_OBUF/ELVDS\_OBUF Port Description**

<span id="page-30-2"></span>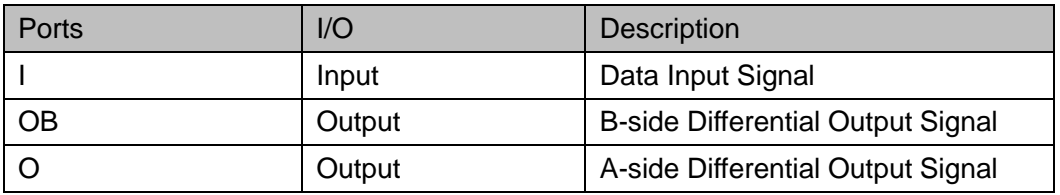

#### **Primitive Instantiation**

Example One **Verilog Instantiation:** TLVDS\_IBUF uut( .O(O), .OB(OB),

```
.I(I)
  );
Vhdl Instantiation:
  COMPONENT TLVDS_OBUF
       PORT (
             O:OUT std_logic;
              OB:OUT std_logic;
              I:IN std_logic
       );
  END COMPONENT;
  uut:TLVDS_OBUF
         PORT MAP(
          O = > O,
            OB=>OB,
           l = > 1 );
  Example Two
Verilog Instantiation:
  ELVDS_OBUF uut(
      .O(O),
      .OB(OB),
      .I(I)
  );
Vhdl Instantiation:
  COMPONENT ELVDS_OBUF
       PORT (
             O:OUT std_logic;
              OB:OUT std_logic;
              I:IN std_logic
       );
  END COMPONENT;
  uut:ELVDS_OBUF
          PORT MAP(
           O = > O.
             OB=>OB,
```
 $l = > 1$ 

);

#### <span id="page-32-0"></span>**3.6.7 LVDS Tristate Buffer**

#### **Primitive Introduction**

LVDS tristate buffer includes TLVDS\_TBUF and ELVDS\_TBUF.

True LVDS Tristate Buffer (TLVDS\_TBUF) is active-low.

#### **Note!**

The devices of GW1N-1, GW1NR-1, GW1NZ-1 and GW1N-1S do not support TLVDS\_TBUF.

Emulated LVDS Tristate Buffer (ELVDS\_TBUF), active-low

#### **Port Diagram**

#### **Figure 3-13 TLVDS\_TBUF/ELVDS\_TBUF Port Diagram**

<span id="page-32-1"></span>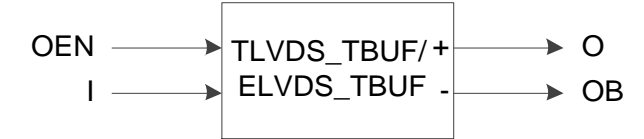

#### **Port Description**

#### **Table 3-9 TLVDS\_TBUF/ELVDS\_TBUF Port Description**

<span id="page-32-2"></span>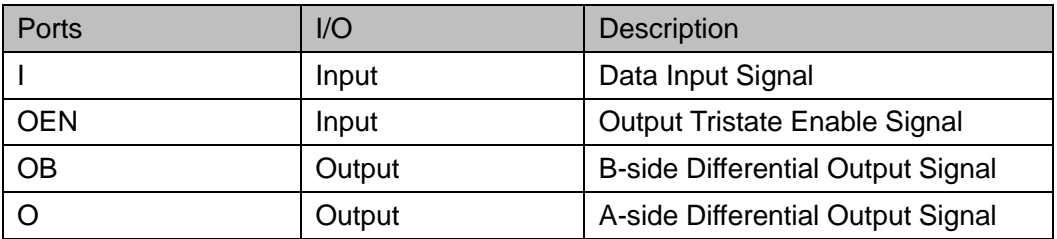

#### **Primitive Instantiation**

Example One

#### **Verilog Instantiation:**

```
TLVDS_TBUF uut(
    .O(O),
    .OB(OB),
    .I(I),
    .OEN(OEN)
  );
Vhdl Instantiation:
```

```
COMPONENT TLVDS_TBUF
```

```
 PORT (
```

```
 O:OUT std_logic;
               OB:OUT std_logic;
               I:IN std_logic;
               OEN:IN std_logic
       );
  END COMPONENT;
  uut:TLVDS_TBUF
          PORT MAP(
           O = > O,
              OB=>OB,
             l = > l,
              OEN=>OEN
         );
  Example Two
Verilog Instantiation:
  ELVDS_TBUF uut(
    .O(O),
    .OB(OB),
    .I(I),
    .OEN(OEN)
  );
Vhdl Instantiation:
  COMPONENT ELVDS_TBUF
       PORT (
             O:OUT std_logic;
               OB:OUT std_logic;
               I:IN std_logic;
               OEN:IN std_logic
       );
  END COMPONENT;
  uut:ELVDS_TBUF
          PORT MAP(
           O = > O,
              OB=>OB,
             l = > 1,
```
OEN=>OEN

);

#### <span id="page-34-0"></span>**3.6.8 LVDS Inout Buffer**

#### **Primitive Introduction**

The LVDS inout buffer includes TLVDS\_IOBUF and ELVDS\_IOBUF.

True LVDS Bi-Directional Buffer (TLVDS\_IOBUF) is used as true differential input buffer when OEN is high and used as true differential output buffer when OEN is low.

#### **Devices Supported**

#### **Table 3-10 TLVDS\_IOBUF Devices Supported**

<span id="page-34-2"></span>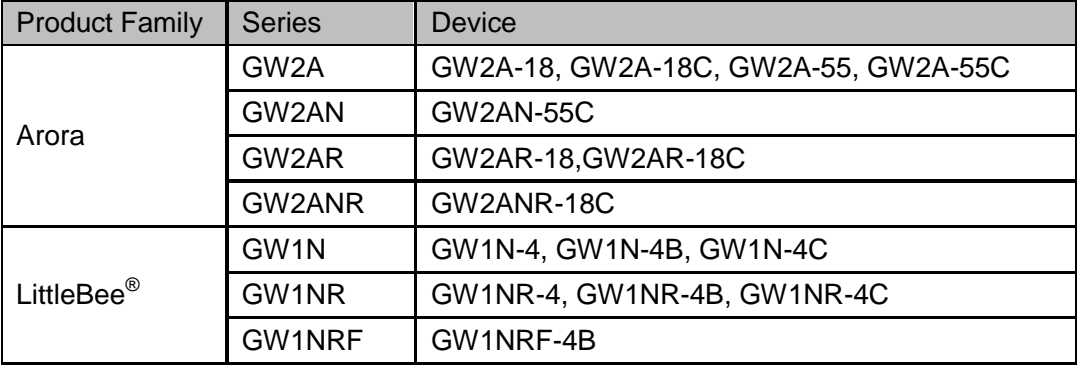

ELVDS\_IOBUF is used as emulated differential input buffer when OEN is high and used as emulated differential output buffer when OEN is low.

#### **Note!**

The GW1NZ-1 devices do not support ELVDS\_IOBUF.

#### **Port Diagram**

<span id="page-34-1"></span>**Figure 3-14 TLVDS\_IOBUF/ELVDS\_IOBUF Port Diagram**

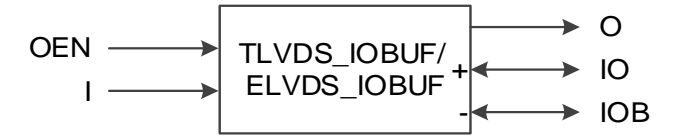

#### **Port Description**

#### **Table 3-11 TLVDS\_IOBUF/ELVDS\_IOBUF Port Description**

<span id="page-34-3"></span>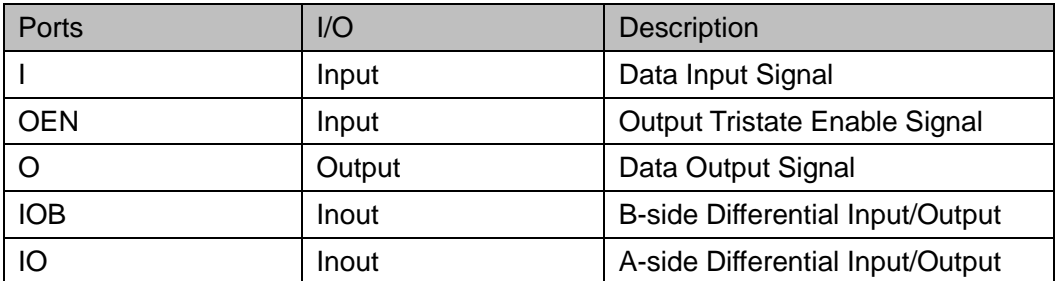

**Primitive Instantiation Verilog Instantiation:** ELVDS\_IOBUF uut( .O(O), .IO(IO), .IOB(IOB), .I(I), .OEN(OEN) );

#### **Vhdl Instantiation:**

```
COMPONENT ELVDS_IOBUF
```
PORT (

 O:OUT std\_logic; IO:INOUT std\_logic; IOB:INOUT std\_logic; I:IN std\_logic; OEN:IN std\_logic

```
 );
```
END COMPONENT;

uut:ELVDS\_IOBUF

```
 PORT MAP(
 O = > O,
   IO = >IO,
    IOB=>IOB,
   l = > 1.
    OEN=>OEN
```
);

#### <span id="page-35-0"></span>**3.6.9 MIPI\_IBUF**

#### **Primitive Introduction**

MIPI Input Buffer (MIPI\_IBUF) includes HS input mode and LP bi-direction mode, and HS mode supports dynamic resistance configuration.
# **Devices Supported**

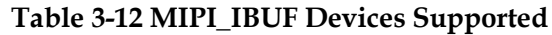

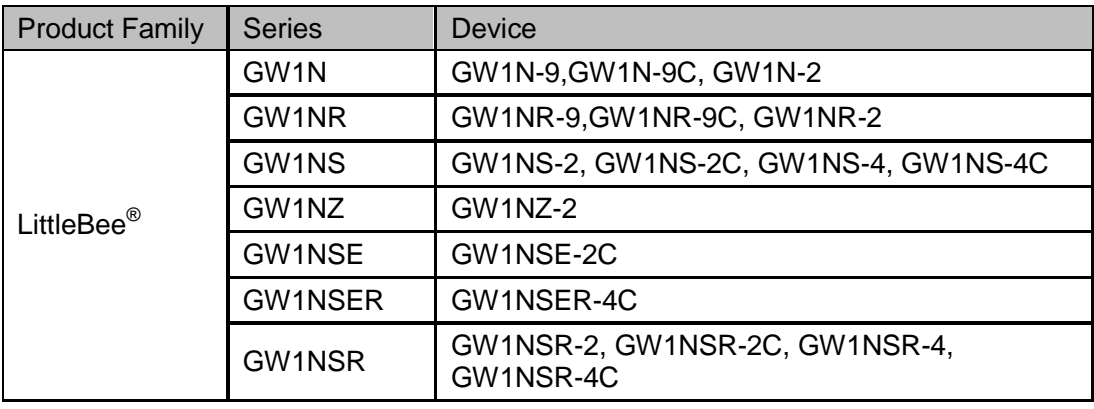

# **Functional Description**

MIPI\_IBUF supports LP and HS mode. IO and IOB are connected to pad.

LP mode: Supports bi-directional. When OEN is low, I is input and IO is output; when OEN is high, IO is input and OL is output; when OENB is low, IB is input and IOB is output; when OENB is high, IOB is input and OB is output.

HS mode: IO and IOB are the differential inputs. OH is the output, then HSREN controls the termination resistor.

#### **Port Diagram**

#### **Figure 3-15 MIPI\_IBUF Port Diagram**

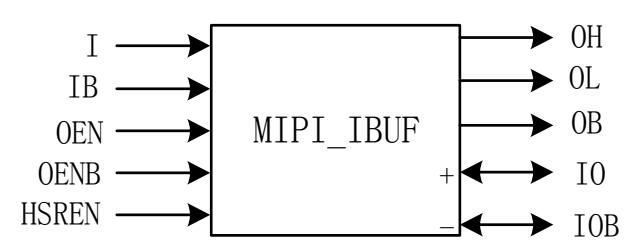

#### **Port Description**

**Table 3-13 MIPI\_IBUF Port Description**

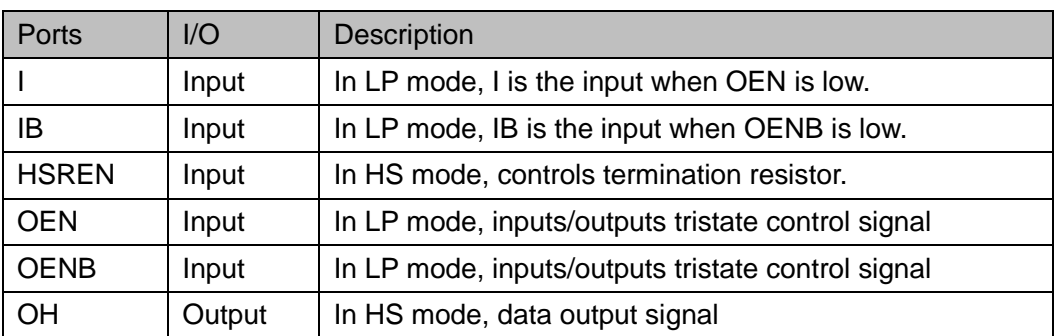

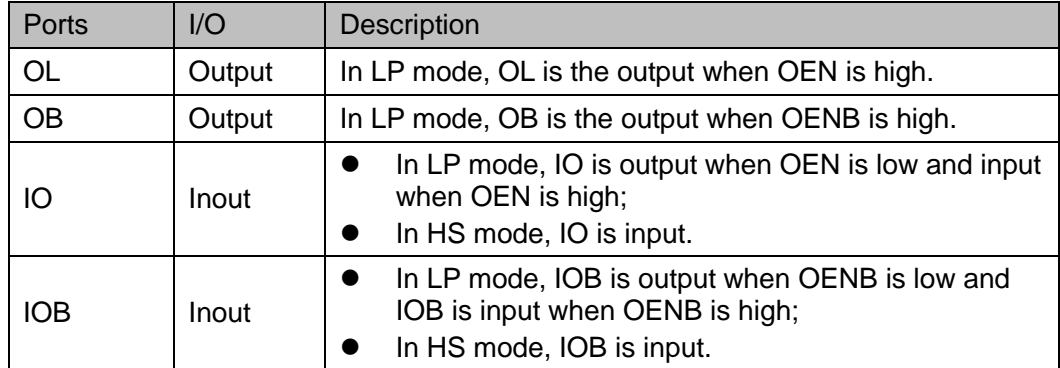

# **Primitive Instantiation**

# **Verilog Instantiation:** MIPI\_IBUF uut(

);

.OH(OH), .OL(OL), .OB(OB), .IO(IO), .IOB(IOB), .I(I), .IB(IB), .OEN(OEN), .OENB(OENB), HSREN(HSREN) **Vhdl Instantiation:** COMPONENT MIPI\_IBUF PORT ( OH:OUT std\_logic; OL: OUT std\_logic; OB:OUT std\_logic; IO:INOUT std\_logic; IOB:INOUT std\_logic; I:IN std\_logic; IB:IN std\_logic; OEN:IN std\_logic; OENB:IN std\_logic;

HSREN:IN std\_logic

```
 );
END COMPONENT;
uut: MIPI_IBUF
       PORT MAP(
         OH=>OH,
         OL=>OL,
         OB=>OB,
         IO = >IOIOB=>IOB,
         l = > 1.
         IB = > IB,
         OEN=>OEN,
         OENB=>OENB,
         HSREN=>HSREN
```

```
 );
```
# **3.6.10 MIPI\_OBUF**

## **Primitive Introduction**

MIPI Output Buffer (MIPI\_OBUF) includes HS mode and LP mode.

MIPI\_OBUF is used as (HS) MIPI output buffer when MODESEL is high and used as (LP) MIPI output buffer when MODESEL is low.

#### **Devices Supported**

**Table 3-14 MIPI\_OBUF Devices Supported**

<span id="page-38-0"></span>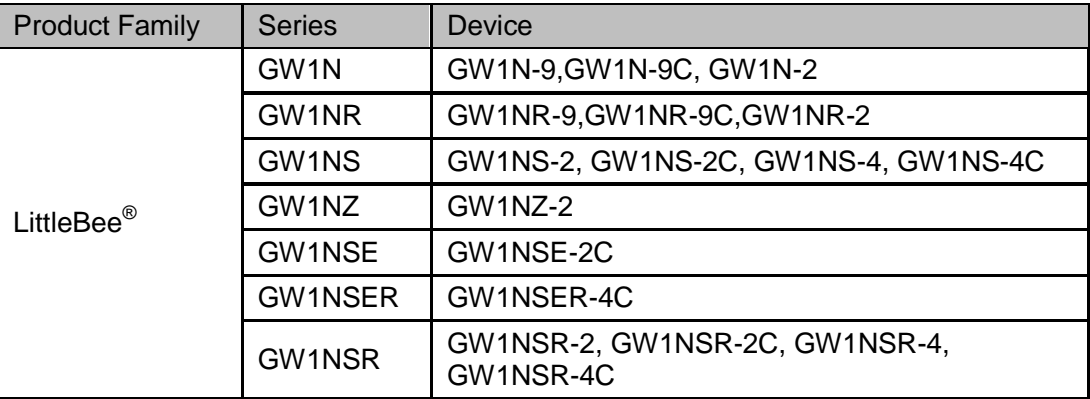

# **Port Diagram**

**Figure 3-16 MIPI\_OBUF Port Diagram**

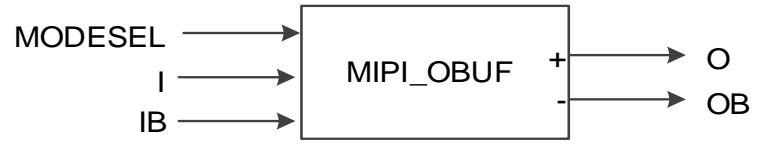

## **Port Description**

**Table 3-15 MIPI\_OBUF Port Description**

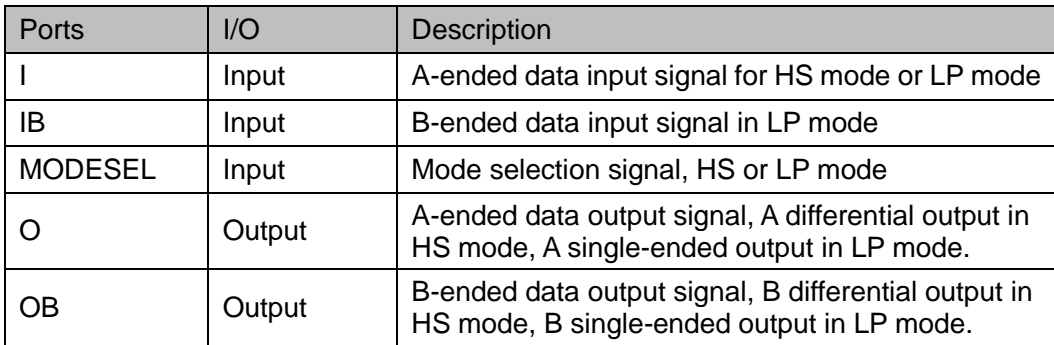

# **Primitive Instantiation**

#### **Verilog Instantiation:**

```
MIPI_OBUF uut(
 .O(O),
 .OB(OB),
 .I(I),
 .IB(IB),
 .MODESEL(MODESEL)
```
# );

#### **Vhdl Instantiation:**

```
COMPONENT MIPI_OBUF
```

```
 PORT (
```
O:OUT std\_logic;

```
OB:OUT std_logic;
```

```
 I:IN std_logic;
```

```
 IB:IN std_logic;
```
# MODESEL:IN std\_logic

);

END COMPONENT;

```
uut: MIPI_OBUF
```

```
 PORT MAP(
   O = > O,
OB=>OB,
    l = > 1.
    IB = >IB.
MDOESEL=>MODESEL
 );
```
# **3.6.11 MIPI\_OBUF\_A**

#### **Primitive Introduction**

MIPI\_OBUF\_A includes HS mode and LP mode.

MIPI Output Buffer with IL Signal (MIPI\_OBUF\_A) is used as (HS) MIPI output buffer when MODESEL is high and used as (LP) MIPI output buffer when MODESEL is low. The difference with MIPI\_OBUF is the addition of the IL port as an A input in LP mode.

# **Devices Supported**

For the devices supported by MIPI\_OBUF\_A, please see [Table](#page-38-0) 3-14.

#### **Port Diagram**

**Figure 3-17 MIPI\_OBUF\_A Port Diagram**

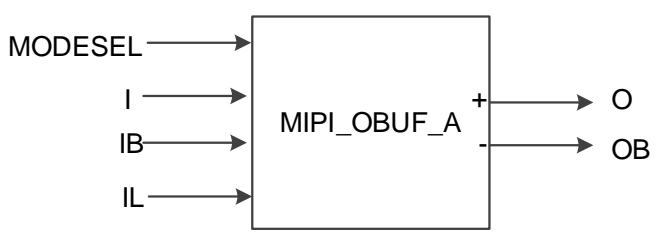

#### **Port Description**

#### **Table 3-16 MIPI\_OBUF\_A Port Description**

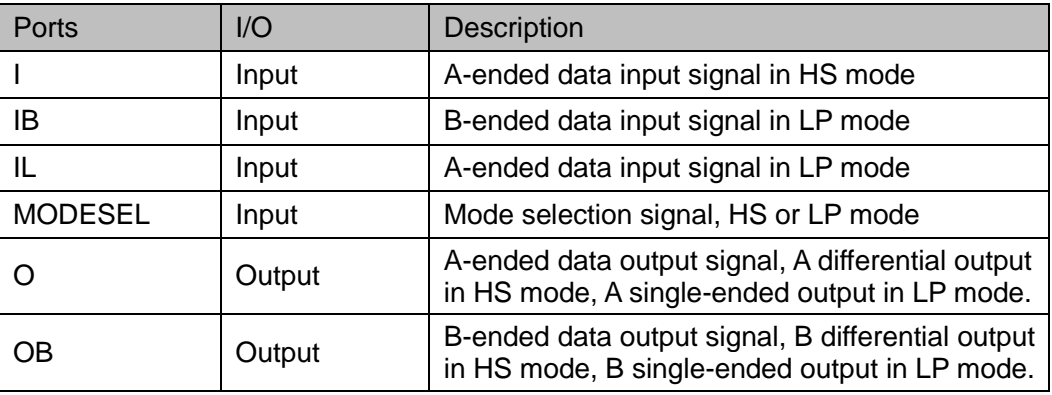

# **Primitive Instantiation**

**Verilog Instantiation:**

```
MIPI_OBUF_A uut(
    .O(O),
    .OB(OB),
    .I(I),
    .IB(IB),
    .IL(IL),
    .MODESEL(MODESEL)
  );
Vhdl Instantiation:
  COMPONENT MIPI_OBUF_A
       PORT (
         O:OUT std_logic;
         OB:OUT std_logic;
               I:IN std_logic;
               IB:IN std_logic;
         IL: IN std_logic;
         MODESEL:IN std_logic
       );
  END COMPONENT;
  uut: MIPI_OBUF_A
          PORT MAP (
           O = > O.
        OB = >OB,
             l = > 1.
             IB = >IB|L = > |L|MDOESEL=>MODESEL
         );
```
# **3.6.12 I3C\_IOBUF**

#### **Primitive Introduction**

I3C Bi-Directional Buffer (I3C\_IOBUF) includes Normal mode and I3C mode.

I3C\_IOBUF is used as a bi-directional buffer when MODESEL is high and used as a normal buffer when MODESEL is low.

# **Devices Supported**

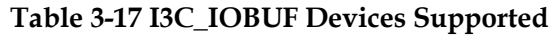

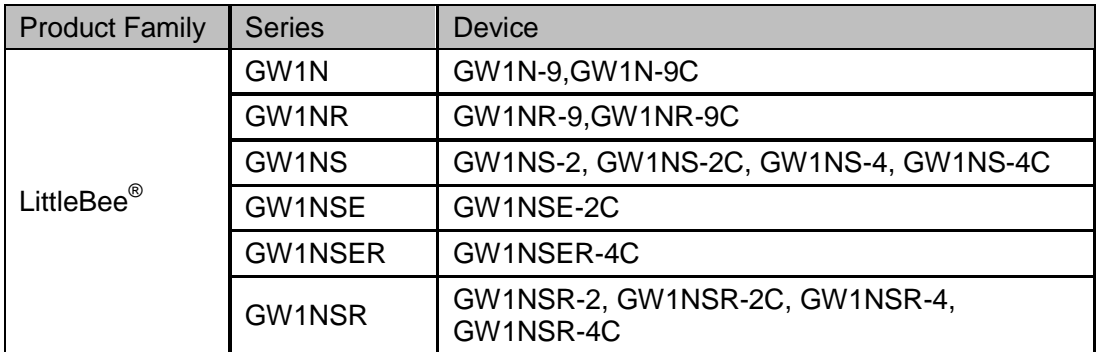

#### **Port Diagram**

#### **Figure 3-18 I3C\_IOBUF Port Diagram**

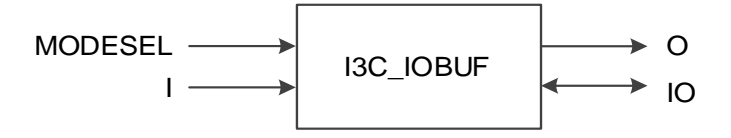

# **Port Description**

#### **Table 3-18 I3C\_IOBUF Port Description**

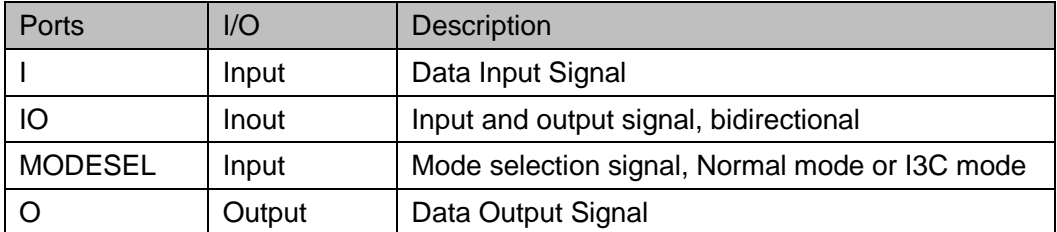

# **Primitive Instantiation**

# **Verilog Instantiation:**

```
I3C_IOBUF uut(
    .O(O),
    .IO(IO),
    .I(I),
    .MODESEL(MODESEL)
  );
Vhdl Instantiation:
```

```
COMPONENT I3C_IOBUF
```

```
 PORT (
```

```
O:OUT std_logic;
       IO:INOUT std_logic;
            I:IN std_logic;
       MODESEL:IN std_logic
     );
END COMPONENT;
uut: I3C_IOBUF
        PORT MAP (
         O = > O,
      IO = >IO.
          |z|MDOESEL=>MODESEL
       );
```
# **3.6.13 MIPI\_IBUF\_HS/MIPI\_IBUF\_LP**

#### **Primitive Introduction**

MIPI\_IBUF\_HS implements HS mode for differential input and MIPI\_IBUF\_LP implements LP mode via single-ended input.

#### **Devices Supported**

**Table 3-19 MIPI\_IBUF\_HS/MIPI\_IBUF\_LP Devices Supported**

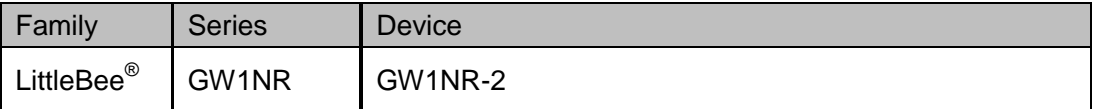

#### **Functional Description**

You can use the combination of MIPI\_IBUF\_HS and MIPI\_IBUF\_LP to support HS and LP modes via Floorplanner. Input I of MIPI\_IBUF\_HS and I of MIPI\_IBUF\_LP should be connected to the same signal, and input IB of MIPI\_IBUF\_HS and IB of MIPI\_IBUF\_LP should be connected to the same signal.

#### **Port Diagram**

**Figure 3-19 MIPI\_IBUF\_HS/MIPI\_IBUF\_LP Port Diagram**

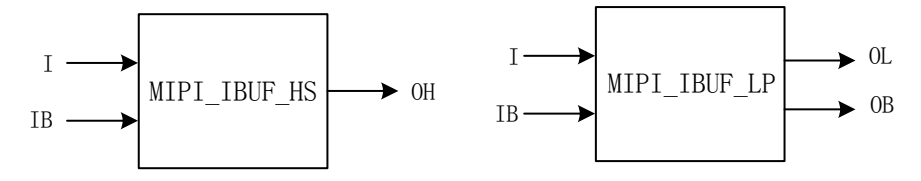

## **Port Description**

#### **Table 3-20 MIPI\_IBUF\_HS Port Description**

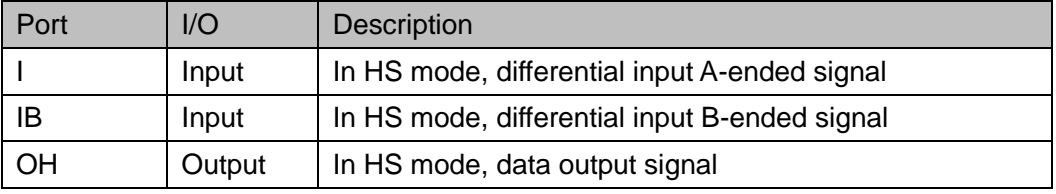

#### **Table 3-21 MIPI\_IBUF\_LP Port Description**

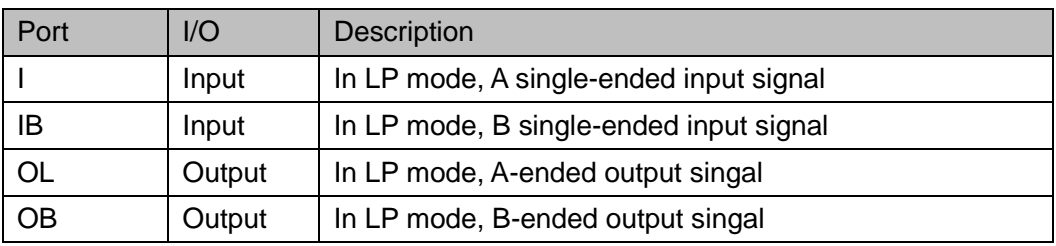

# **Connection Rule**

- The output OH of MIPI\_IBUF\_HS can be connected to Iologic,
- The output OL and OB of MIPI\_IBUF\_LP are not allowed to be connected to Iologic.

#### **Primitive Instantiation**

#### **Verilog Instantiation:**

```
MIPI_IBUF_HS hs (
   .OH(OH),
   .I(I),
   .IB(IB)
);
MIPI_IBUF_LP lp (
   .OL(OL),
   .OB(OB),
   .I(I),
   .IB(IB)
);
```
# **Vhdl Instantiation:**

COMPONENT MIPI\_IBUF\_HS PORT ( OH:OUT std\_logic;

```
 I:IN std_logic;
      IB:IN std_logic
     );
END COMPONENT;
COMPONENT MIPI_IBUF_LP
     PORT (
      OL: OUT std_logic;
      OB:OUT std_logic;
           I:IN std_logic;
      IB:IN std_logic
     );
END COMPONENT;
hs: MIPI_IBUF_HS
        PORT MAP(
          OH=>OH,
          I = > I,
          IB=>IB
       );
lp: MIPI_IBUF_LP
        PORT MAP(
          OL=>OL,
          OB=>OB,
          |=\geq|,
          IB=>IB
       );
```
# **4 Input/Output Logic**

I/O logic in GOWINSEMI FPGA products supports SDR and DDR modes, etc. In each mode, pin control (or pin differential signal pairs) can be configured as output signal, input signal, bi-directional signal and tristate output signal (output signal with tristate control).

#### **Note!**

- IOL6 and IOR6 pins of the devices of GW1N-1, GW1NR-1, GW1NZ-1, GW1NS-2, GW1NS-2C, GW1NSR-2C, GW1NSR-2 and GW1NSE-2C do not support IO logic.
- IOT2 and IOT3A pins of GW1N-2, GW1NZ-2 and GW1NR-2 devices do not support IO logic.
- IOL10 and IOR10 pins of the devices of GW1N-4, GW1N-4B, GW1NR-4, GW1NR-4B, GW1NRF-4B, GW1N-4C and GW1NR-4C do not support IO logic.

[Figure 4-1](#page-46-0) shows the output of the I/O logic in GOWINSEMI FPGA products.

<span id="page-46-0"></span>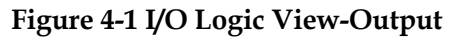

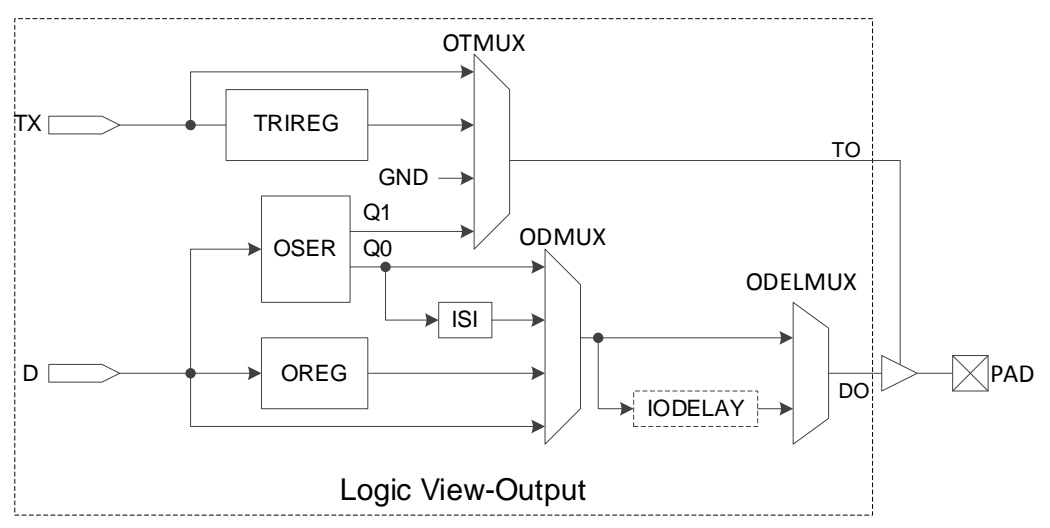

[Figure 4-2](#page-47-0) shows the input of the I/O logic in GOWINSEMI FPGA products.

<span id="page-47-0"></span>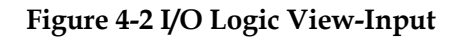

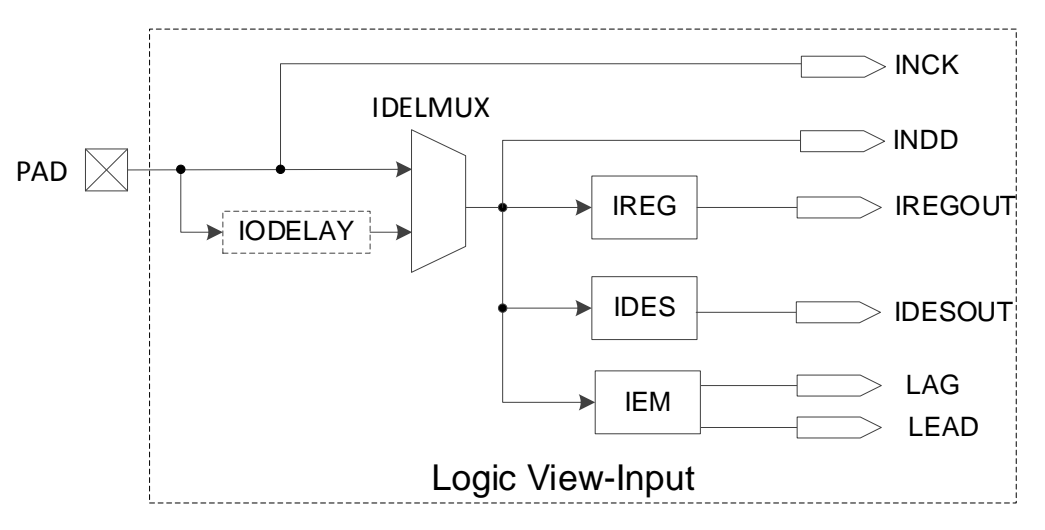

# **4.1 SDR Mode**

The input/output logic supports SDR mode and provides input register (IREG), output register (OREG) and tristate control register (TRIREG), the functions of which are the same as FF/LATCH in CFU. The FF/LATCH can be used as Iologic when the input D of the FF/LATCH is driven by a Buffer/IODELAY that does not drive other Iologics, or when the output Q of the FF/LATCH only drives a Buffer/IODELAY and the Buffer is not a MIPI Buffer.

# **4.2 DDR Mode Input Logic**

# **4.2.1 IDDR**

#### **Primitive Introduction**

Input Double Data Rate (IDDR)

#### **Functional Description**

Output data is provided to FPGA logic at the same clock edge in IDDR mode. IDDR logic diagram is as shown in [Figure 4-3](#page-47-1) and its timing diagram is as shown in [Figure 4-4.](#page-48-0)

<span id="page-47-1"></span>**Figure 4-3 IDDR Logic Diagram**

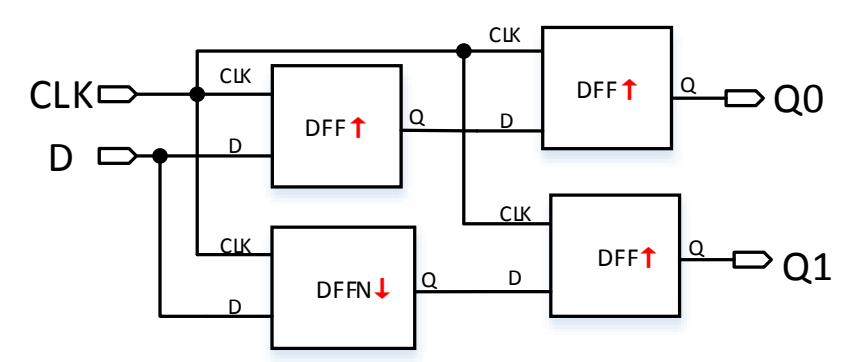

<span id="page-48-0"></span>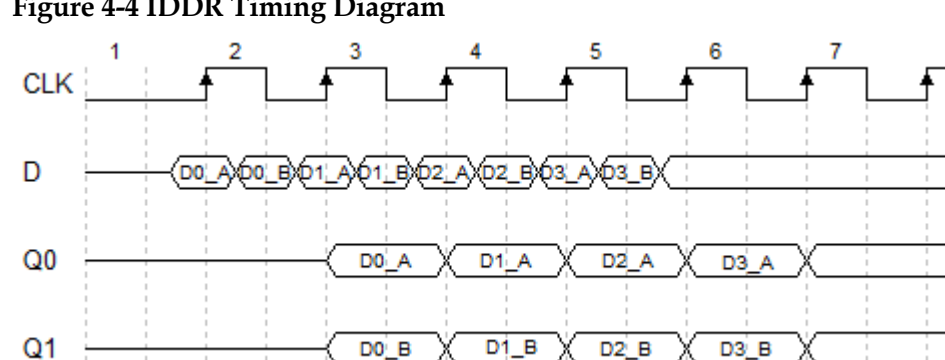

**Figure 4-4 IDDR Timing Diagram** 

# **Port Diagram**

**Figure 4-5 IDDR Port Diagram**

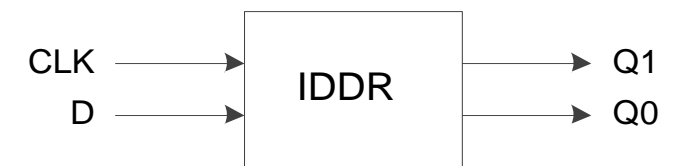

# **Port Description**

**Table 4-1 IDDR Port Description**

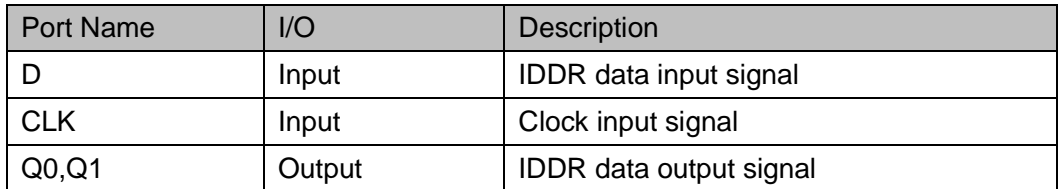

#### **Parameters Description**

**Table 4-2 IDDR Parameter Description**

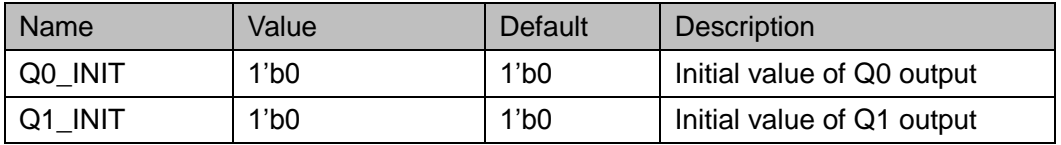

#### **Connection Rule**

Data input D of IDDR can be directly from IBUF or from the output DO of IODELAY module.

#### **Primitive Instantiation**

The primitive can be instantiated directly, or generated by the IP Core Generator tool. For more information, you can refer to [5](#page-124-0) [IP Generation.](#page-124-0)

# **Verilog Instantiation:**

```
IDDR uut(
                       .Q0(Q0),
                       .Q1(Q1),
                       .D(D),.CLK(CLK)
                  );
                  defparam uut.Q0_INIT=1'b0;
                  defparam uut.Q1_INIT=1'b0;
                Vhdl Instantiation:
                  COMPONENT IDDR
                       GENERIC (Q0_INIT:bit:='0';
                                     Q1_INIT:bit:='0'
                          );
                       PORT(
                          Q0:OUT std_logic;
                          Q1:OUT std_logic;
                          D:IN std_logic;
                          CLK:IN std_logic
                         );
                  END COMPONENT;
                  uut:IDDR
                      GENERIC MAP (Q0_INIT=>'0',
                                          Q1_INIT=>'0'
\overline{\phantom{a}}PORT MAP (
                             Q0 = > Q0,
                             Q1 = > Q1,
                             D = D,
                              CLK=>CLK
                      );
```
# **4.2.2 IDDRC**

# **Primitive Introduction**

Dual Data Rate Input with Asynchronous Clear (IDDRC) is similar to IDDR to realize double data rate input and can be reset asynchronously.

# **Functional Description**

Output data is provided to FPGA logic at the same clock edge in IDDRC mode.

#### **Port Diagram**

#### **Figure 4-6 IDDRC Port Diagram**

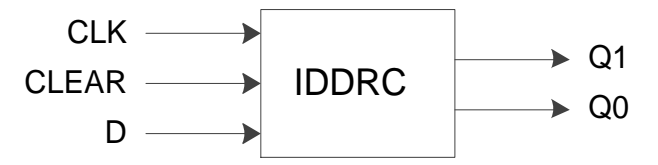

# **Port Description**

#### **Table 4-3 IDDRC Port Description**

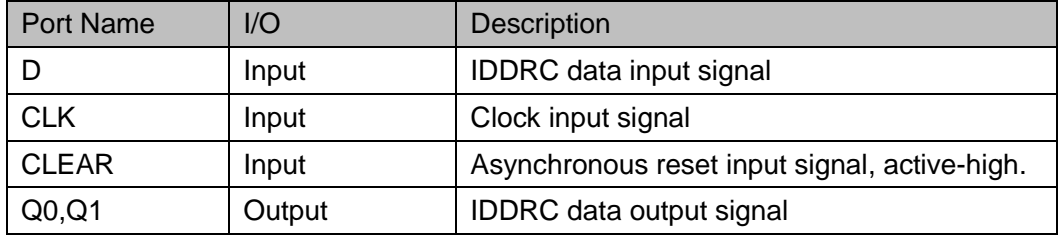

## **Parameters Description**

#### **Table 4-4 IDDRC Parameter Description**

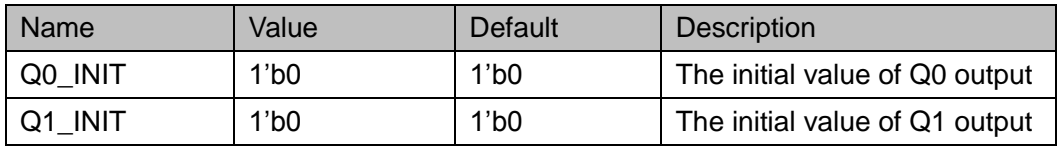

#### **Connection Rule**

Data input D of IDDRC can be directly from IBUF or from the output DO of IODELAY module.

#### **Primitive Instantiation**

The primitive can be instantiated directly, or generated by the IP Core Generator tool. For more information, you can refer to [5](#page-124-0) [IP Generation.](#page-124-0)

# **Verilog Instantiation:**

IDDRC uut(

.Q0(Q0),

- .Q1(Q1),
- $.D(D),$
- .CLK(CLK),

.CLEAR(CLEAR)

```
);
  defparam uut.Q0_INIT=1'b0;
  defparam uut.Q1_INIT = 1'b0;
Vhdl Instantiation:
  COMPONENT IDDRC
       GENERIC (Q0_INIT:bit:='0';
                     Q1_INIT:bit:='0'
          );
       PORT(
          Q0:OUT std_logic;
          Q1:OUT std_logic;
          D:IN std_logic;
                 CLEAR:IN std_logic;
          CLK:IN std_logic
      );
  END COMPONENT;
  uut:IDDRC
      GENERIC MAP (Q0_INIT=>'0',
                         Q1_INIT=>'0'
         )
      PORT MAP (
            Q0 = Q0.
            Q1 = > Q1,
             D = D.
             CLEAR=>CLEAR,
             CLK=>CLK
        );
```
# **4.2.3 IDES4**

#### **Primitive Introduction**

The 1 to 4 Deserializer (IDES4) is a deserializer of 1 bit serial input and 4 bits parallel output.

#### **Functional Description**

IDES4 mode realizes 1:4 serial parallel conversion and output data is provided to FPGA logic at the same clock edge. CALIB is supported to adjust the sequence of output data. The data is shifted by one bit per pulse. After four shifts, the data output will be the same as the data before the

<span id="page-52-0"></span>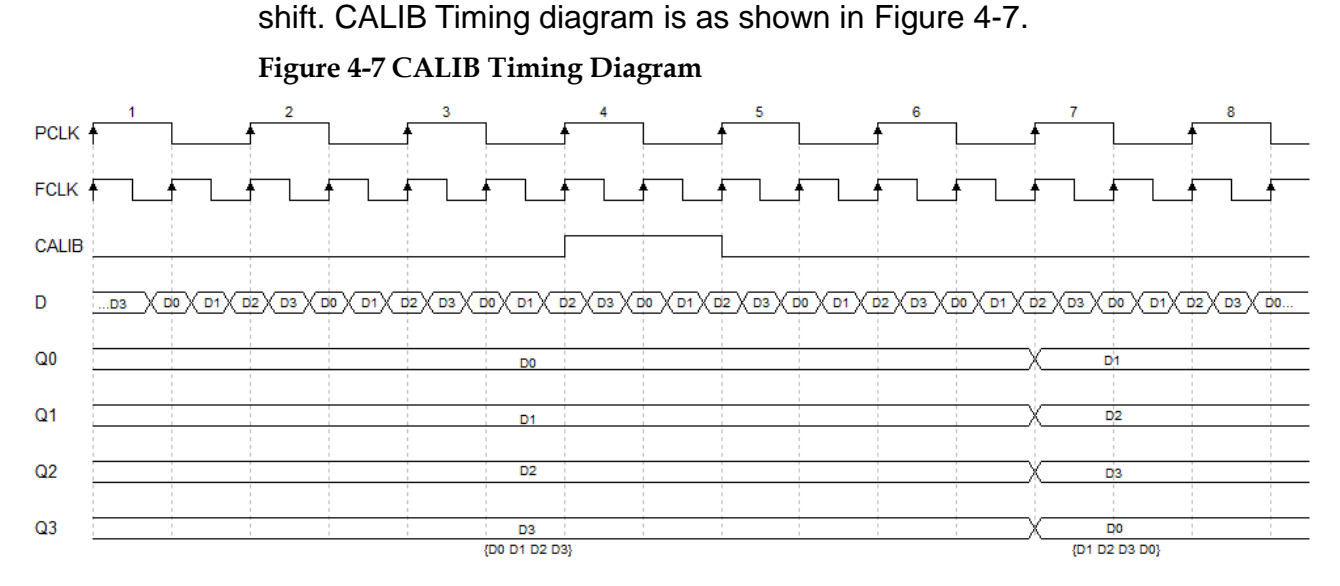

#### **Note!**

The pulse width and timing of the CALIB signal in the example are for reference only and can be adjusted as needed, the pulse width is equal to or greater than  $T_{PCLK}$ .

PCLK is usually obtained by FCLK frequency division:

 $f_{PCLK} = 1/2 f_{FCLK}$ .

#### **Port Diagram**

#### **Figure 4-8 IDES4 Port Diagram**

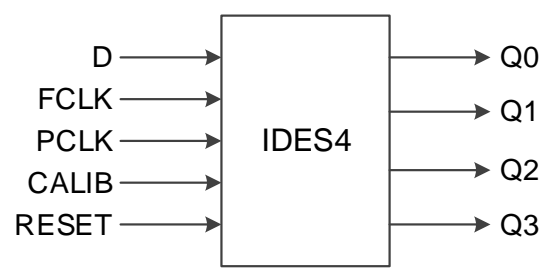

#### **Port Description**

**Table 4-5 IDES4 Port Description**

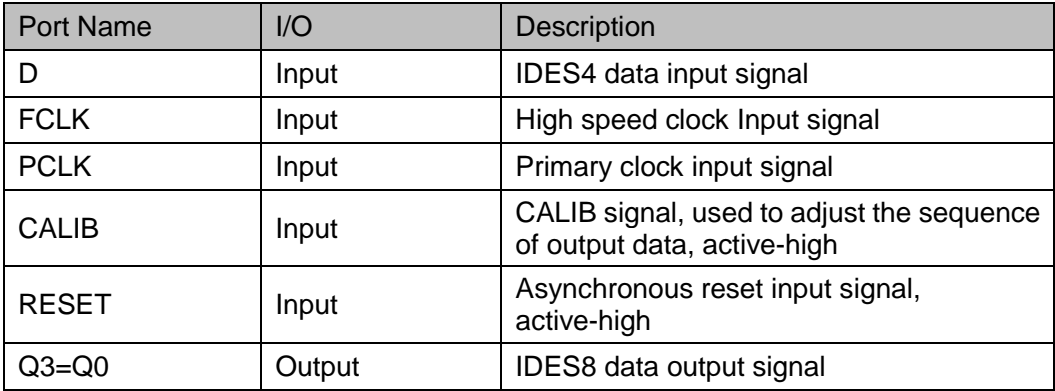

#### **Parameters Description**

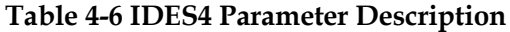

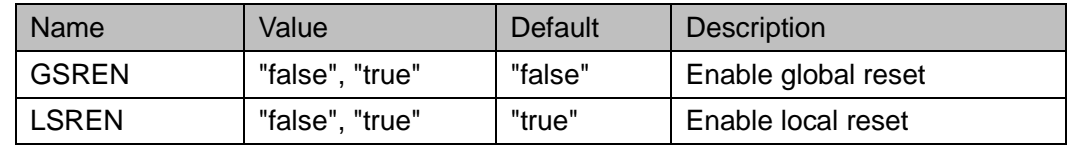

#### **Connection Rule**

Data input D of IDES4 can be directly from IBUF or from the output DO of IODELAY module.

#### **Primitive Instantiation**

The primitive can be instantiated directly, or generated by the IP Core Generator tool. For more information, you can refer to [5](#page-124-0) [IP Generation.](#page-124-0)

#### **Verilog Instantiation:**

IDES4 uut(

```
 .Q0(Q0),
 .Q1(Q1),
 .Q2(Q2),
```

```
 .Q3(Q3),
```

```
.D(D),
```

```
 .FCLK(FCLK),
```

```
 .PCLK(PCLK),
```

```
 .CALIB(CALIB),
```
.RESET(RESET)

);

defparam uut.GSREN="false";

defparam uut.LSREN ="true";

#### **Vhdl Instantiation:**

COMPONENT IDES4

GENERIC (GSREN:string:="false";

LSREN:string:="true"

```
 );
```
PORT(

Q0:OUT std\_logic;

Q1:OUT std\_logic;

```
Q2:OUT std_logic;
```
Q3:OUT std\_logic;

```
D:IN std_logic;
               FCLK:IN std_logic;
               PCLK:IN std_logic;
               CALIB:IN std_logic;
        RESET:IN std_logic
    );
END COMPONENT;
uut:IDES4
    GENERIC MAP (GSREN=>"false",
                       LSREN=>"true"
       )
    PORT MAP (
          Q0 \Rightarrow Q0.
          Q1 = > Q1.
          Q2 = >Q2Q3 = > Q3.
          D = D.
           FCLK=>FCLK,
           PCLK=>PCLK,
           CALIB=>CALIB,
           RESET=>RESET
```
);

# **4.2.4 IDES8**

#### **Primitive Introduction**

The 1 to 8 Deserializer (IDES8) is a deserializer of 1 bit serial input and 8 bits parallel output.

# **Functional Description**

IDES8 mode realizes 1:8 serial parallel conversion and output data is provided to FPGA logic at the same clock edge. CALIB is supported to adjust the sequence of output data. The data is shifted by one bit per pulse. After four shifts, the data output will be the same as the data before the shift.

PCLK is usually obtained by FCLK frequency division:  $f_{PCLK} = 1/4 f_{FCLK}$ .

# **Port Diagram**

**Figure 4-9 IDES8 Port Diagram**

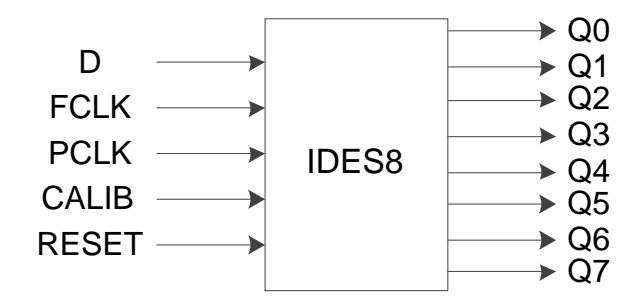

# **Port Description**

**Table 4-7 IDES8 Port Description**

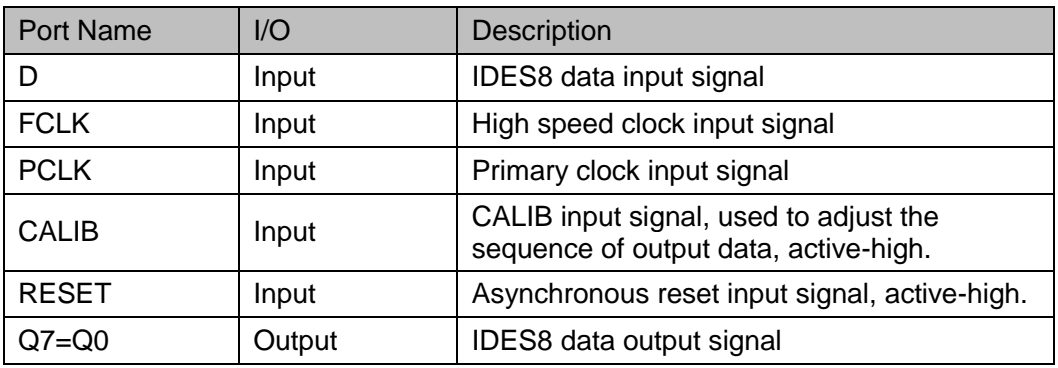

# **Parameters Description**

**Table 4-8 IDES8 Parameter Description**

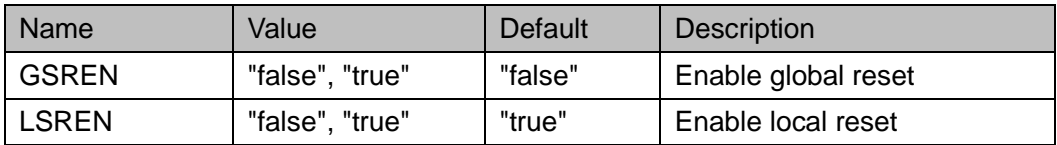

#### **Connection Rule**

Data input D of IDES8 can be directly from IBUF or from DO in IODELAY module.

#### **Primitive Instantiation**

The primitive can be instantiated directly, or generated by the IP Core Generator tool. For more information, you can refer to [5](#page-124-0) [IP Generation.](#page-124-0)

#### **Verilog Instantiation:**

IDES8 uut( .Q0(Q0), .Q1(Q1),

```
 .Q2(Q2),
      .Q3(Q3),
       .Q4(Q4),
       .Q5(Q5),
       .Q6(Q6),
       .Q7(Q7),
      .D(D), .FCLK(FCLK),
       .PCLK(PCLK),
       .CALIB(CALIB),
       .RESET(RESET)
  );
  defparam uut.GSREN="false";
  defparam uut.LSREN ="true";
Vhdl Instantiation:
  COMPONENT IDES8
       GENERIC (GSREN:string:="false";
                     LSREN:string:="true"
          );
       PORT(
          Q0:OUT std_logic;
          Q1:OUT std_logic;
          Q2:OUT std_logic;
                Q3:OUT std_logic;
                 Q4:OUT std_logic;
                 Q5:OUT std_logic;
                 Q6:OUT std_logic;
                 Q7:OUT std_logic;
          D:IN std_logic;
                 FCLK:IN std_logic;
                 PCLK:IN std_logic;
                 CALIB:IN std_logic;
          RESET:IN std_logic
      );
  END COMPONENT;
```
uut:IDES8 GENERIC MAP (GSREN=>"false", LSREN=>"true" ) PORT MAP (  $Q0 = > Q0$  $Q1 = > Q1$ .  $Q2 = > Q2$ .  $Q3 = >Q3$ .  $Q4 = > Q4$ .  $Q5 = > Q5$ ,  $Q6 = > Q6$ .  $Q7 = Q7$ .  $D = D$ . FCLK=>FCLK, PCLK=>PCLK, CALIB=>CALIB, RESET=>RESET

);

# **4.2.5 IDES10**

#### **Primitive Introduction**

The 1 to 10 Deserializer (IDES10) is a deserializer of 1 bit serial input and 10 bits parallel output.

#### **Functional Description**

IDES10 mode realizes 1:10 serial parallel conversion and output data is provided to FPGA logic at the same clock edge. CALIB is supported to adjust the sequence of output data. The data is shifted by one bit per pulse. After ten shifts, the data output will be the same as the data before the shift.

PCLK is usually obtained by FCLK frequency division:

$$
f_{\text{PCLK}} = 1/5 f_{\text{FCLK}}.
$$

# **Port Diagram**

**Figure 4-10 IDES10 Port Diagram**

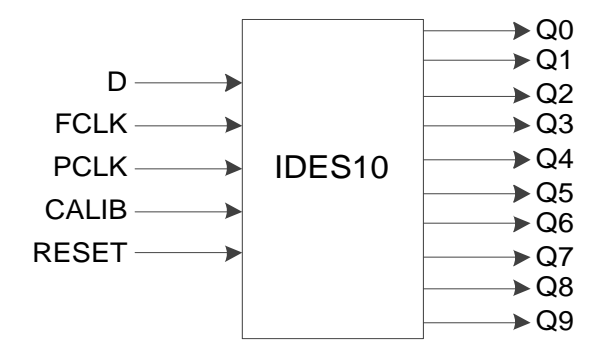

# **Port Description**

#### **Table 4-9 IDES10 Port Description**

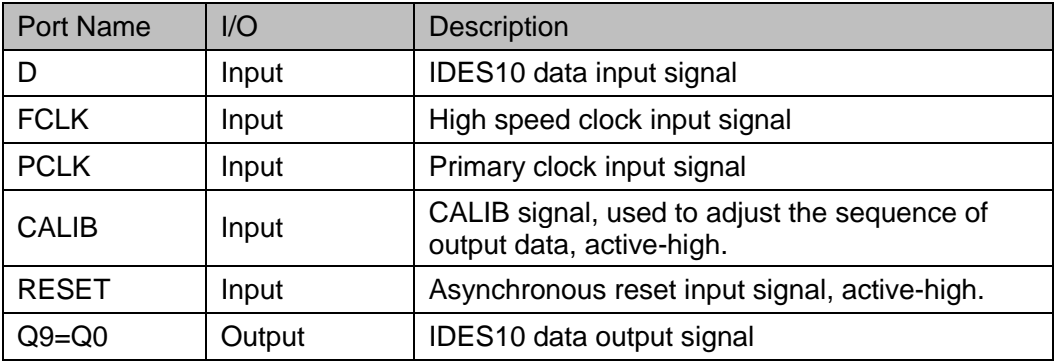

# **Parameters Description**

#### **Table 4-10 IDES10 Parameter Description**

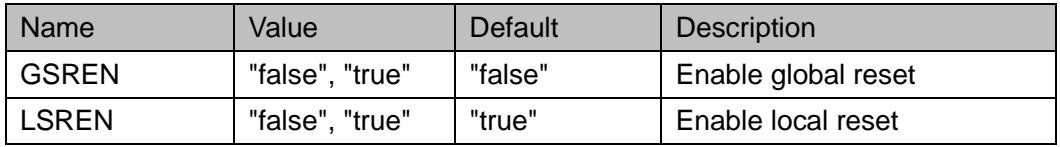

# **Connection Rule**

Data input D of IDES10 can be directly from IBUF or from DO in IODELAY module.

#### **Primitive Instantiation**

The primitive can be instantiated directly, or generated by the IP Core Generator tool. For more information, you can refer to [5](#page-124-0) [IP Generation.](#page-124-0)

# **Verilog Instantiation:**

IDES10 uut( .Q0(Q0), .Q1(Q1),

```
 .Q2(Q2),
      .Q3(Q3),
       .Q4(Q4),
       .Q5(Q5),
       .Q6(Q6),
      .Q7(Q7),
      .Q8(Q8),
      .Q9(Q9),
      .D(D), .FCLK(FCLK),
       .PCLK(PCLK),
       .CALIB(CALIB),
       .RESET(RESET)
  defparam uut.GSREN="false";
  defparam uut.LSREN ="true";
Vhdl Instantiation:
  COMPONENT IDES10
       GENERIC (GSREN:string:="false";
                     LSREN:string:="true"
          );
       PORT(
          Q0:OUT std_logic;
          Q1:OUT std_logic;
          Q2:OUT std_logic;
                 Q3:OUT std_logic; 
                 Q4:OUT std_logic;
                 Q5:OUT std_logic;
                 Q6:OUT std_logic;
                 Q7:OUT std_logic;
                 Q8:OUT std_logic;
                 Q9:OUT std_logic; 
          D:IN std_logic;
                 FCLK:IN std_logic;
                 PCLK:IN std_logic;
```
);

```
 CALIB:IN std_logic;
        RESET:IN std_logic
    );
END COMPONENT;
uut:IDES10
    GENERIC MAP (GSREN=>"false",
                       LSREN=>"true"
      )
    PORT MAP (
          Q0 = Q0.
          Q1 = > Q1,
          Q2 = Q2.
          Q3 = > Q3.
          Q4 = > Q4.
          Q5 = > Q5Q6 = > Q6.
          Q7 = Q7.
          Q8 = > Q8.
          Q9 = > Q9.
          D = D.
           FCLK=>FCLK,
           PCLK=>PCLK,
           CALIB=>CALIB,
           RESET=>RESET
      );
```
# **4.2.6 IVIDEO**

#### **Primitive Introduction**

The 1 to 7 Deserializer ( IVIDEO ) is a deserializer of 1 bit serial input and 7 bits parallel output.

#### **Functional Description**

IVIDEO mode realizes 1:7 serial parallel conversion and output data is provided to FPGA logic at the same clock edge. CALIB is supported to adjust the sequence of output data. The data is shifted by two bits per pulse. After seven shifts, the data output will be the same as the data before the shift.

PCLK is usually obtained by FCLK frequency division:

 $f_{PCLK} = 1/3.5 f_{FCLK}$ 

#### **Port Diagram**

**Figure 4-11 IVIDEO Port Diagram**

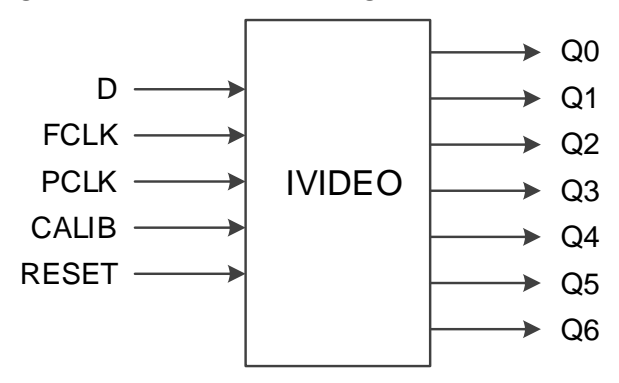

# **Port Description Table 4-11 IVIDEO Port Description**

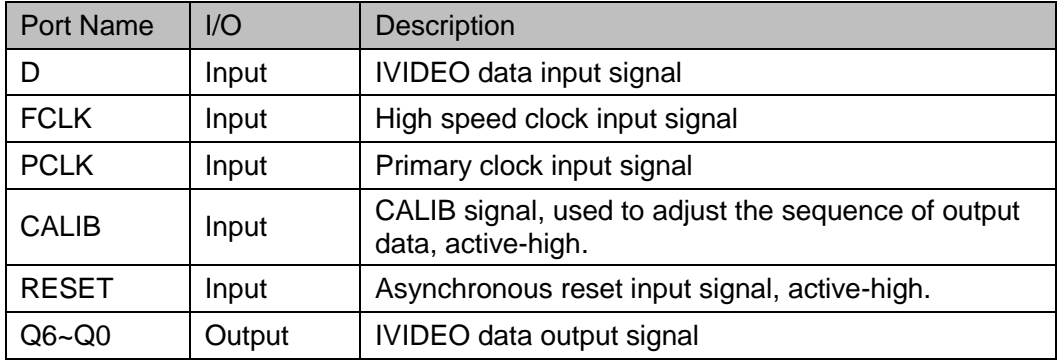

#### **Parameters Description**

#### **Table 4-12 IVIDEO Parameter Description**

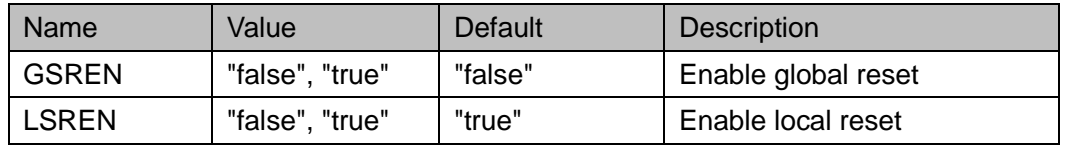

#### **Connection Rule**

Data input D of IVIDEO can be directly from IBUF or from DO in IODELAY module.

#### **Primitive Instantiation**

The primitive can be instantiated directly, or generated by the IP Core Generator tool. For more information, you can refer to [5](#page-124-0) [IP Generation.](#page-124-0)

#### **Verilog Instantiation:**

IVIDEO uut(

```
 .Q0(Q0),
       .Q1(Q1),
       .Q2(Q2),
      .Q3(Q3),
       .Q4(Q4),
       .Q5(Q5),
       .Q6(Q6),
       .D(D),
       .FCLK(FCLK),
       .PCLK(PCLK),
       .CALIB(CALIB),
       .RESET(RESET)
  defparam uut.GSREN="false";
  defparam uut.LSREN ="true";
Vhdl Instantiation:
  COMPONENT IVIDEO
       GENERIC (GSREN:string:="false";
                     LSREN:string:="true"
          );
       PORT(
          Q0:OUT std_logic;
          Q1:OUT std_logic;
          Q2:OUT std_logic;
                 Q3:OUT std_logic; 
                 Q4:OUT std_logic;
                 Q5:OUT std_logic;
                 Q6:OUT std_logic;
                 D:IN std_logic;
                 FCLK:IN std_logic;
                 PCLK:IN std_logic;
                 CALIB:IN std_logic;
          RESET:IN std_logic
       );
  END COMPONENT;
```
);

```
uut:IVIDEO
    GENERIC MAP (GSREN=>"false",
                      LSREN=>"true"
      )
    PORT MAP (
          Q0 = > Q0,
          Q1 = > Q1.
          Q2 = >Q2Q3 = >Q3.
          Q4 = > Q4.
          Q5 = > Q5Q6 = > Q6.
          D = D.
           FCLK=>FCLK,
           PCLK=>PCLK,
           CALIB=>CALIB,
           RESET=>RESET
```
);

# **4.2.7 IDES16**

#### **Primitive Introduction**

The 1 to 16 Deserializer (IDES16) is a deserializer of 1 bit serial input and 16 bits parallel output.

#### **Devices Supported**

**Table 4-13 IDES16 Devices Supported**

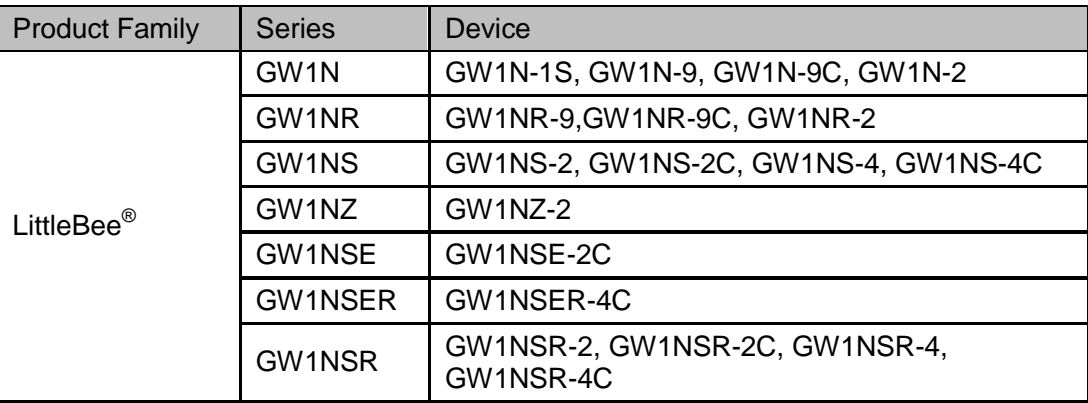

#### **Functional Description**

IDES16 mode realizes 1:16 serial parallel conversion and output data is provided to FPGA logic at the same clock edge. CALIB is supported to

adjust the sequence of output data. Each pulse data is shifted by one bit. After sixteen shifts, the data output will be the same as the data before the shift.

PCLK is usually obtained by FCLK frequency division:  $f_{PCLK} = 1/8 f_{FCLK}$ .

# **Port Diagram**

#### **Figure 4-12 IDES16 Port Diagram**

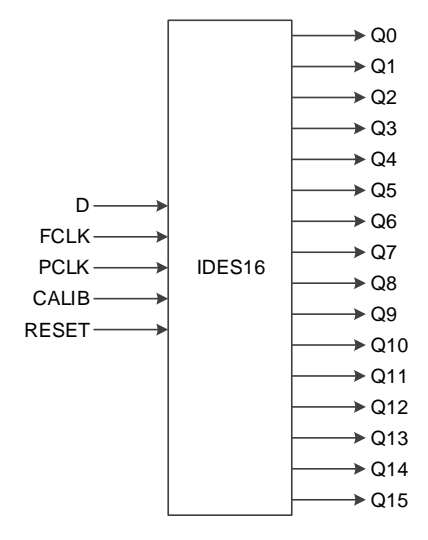

# **Port Description**

#### **Table 4-14 IDES16 Port Description**

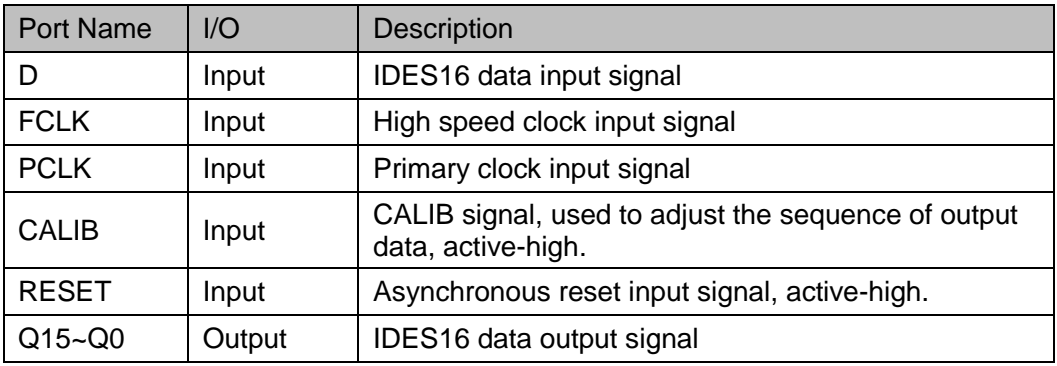

# **Parameters Description**

#### **Table 4-15 IDES10 Parameter Description**

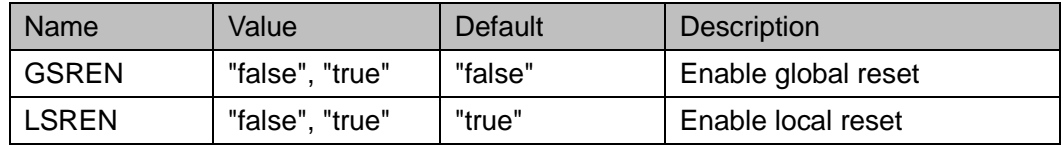

# **Connection Rule**

Data input D of IDES16 can be directly from IBUF or from DO in

IODELAY module.

## **Primitive Instantiation**

The primitive can be instantiated directly, or generated by the IP Core Generator tool. For more information, you can refer to [5](#page-124-0) [IP Generation.](#page-124-0)

# **Verilog Instantiation:**

IDES16 uut(

.Q0(Q0),

.Q1(Q1),

.Q2(Q2),

.Q3(Q3),

.Q4(Q4),

.Q5(Q5),

.Q6(Q6),

- .Q7(Q7),
- .Q8(Q8),
- .Q9(Q9),
- .Q10(Q10),
- .Q11(Q11),
- .Q12(Q12),
- .Q13(Q13),
- .Q14(Q14),
- .Q15(Q15),

 $.D(D),$ 

```
 .FCLK(FCLK),
```

```
 .PCLK(PCLK),
```

```
 .CALIB(CALIB),
```

```
 .RESET(RESET)
```
);

defparam uut.GSREN="false";

defparam uut.LSREN ="true";

# **Vhdl Instantiation:**

COMPONENT IDES16

GENERIC (GSREN:string:="false";

LSREN:string:="true"

);

```
PORT(
        Q0:OUT std_logic;
        Q1:OUT std_logic;
        Q2:OUT std_logic;
               Q3:OUT std_logic; 
               Q4:OUT std_logic;
               Q5:OUT std_logic;
               Q6:OUT std_logic;
               Q7:OUT std_logic;
              Q8:OUT std_logic;
               Q9:OUT std_logic;
               Q10:OUT std_logic;
               Q11:OUT std_logic; 
               Q12:OUT std_logic;
               Q13:OUT std_logic;
               Q14:OUT std_logic;
               Q15:OUT std_logic; 
        D:IN std_logic;
               FCLK:IN std_logic;
               PCLK:IN std_logic;
               CALIB:IN std_logic;
        RESET:IN std_logic
     );
END COMPONENT;
uut:IDES16
    GENERIC MAP (GSREN=>"false",
                       LSREN=>"true"
      )
    PORT MAP (
          Q0 = > Q0,
          Q1 = > Q1,
          Q2 = >Q2Q3 = >Q3Q4 = > Q4.
          Q5 = > Q5,
```

```
Q6 = > Q6Q7 = Q7.
Q8 = > Q8.
Q9 = > Q9.
Q10 = > Q10.
Q11 = > Q11,
Q12 = Q12Q13 = > Q13.
Q14 = > Q14.
Q15 = > Q15.
D = D,
 FCLK=>FCLK,
 PCLK=>PCLK,
 CALIB=>CALIB,
 RESET=>RESET
```
# **4.2.8 IDDR\_MEM**

# **Primitive Introduction**

);

The Input Double Data Rate with Memory (IDDR\_MEM) realizes double data rate input with memory.

#### **Devices Supported**

**Table 4-16 IDDR\_MEM Devices Supported**

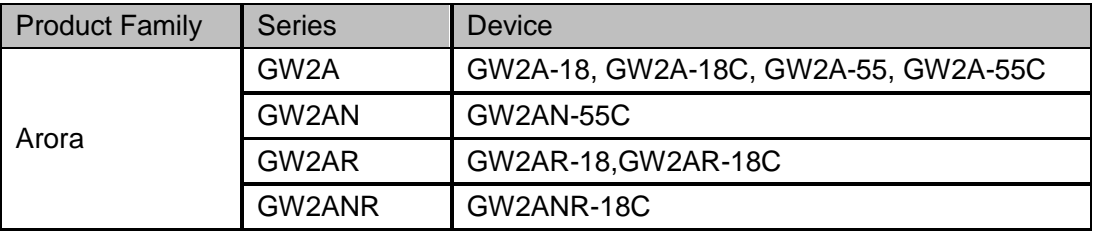

# **Functional Description**

IDDR\_MEM output data is provided to FPGA logic at the same clock edge. IDDR\_MEM needs to be used with DQS. ICLK connects the DQSR90 of DQS output signals and sends data to IDDR\_MEM according to the ICLK clock edge. WADDR [2: 0] connects the WPOINT output signal of DQS; RADDR [2: 0] connects the RPOINT output signal of DQS.

The frequency relation between PCLK and ICLK is  $f_{\it{PCLK}}$  =  $f_{\it{ICLK}}$  <sub>.</sub>

You can determine the phase relationship between PCLK and ICLK

according to the DLLSTEP value of DQS.

#### **Port Diagram**

**Figure 4-13 IDDR\_MEM Port Diagram**

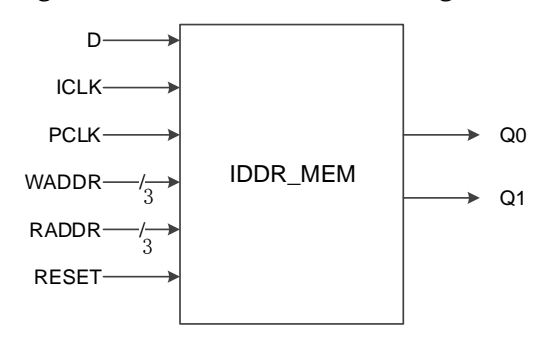

# **Port Description**

#### **Table 4-17 IDDR\_MEM Port Description**

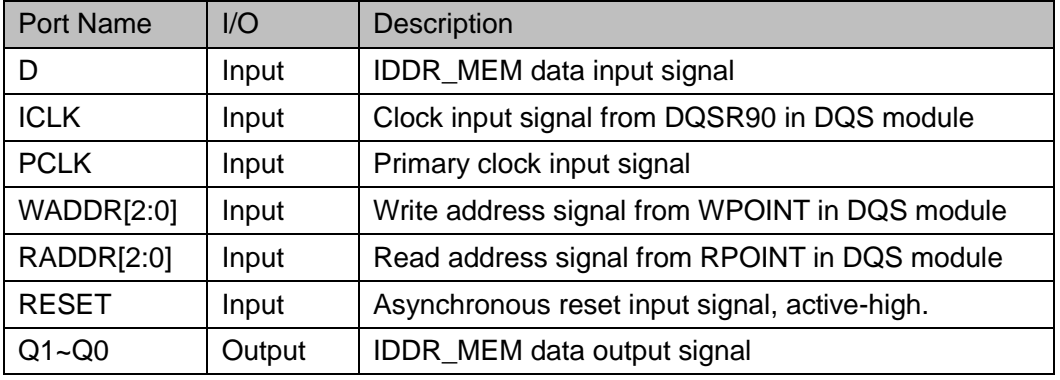

# **Parameters Description**

#### **Table 4-18 IDDR\_MEM Parameter Description**

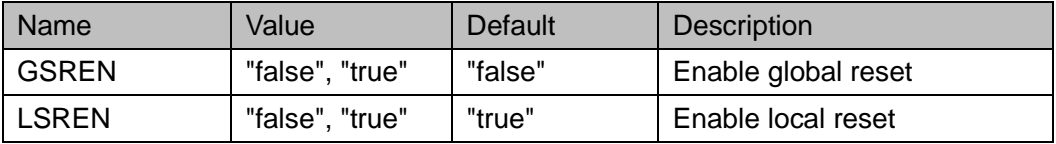

#### **Connection Rule**

- Data input D of IDDR\_MEM can be directly from IBUF or from DO in IODELAY module.
- **ICLK needs DQSR90 from a DQS module.**
- WADDR[2:0] needs WPOINT from DQS module
- RADDR[2:0] needs RPOINT from DQS module;

#### **Primitive Instantiation**

#### **Verilog Instantiation:**

IDDR\_MEM iddr\_mem\_inst(

.Q0(q0), .Q1(q1),

```
.D(d),
       .ICLK(iclk),
       .PCLK(pclk),
       .WADDR(waddr[2:0]),
       .RADDR(raddr[2:0]),
       .RESET(reset)
  );
  defparam uut.GSREN="false";
  defparam uut.LSREN ="true";
Vhdl Instantiation:
  COMPONENT IDDR_MEM
       GENERIC (GSREN:string:="false";
                      LSREN:string:="true"
          );
       PORT(
          Q0:OUT std_logic;
                 Q1:OUT std_logic; 
           D:IN std_logic;
                 ICLK:IN std_logic;
                 PCLK:IN std_logic;
                 WADDR:IN std_logic_vector(2 downto 0);
                RADDR:IN std_logic_vector(2 downto 0);
           RESET:IN std_logic
      );
  END COMPONENT;
  uut:IDDR_MEM
      GENERIC MAP (GSREN=>"false",
                          LSREN=>"true"
\overline{\phantom{a}}PORT MAP (
             Q0 = > q0,
             Q1 = > q1,
             D = > d,
```
 ICLK=>iclk, PCLK=>pclk, WADDR=>waddr, RADDR=>raddr, RESET=>reset

**4.2.9 IDES4\_MEM**

# **Primitive Introduction**

);

4 to 1 Deserializer with Memory (IDES4\_MEM) realizes 1:4 serial-parallel conversion with memory.

# **Devices Supported**

#### **Table 4-19 IDES4\_MEM Devices Supported**

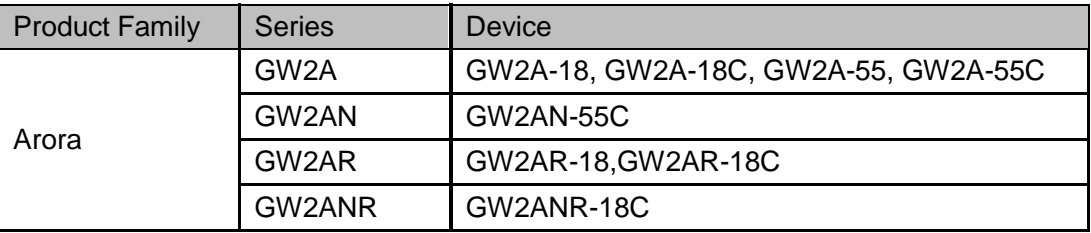

# **Functional Description**

IDES4\_MEM realizes 1:4 serial parallel conversion and the output data is provided to FPGA logic at the same clock edge. CALIB is supported to adjust the sequence of output data. Each pulse data is shifted by one bit. After four shifts, the data output will be the same as the data before the shift.

The ICLK connects the output signal DQSR90 of DQS and sends data to IDES4\_MEM according to the ICLK clock edge. WADDR [2: 0] connects the output signal WPOINT of DQS; RADDR [2: 0] connects the output signal RPOINT of DQS.

The frequency relation between PCLK, FCLK and ICLK is  $f_{PCLK} = 1/2 f_{FCLK} = 1/2 f_{ICLK}$ 

You can determine the phase relationship between PCLK and ICLK according to the DLLSTEP value of DQS.

# **Port Diagram**

**Figure 4-14 IDES4\_MEM Port Diagram**

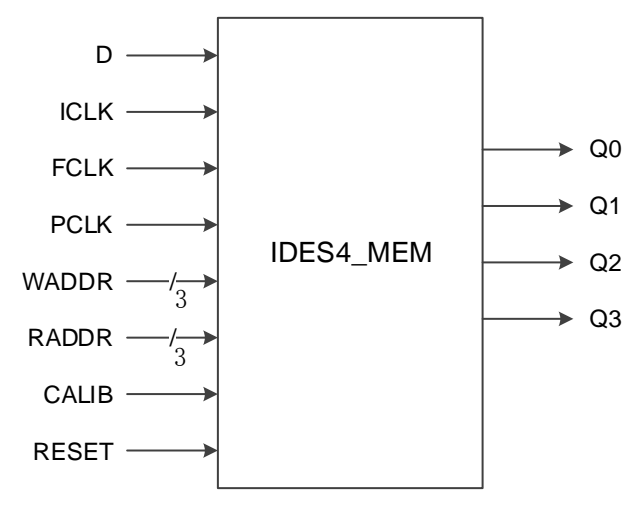

# **Port Description**

**Table 4-20 IDES4\_MEM Port Description**

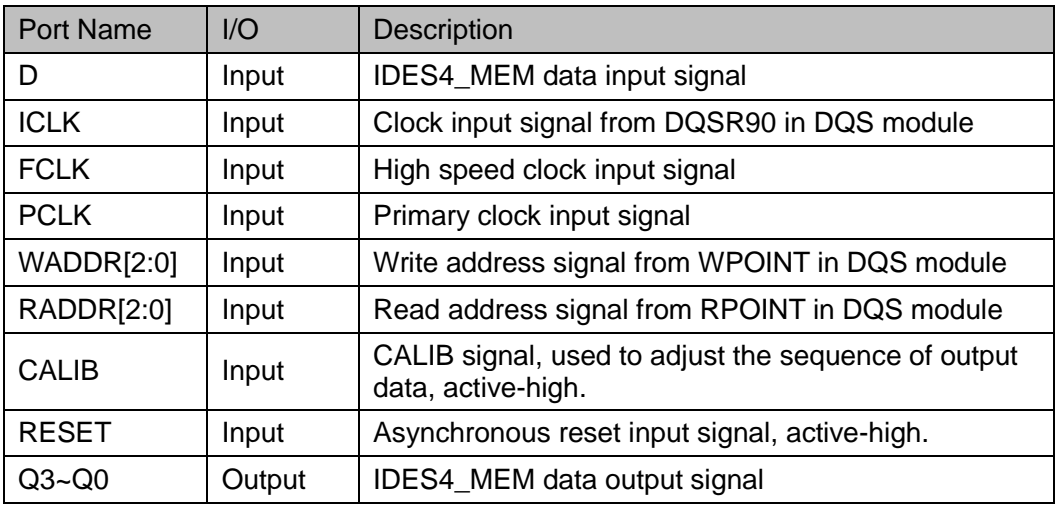

# **Parameters Description**

**Table 4-21 IDES4\_MEM Parameter Description**

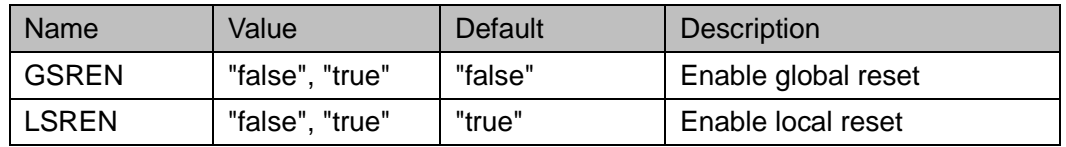

# **Connection Rule**

- Data input D of IDES4\_MEM can be directly from IBUF or from DO in IODELAY module.
- ICLK needs DQSR90 from a DQS module.
- WADDR[2:0] needs WPOINT from DQS module
- RADDR[2:0] needs RPOINT from DQS module;

**Primitive Instantiation**

```
Verilog Instantiation:
```
IDES4\_MEM ides4\_mem\_inst(

```
.Q0(q0),
.Q1(q1),
.Q2(q2), 
.Q3(q3),
.D(d),.ICLK(iclk),
.FCLK(fclk),
.PCLK (pclk),
.WADDR(waddr[2:0]),
.RADDR(raddr[2:0]),
.CALIB(calib),
.RESET(reset)
```
);

defparam uut.GSREN="false";

defparam uut.LSREN ="true";

## **Vhdl Instantiation:**

```
COMPONENT IDES4_MEM
    GENERIC (GSREN:string:="false";
                 LSREN:string:="true"
```

```
);
```

```
PORT(
```
Q0:OUT std\_logic;

Q1:OUT std\_logic;

Q2:OUT std\_logic;

```
 Q3:OUT std_logic;
```
D:IN std\_logic;

ICLK:IN std\_logic;

FCLK:IN std\_logic;

PCLK:IN std\_logic;

WADDR:IN std\_logic\_vector(2 downto 0);

```
 RADDR:IN std_logic_vector(2 downto 0);
              CALIB:IN std_logic;
        RESET:IN std_logic
    );
END COMPONENT;
uut:IDES4_MEM
    GENERIC MAP (GSREN=>"false",
                       LSREN=>"true"
     )
    PORT MAP (
          Q0 = > q0,
          Q1 = > q1,
          Q2 = >q2,
          Q3 = > q3,
          D = > d.
           ICLK=>iclk,
           FCLK=>fclk,
           PCLK=>pclk,
           WADDR=>waddr,
           RADDR=>raddr,
           CALIB=>calib,
           RESET=>reset
```
);

# **4.2.10 IDES8\_MEM**

#### **Primitive Introduction**

8 to 1 Deserializer with Memory (IDES8\_MEM) realizes 1:8 serial parallel conversion with memory.

#### **Devices Supported**

#### **Table 4-22 IDES8\_MEM Devices Supported**

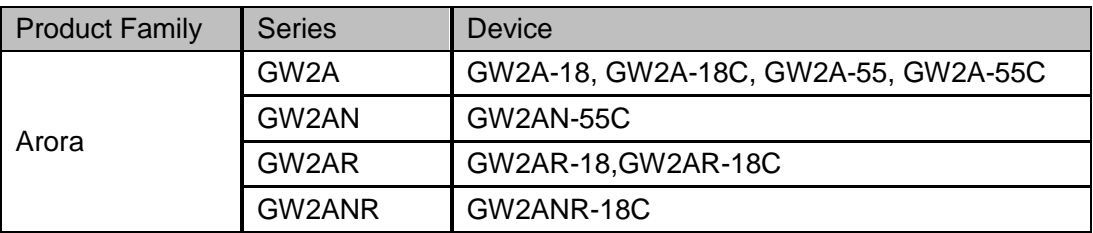

## **Functional Description**

IDES8\_MEM realizes 1:8 serial parallel conversion and output data is provided to FPGA logic at the same clock edge. CALIB is supported to adjust the sequence of output data. The data is shifted by one bit per pulse. After eight shifts, the data output will be the same as the data before the shift. The ICLK connects the output signal DQSR90 of DQS and sends data to IDES8\_MEM according to the ICLK clock edge. WADDR[2:0] connects the output signal WPOINT of DQS; RADDR[2:0] connects output signal RPOINT of DQS.

The frequency relation between PCLK, FCLK and ICLK is  $f_{PCLK} = 1/4 f_{FCLK} = 1/4 f_{ICLK}$ 

You can determine the phase relationship between PCLK and ICLK according to the DLLSTEP value of DQS.

#### **Port Diagram**

#### **Figure 4-15 IDES8\_MEM Port Diagram**

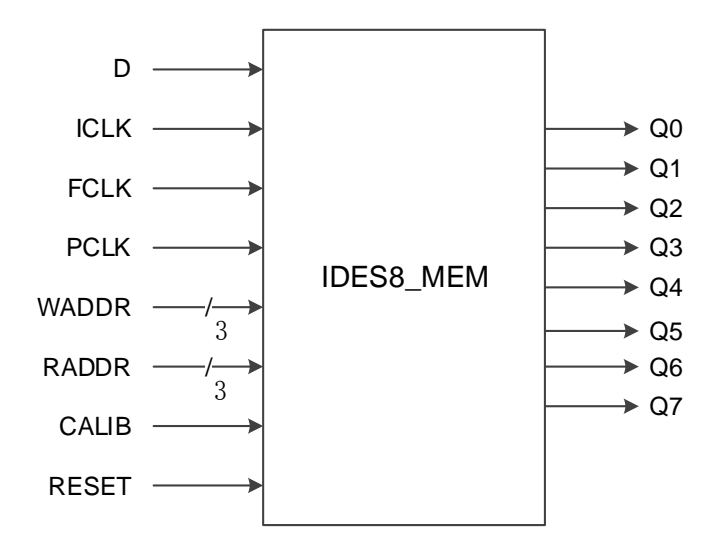

## **Port Description**

#### **Table 4-23 IDES8\_MEM Port Description**

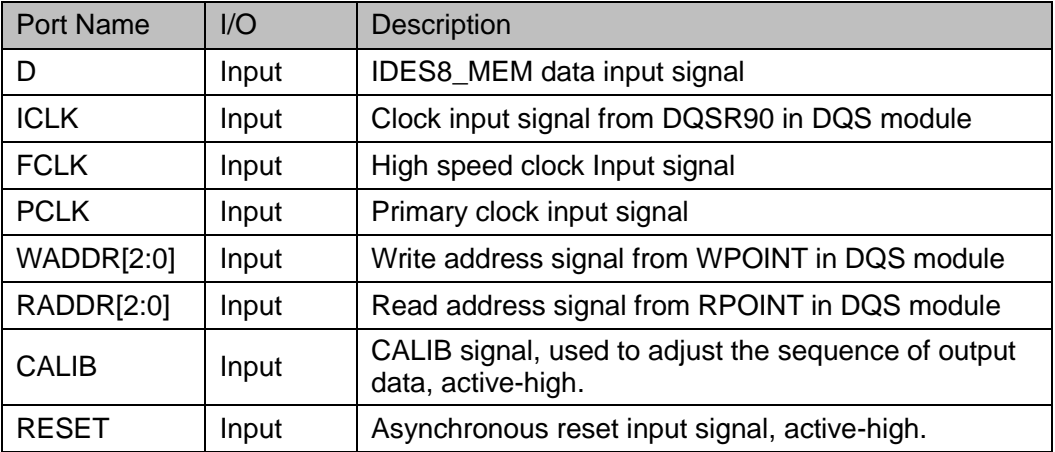

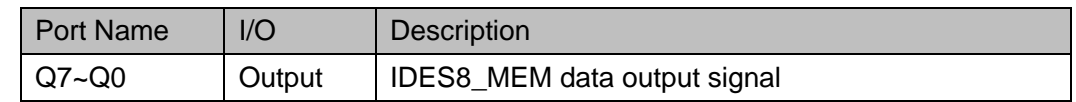

#### **Parameters Description**

#### **Table 4-24 IDES8\_MEM Parameters Description**

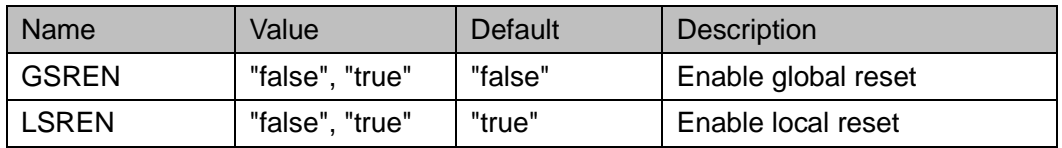

#### **Connection Rule**

- Data input D of IDES8\_MEM can be directly from IBUF or from DO in IODELAY module.
- ICLK needs DQSR90 from a DQS module.
- WADDR[2:0] needs WPOINT from DQS module
- RADDR[2:0] needs RPOINT from DQS module.

#### **Primitive Instantiation**

#### **Verilog Instantiation:**

IDES8\_MEM ides8\_mem\_inst(

.Q0(q0), .Q1(q1), .Q2(q2), .Q3(q3), .Q4(q4), .Q5(q5), .Q6(q6), .Q7(q7), .D(d), .ICLK(iclk), .FCLK(fclk), .PCLK (pclk), .WADDR(waddr[2:0]), .RADDR(raddr[2:0]), .CALIB(calib), .RESET(reset)

);

```
defparam uut.GSREN="false";
 defparam uut.LSREN ="true";
Vhdl Instantiation:
  COMPONENT IDES8_MEM
       GENERIC (GSREN:string:="false";
                     LSREN:string:="true"
         );
       PORT(
          Q0:OUT std_logic;
                Q1:OUT std_logic:
                 Q2:OUT std_logic;
                Q3:OUT std_logic;
                 Q4:OUT std_logic;
                 Q5:OUT std_logic;
                 Q6:OUT std_logic;
                 Q7:OUT std_logic;
          D:IN std_logic;
                 ICLK:IN std_logic;
                 FCLK:IN std_logic;
                 PCLK:IN std_logic;
                 WADDR:IN std_logic_vector(2 downto 0);
                 RADDR:IN std_logic_vector(2 downto 0);
                 CALIB:IN std_logic;
          RESET:IN std_logic
      );
  END COMPONENT;
  uut:IDES8_MEM
      GENERIC MAP (GSREN=>"false",
                         LSREN=>"true"
        )
      PORT MAP (
             Q0 = > q0,
             Q1 = > q1,
             Q2 = >q2,
             Q3 = >q3,
```
 $Q4 = >q4$ ,  $Q5 = > q5$ , Q6=>q6,  $Q7 = > q7$ ,  $D = > d$ . ICLK=>iclk, FCLK=>fclk, PCLK=>pclk, WADDR=>waddr, RADDR=>raddr, CALIB=>calib, RESET=>reset

);

# **4.3 DDR Mode Output Logic**

# **4.3.1 ODDR**

#### **Primitive Introduction**

Dual Data Rate Output (ODDR)

## **Functional Description**

ODDR mode is used for transferring double data rate signals from FPGA devices. Where Q0 is the double rate data output, Q1 is used for the OEN signal of IOBUF/TBUF connected by Q1. ODDR logic diagram is as shown in [Figure 4-16](#page-77-0) and its timing diagram is as shown in [Figure 4-17.](#page-78-0)

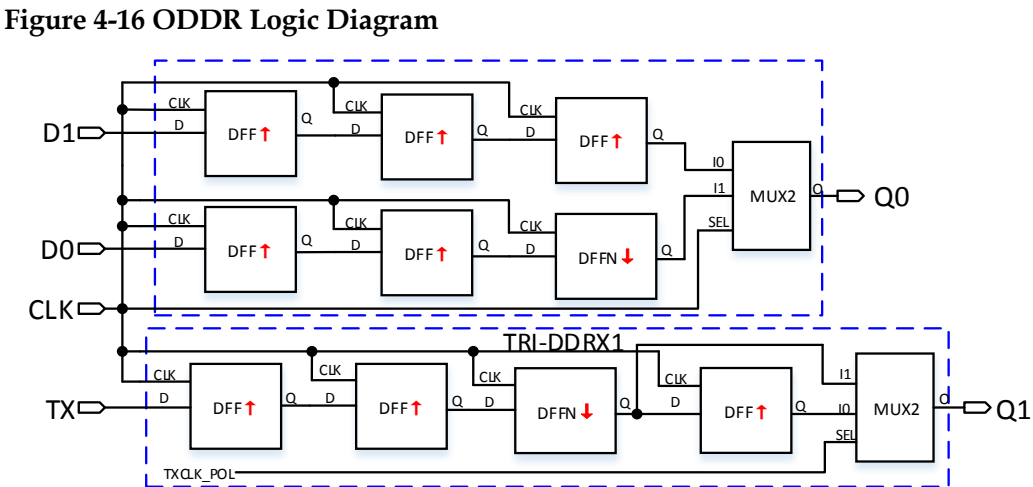

<span id="page-77-0"></span>

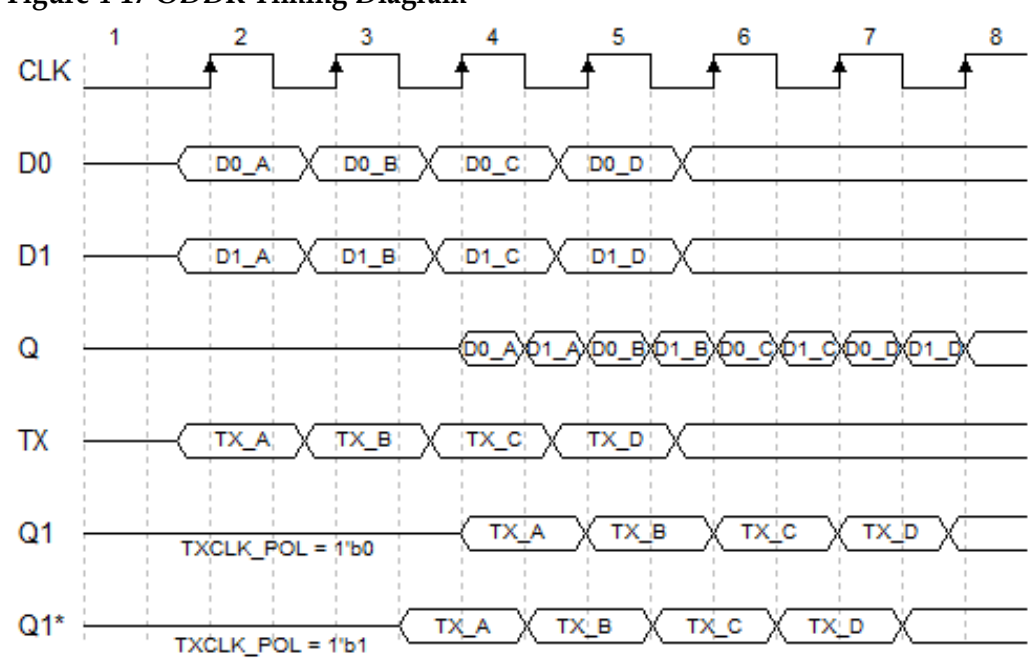

#### <span id="page-78-0"></span>**Figure 4-17 ODDR Timing Diagram**

#### **Port Diagram**

**Figure 4-18 ODDR Port Diagram**

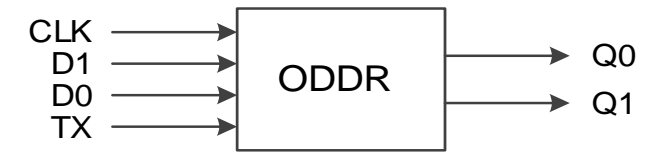

# **Port Description**

#### **Table 4-25 ODDR Port Description**

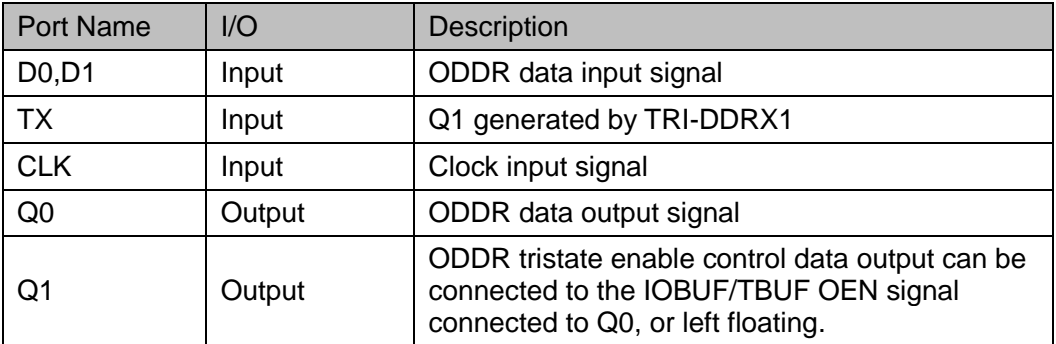

#### **Parameter Description**

#### **Table 4-26 ODDR Parameter Description**

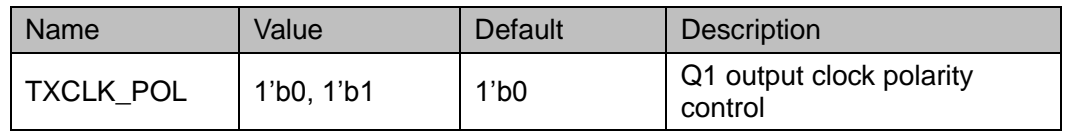

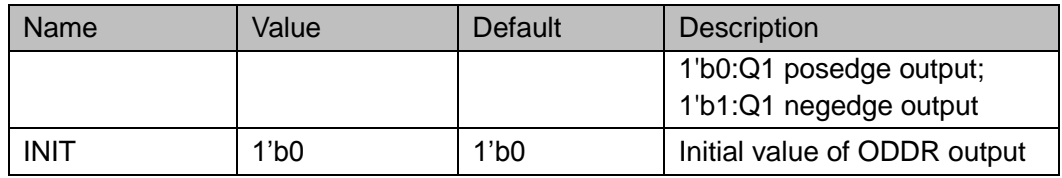

#### **Connection Rule**

- Q0 can be directly connected to OBUF, or connected to input port DI through IODELAY module;
- Q1 shall be connected to the OEN signal of IOBUF/TBUF connected to Q0, or left floating.

#### **Primitive Instantiation**

The primitive can be instantiated directly, or generated by the IP Core Generator tool. For more information, you can refer to [5](#page-124-0) [IP Generation.](#page-124-0)

#### **Verilog Instantiation:**

);

ODDR uut( .Q0(Q0), .Q1(Q1), .D0(D0), .D1(D1), .TX(TX), .CLK(CLK) defparam uut.INIT=1'b0; defparam uut.TXCLK\_POL=1'b0; **Vhdl Instantiation:** COMPONENT ODDR GENERIC (CONSTANT INIT: std\_logic:='0'; TXCLK\_POL:bit:='0' ); PORT( Q0:OUT std\_logic; Q1:OUT std\_logic; D0:IN std\_logic; D1:IN std\_logic; TX:IN std\_logic; CLK:IN std\_logic

```
);
END COMPONENT;
uut:ODDR
    GENERIC MAP (INIT=>'0',
                       TXCLK_POL=>'0'
      )
    PORT MAP (
          Q0 = > Q0,
          Q1 = > Q1.
          D0 = D0.
          D1 = D1,
           TX=>TX,
           CLK=>CLK
     );
```
# **4.3.2 ODDRC**

## **Primitive Introduction**

Dual Data Rate Output with Asynchronous Clear (ODDRC) is similar to ODDR to realize double data rate and can be reset asynchronously.

#### **Functional Description**

ODDRC mode is used for transferring double data rate signals from FPGA devices. Where Q0 is the double rate data output, Q1 is used for the OEN signal of IOBUF/TBUF connected to Q1. Its logic diagram is as shown in [Figure 4-19.](#page-80-0)

<span id="page-80-0"></span>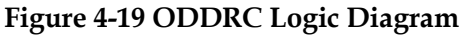

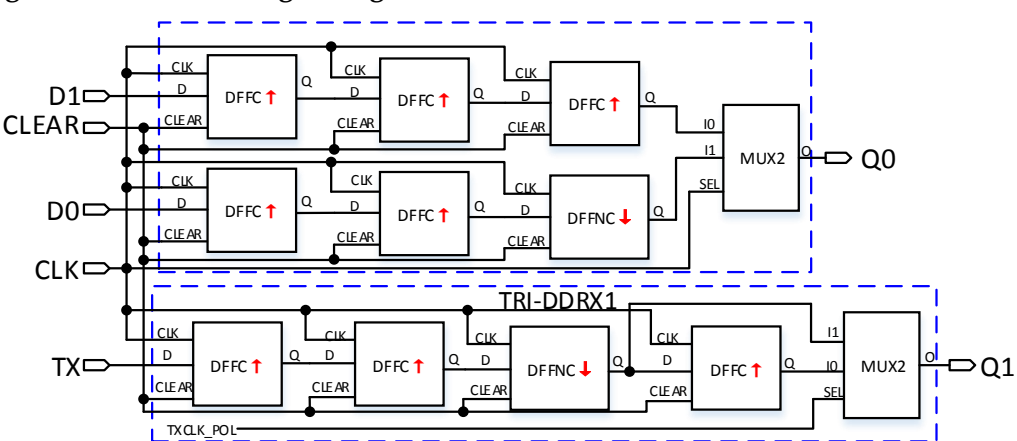

#### **Port Diagram**

**Figure 4-20 ODDRC Port Diagram**

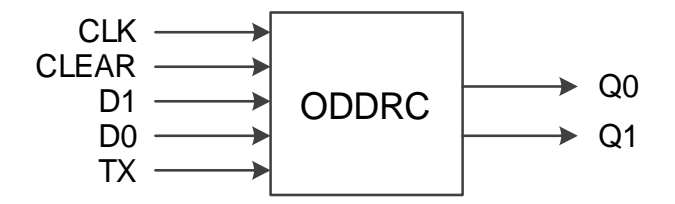

#### **Port Description**

#### **Table 4-27 ODDRC Port Description**

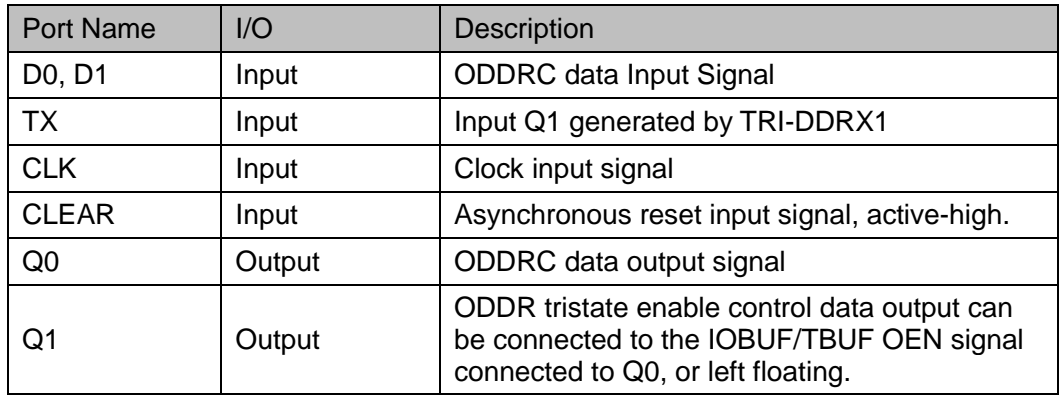

#### **Parameter Description**

#### **Table 4-28 ODDRC Parameter Description**

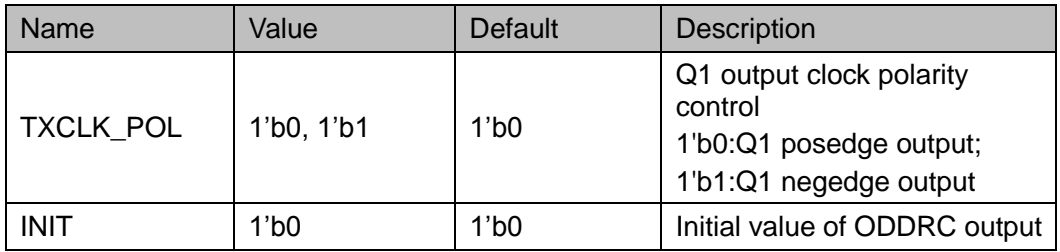

#### **Connection Rule**

- Q0 can directly connect OBUF, or connect input port DI in IODELAY module;
- Q1 shall connect the OEN signal of IOBUF/TBUF connected by Q0, or left floating.

#### **Primitive Instantiation**

The primitive can be instantiated directly, or generated by the IP Core Generator tool. For more information, you can refer to [5](#page-124-0) [IP Generation.](#page-124-0)

#### **Verilog Instantiation:**

ODDRC uut(

```
.Q0(Q0),
    .Q1(Q1),
    .D0(D0),
    .D1(D1),
    .TX(TX),
    .CLK(CLK),
    .CLEAR(CLEAR)
  );
  defparam uut.INIT=1'b0;
  defparam uut.TXCLK_POL=1'b0;
Vhdl Instantiation:
  COMPONENT ODDRC
       GENERIC (CONSTANT INIT : std_logic :='0';
                     TXCLK_POL:bit:='0'
          );
       PORT(
          Q0:OUT std_logic;
          Q1:OUT std_logic;
          D0:IN std_logic;
                D1:IN std_logic;
                TX:IN std_logic;
                CLK:IN std_logic;
          CLEAR:IN std_logic
      );
  END COMPONENT;
  uut:ODDRC
      GENERIC MAP (INIT=>'0',
                          TXCLK_POL=>'0'
         )
      PORT MAP (
            Q0 = > Q0Q1 = > Q1,
            D0 = D0.
            D1 = D1.
            TX = >TX.
```
 CLK=>CLK, CLEAR=>CLEAR

# **4.3.3 OSER4**

#### **Primitive Introduction**

);

The 4 to 1 Serializer (OSER4) is a serializer of 4 bits parallel input and 1 bit serial output.

## **Functional Description**

OSER4 mode realizes 4:1 parallel to serial conversion, and Q0 is the serial output, Q1 is used for the OEN signal of IOBUF/TBUF connected to Q0. Its logic diagram is as shown in [Figure 4-21.](#page-83-0)

#### <span id="page-83-0"></span>**Figure 4-21 OSER4 Logic Diagram**

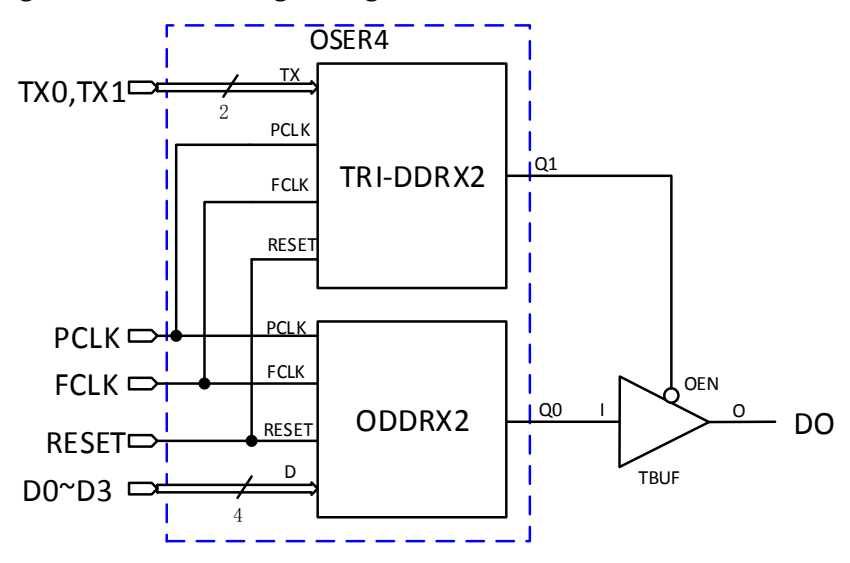

PCLK is usually obtained by FCLK frequency division:  $f_{PCLK} = 1/2 f_{FCLK}$ .

## **Port Diagram**

**Figure 4-22 OSER4 Port Diagram**

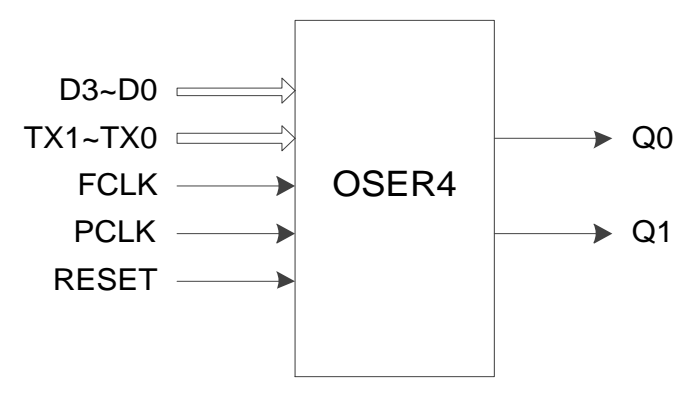

#### **Port Description**

#### **Table 4-29 OSER4 Port Description**

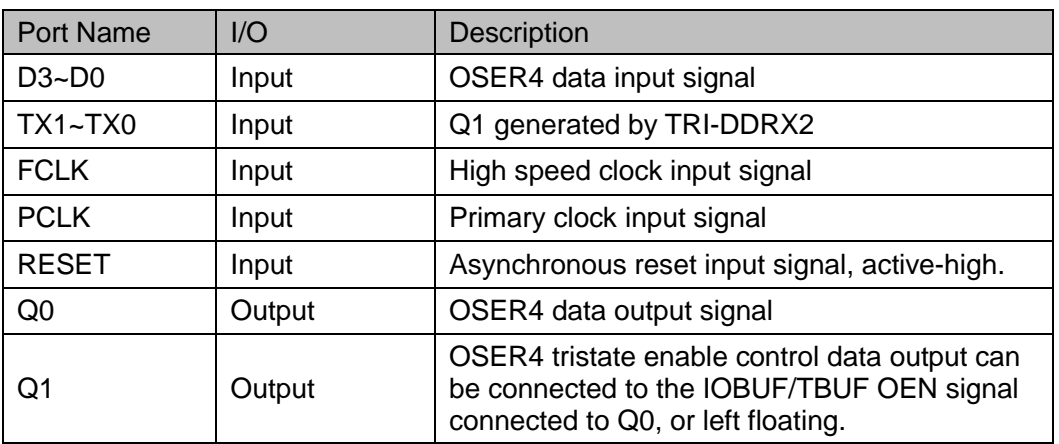

## **Parameter Description**

#### **Table 4-30 IDES8\_MEM Parameter Description**

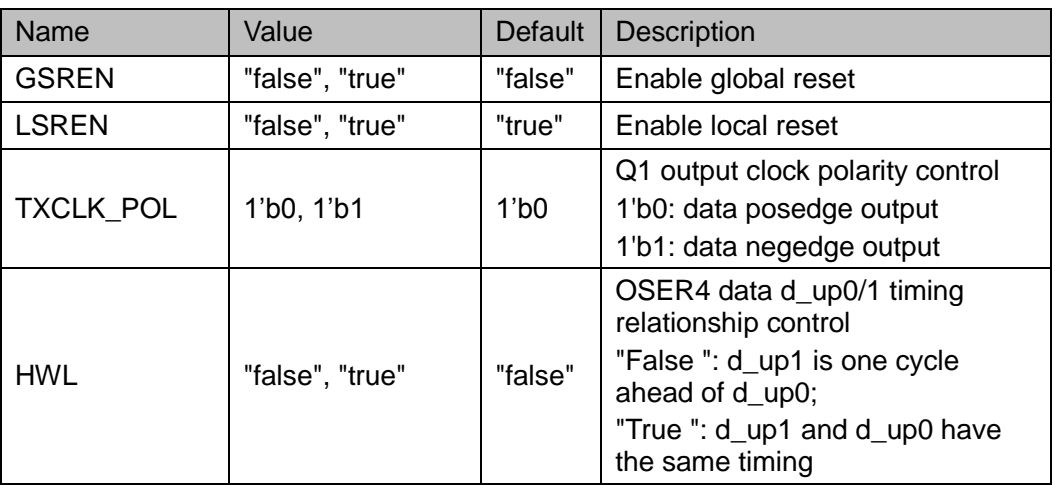

## **Connection Rule**

- Q0 can directly connect OBUF, or connect input port DI in IODELAY module;
- Q1 shall connect the OEN signal of IOBUF/TBUF connected to Q0, or left floating.

#### **Primitive Instantiation**

The primitive can be instantiated directly, or generated by the IP Core Generator tool. For more information, you can refer to [5](#page-124-0) [IP Generation.](#page-124-0)

#### **Verilog Instantiation:**

OSER4 uut( .Q0(Q0), .Q1(Q1),

```
 .D0(D0),
       .D1(D1),
       .D2(D2), 
       .D3(D3), 
       .TX0(TX0),
       .TX1(TX1),
       .PCLK(PCLK),
       .FCLK(FCLK),
       .RESET(RESET)
  );
  defparam uut.GSREN="false";
  defparam uut.LSREN ="true";
  defparam uut.HWL ="false";
  defparam uut.TXCLK_POL =1'b0;
Vhdl Instantiation:
  COMPONENT OSER4
       GENERIC (GSREN:string:="false";
                      LSREN:string:="true";
                      HWL:string:="false";
                      TXCLK_POL:bit:='0'
          );
       PORT(
          Q0:OUT std_logic;
          Q1:OUT std_logic;
           D0:IN std_logic;
                D1:IN std_logic;
                D2:IN std_logic;
                D3:IN std_logic;
                 TX0:IN std_logic;
                 TX1:IN std_logic;
                 FCLK:IN std_logic;
                 PCLK:IN std_logic;
           RESET:IN std_logic
      );
  END COMPONENT;
```

```
uut:OSER4
    GENERIC MAP (GSREN=>"false",
                      LSREN=>"true",
                      HWL=>"false",
                      TXCLK_POL=>'0'
      )
    PORT MAP (
          Q0 = > Q0,
          Q1 = > Q1,
          D0 = D0.
          D1 = D1,
           D2=>D2,
          D3 = > D3.
          TX0 = >TX0.
          TX1 = >TX1.
           FCLK=>FCLK,
           PCLK=>PCLK,
           RESET=>RESET
      );
```
# **4.3.4 OSER8**

## **Primitive Introduction**

The 8 to 1 Serializer (OSER8) is a serializer of 8 bits parallel input and 1 bit serial output.

## **Functional Description**

OSER8 mode realizes 8:1 parallel to serial conversion. Where Q0 is the serial output, Q1 is used for the OEN signal of IOBUF/TBUF connected to Q0. Its logic diagram is as shown in [Figure 4-23.](#page-87-0)

<span id="page-87-0"></span>**Figure 4-23 OSER8 Logic Diagram**

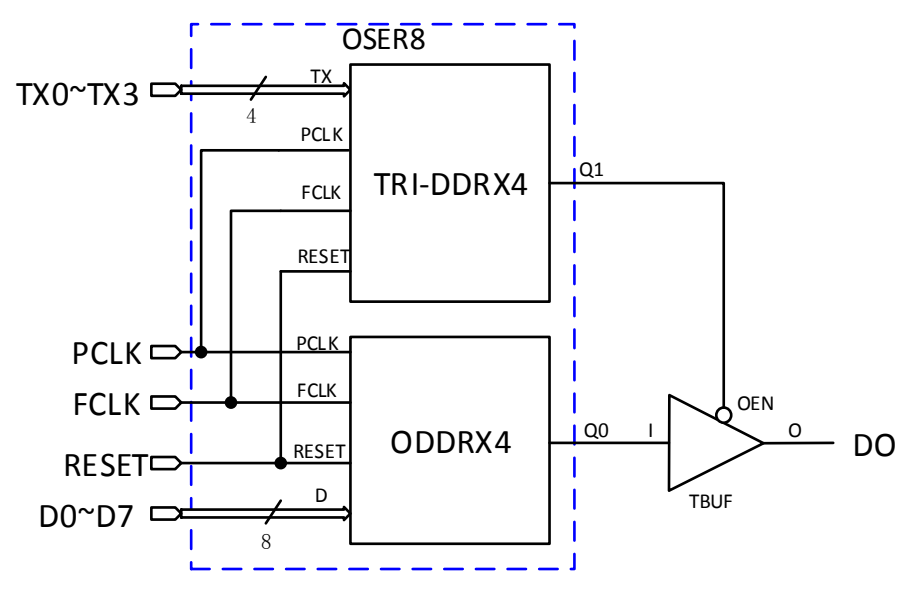

PCLK is usually obtained by FCLK frequency division:  $f_{PCLK} = 1/4 \, f_{FCLK}$ .

## **Port Diagram**

**Figure 4-24 OSER8 Port Diagram**

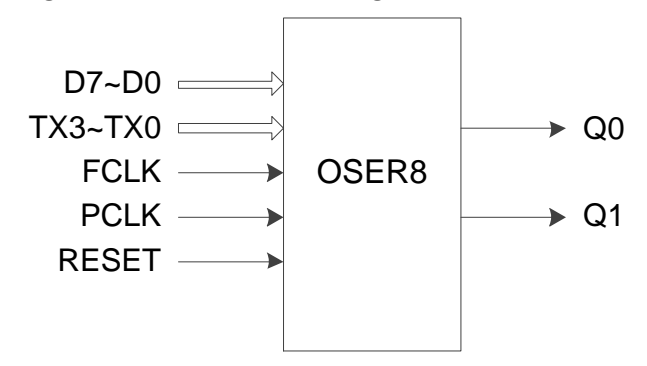

# **Port Description**

**Table 4-31 OSER4 Port Description**

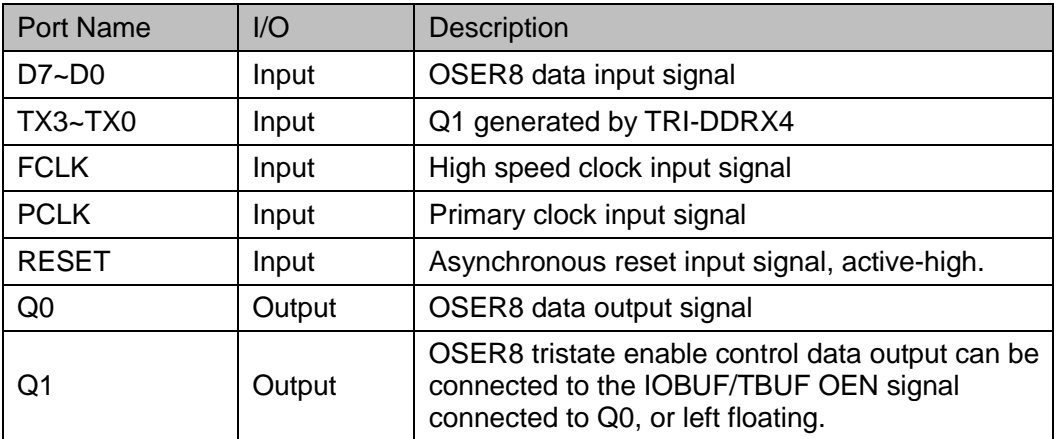

## **Parameter Description**

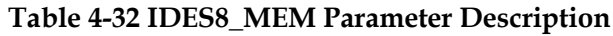

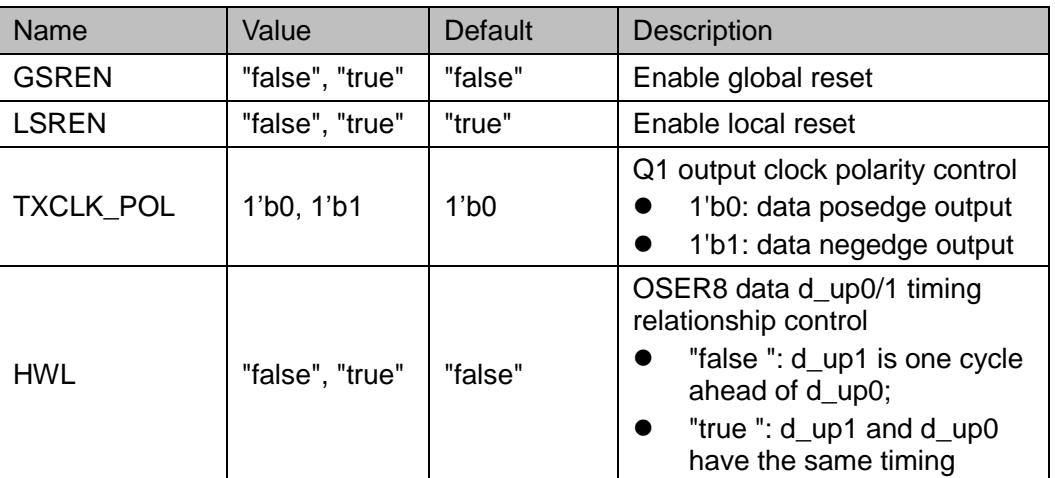

## **Connection Rule**

- Q0 can directly connect OBUF, or connect input port DI in IODELAY module;
- Q1 shall connect the OEN signal of IOBUF/TBUF connected to Q0, or left floating.

#### **Primitive Instantiation**

The primitive can be instantiated directly, or generated by the IP Core Generator tool. For more information, you can refer to [5](#page-124-0) [IP Generation.](#page-124-0)

## **Verilog Instantiation:**

OSER8 uut(

- .Q0(Q0), .Q1(Q1),
- .D0(D0),
- .D1(D1),
- .D2(D2),
- .D3(D3),
- .D4(D4),
- .D5(D5),
- .D6(D6),
- .D7(D7),
- .TX0(TX0),
- .TX1(TX1),
- .TX2(TX2),
- .TX3(TX3),

```
 .PCLK(PCLK),
       .FCLK(FCLK),
       .RESET(RESET)
  );
  defparam uut.GSREN="false";
  defparam uut.LSREN ="true";
  defparam uut.HWL ="false";
  defparam uut.TXCLK_POL =1'b0;
Vhdl Instantiation:
  COMPONENT OSER8
       GENERIC (GSREN:string:="false";
                     LSREN:string:="true";
                     HWL:string:="false";
                     TXCLK_POL:bit:='0'
          );
       PORT(
          Q0:OUT std_logic;
          Q1:OUT std_logic;
          D0:IN std_logic;
                 D1:IN std_logic;
                D2:IN std_logic;
                D3:IN std_logic;
                D4:IN std_logic;
                D5:IN std_logic;
                D6:IN std_logic;
                D7:IN std_logic;
                 TX0:IN std_logic;
                 TX1:IN std_logic; 
                 TX2:IN std_logic;
                 TX3:IN std_logic;
                 FCLK:IN std_logic;
                 PCLK:IN std_logic;
          RESET:IN std_logic
      );
  END COMPONENT;
```

```
uut:OSER8
    GENERIC MAP (GSREN=>"false",
                       LSREN=>"true",
                       HWL=>"false",
                       TXCLK_POL=>'0'
      )
    PORT MAP (
          Q0 = > Q0,
          Q1 = > Q1,
          D0 = D0.
          D1 = D1,
          D2 = D2.
          D3 = > D3.
          D4 = > D4.
           D5=>D5,
          D6 = > D6.
           D7=>D7,
          TX0 = >TX0,
          TX1 = > TX1.
          TX2 = >TX2.
          TX3 = >TX3,
           FCLK=>FCLK,
           PCLK=>PCLK,
           RESET=>RESET
      );
```
**4.3.5 OSER10**

#### **Primitive Introduction**

The 10 to 1 Serializer (OSER10) is a serializer of 10 bits parallel input and 1 bit serial output.

#### **Functional Description**

OSER10 mode realizes 10:1 parallel to serial conversion. PCLK is usually obtained by FCLK frequency division,  $\,f_{\it{PCLK}} = 1/5 \, f_{\it{FCLK}} \,$ 

#### **Port Diagram**

**Figure 4-25 OSER10 Port Diagram**

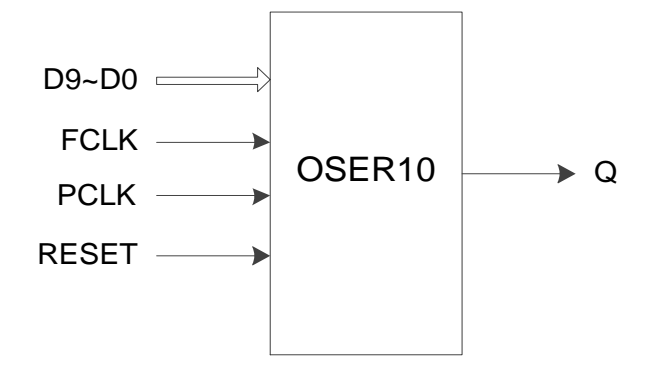

## **Port Description**

#### **Table 4-33 OSER10 Port Description**

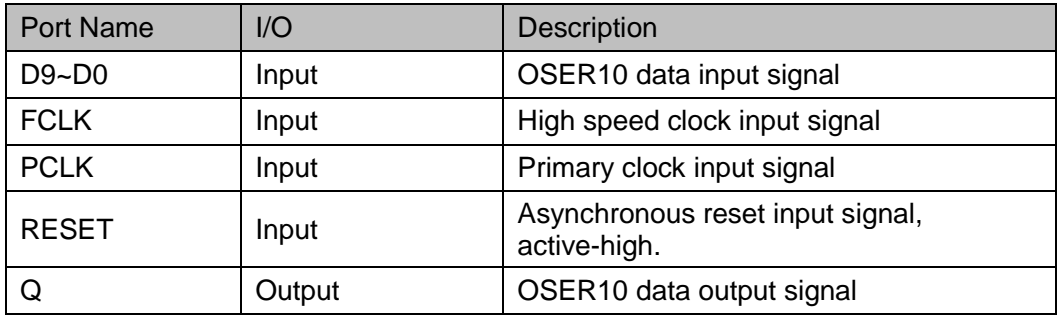

## **Parameter Description**

#### **Table 4-34 OSER10 Parameter Description**

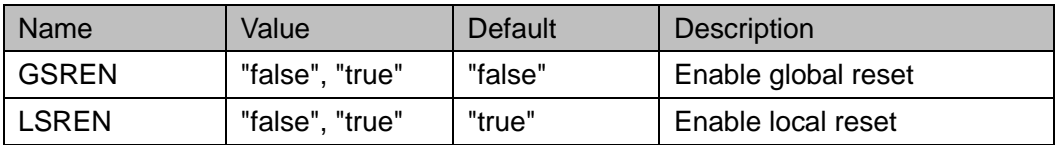

#### **Connection Rule**

Q can directly connect to OBUF, or connect to input port DI in IODELAY module.

#### **Primitive Instantiation**

The primitive can be instantiated directly, or generated by the IP Core Generator tool. For more information, you can refer to [5](#page-124-0) [IP Generation.](#page-124-0)

#### **Verilog Instantiation:**

OSER10 uut(  $.Q(Q),$ .D0(D0),

```
 .D1(D1),
        .D2(D2), 
       .D3(D3), 
        .D4(D4), 
        .D5(D5),
        .D6(D6), 
       .D7(D7), 
        .D8(D8), 
       .D9(D9), 
        .PCLK(PCLK), 
        .FCLK(FCLK),
        .RESET(RESET)
  defparam uut.GSREN="false";
  defparam uut.LSREN ="true";
Vhdl Instantiation:
  COMPONENT OSER10
        GENERIC (GSREN:string:="false";
                      LSREN:string:="true"
          );
        PORT(
           Q:OUT std_logic;
           D0:IN std_logic;
                 D1:IN std_logic;
                 D2:IN std_logic;
                 D3:IN std_logic;
                 D4:IN std_logic;
                 D5:IN std_logic;
                  D6:IN std_logic;
                 D7:IN std_logic;
                 D8:IN std_logic;
                 D9:IN std_logic;
                  FCLK:IN std_logic;
                  PCLK:IN std_logic;
```
RESET:IN std\_logic

);

 $UG289-1.7E$  82(116)

```
 );
END COMPONENT;
uut:OSER10
   GENERIC MAP (GSREN=>"false",
                      LSREN=>"true"
      )
   PORT MAP (
          Q = > QD0 = D0,
          D1 = D1.
           D2=>D2, 
           D3=>D3,
          D4 = D4.
          D5 = > D5.
           D6=>D6,
           D7=>D7,
           D8=>D8,
          D9 = D9.
           FCLK=>FCLK,
           PCLK=>PCLK,
           RESET=>RESET
     );
```
# **4.3.6 OVIDEO**

## **Primitive Introduction**

The 7 to 1 Serializer (OVIDEO) is a serializer of 7 bits parallel input and 1 bit serial output,

# **Functional Description**

OVIDEO mode realizes 7:1 parallel to serial conversion. PCLK is usually obtained by FCLK frequency division:  $f_{\textit{PCLS}} = 1/3.5 f_{\textit{FCLS}}$ .

#### **Port Diagram**

**Figure 4-26 OVIDEO Port Diagram**

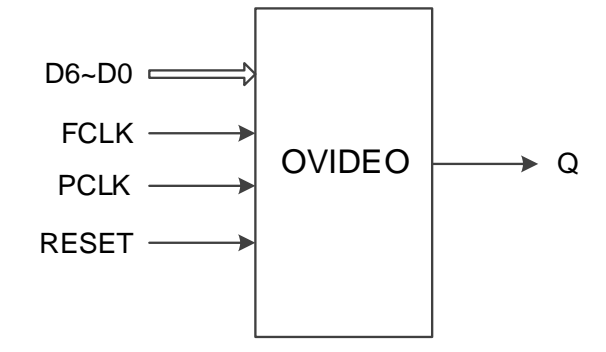

#### **Port Description**

#### **Table 4-35 OVIDEO Port Description**

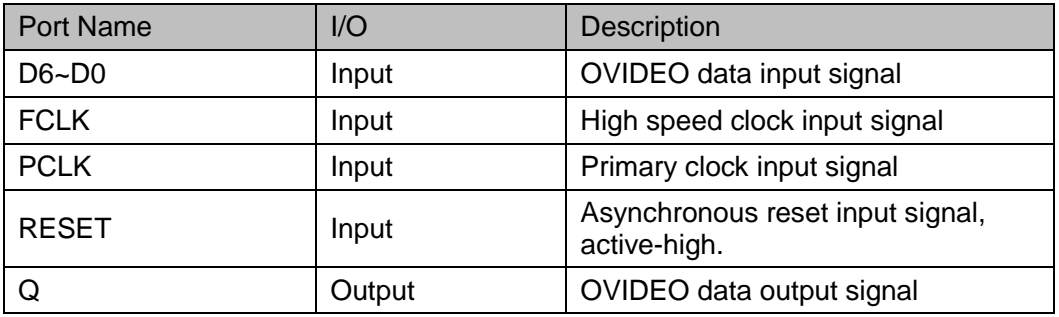

# **Parameter Description**

#### **Table 4-36 OVIDEO Parameter Description**

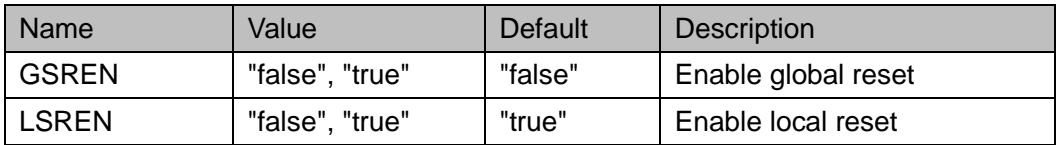

#### **Connection Rule**

Q can directly connect to OBUF, or connect to input port DI in IODELAY module;

#### **Primitive Instantiation**

The primitive can be instantiated directly, or generated by the IP Core Generator tool. For more information, you can refer to [5](#page-124-0) [IP Generation.](#page-124-0)

#### **Verilog Instantiation:**

OVIDEO uut(  $Q(Q)$ , .D0(D0), .D1(D1),

```
 .D2(D2),
      .D3(D3),
       .D4(D4),
       .D5(D5),
       .D6(D6),
       .PCLK(PCLK),
       .FCLK(FCLK),
       .RESET(RESET)
  );
  defparam uut.GSREN="false";
  defparam uut.LSREN ="true";
Vhdl Instantiation:
  COMPONENT OVIDEO
       GENERIC (GSREN:string:="false";
                     LSREN:string:="true"
          );
       PORT(
          Q:OUT std_logic;
          D0:IN std_logic;
                D1:IN std_logic;
                D2:IN std_logic;
                D3:IN std_logic;
                D4:IN std_logic;
                D5:IN std_logic;
                D6:IN std_logic;
                 FCLK:IN std_logic;
                 PCLK:IN std_logic;
          RESET:IN std_logic
      );
  END COMPONENT;
  uut:OVIDEO
      GENERIC MAP (GSREN=>"false",
                         LSREN=>"true"
         )
      PORT MAP (
```
 $Q = > Q$ ,  $D0 = D0$ ,  $D1 = D1$ ,  $D2 = D2$ . D3=>D3,  $D4 = > D4$ , D5=>D5, D6=>D6, FCLK=>FCLK, PCLK=>PCLK, RESET=>RESET

);

# **4.3.7 OSER16**

## **Primitive Introduction**

The 16 to 1 Serializer (OSER16) is a serializer of 16 bits parallel input and 1 bit serial output.

# **Devices Supported**

**Table 4-37 OSER16 Devices Supported**

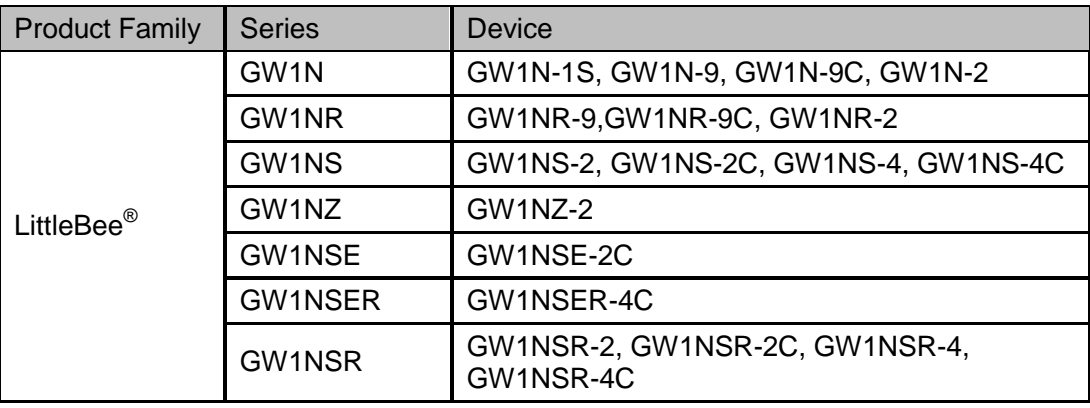

# **Functional Description**

OSER16 mode realizes 16:1 parallel to serial conversion. PCLK is usually obtained by FCLK frequency division:  $f_{PCLK} = 1/8 f_{FCLK}$ .

#### **Port Diagram**

**Figure 4-27 OSER16 Port Diagram**

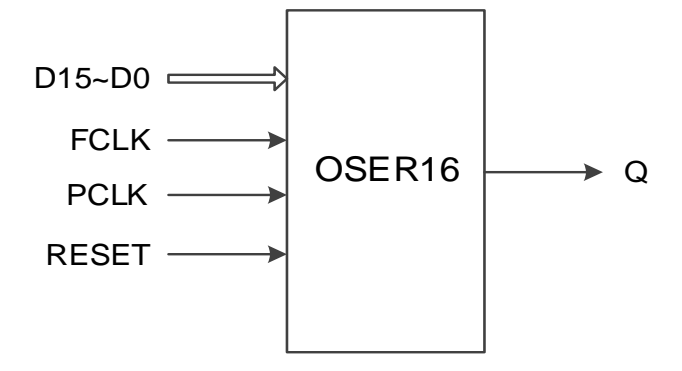

#### **Port Description**

#### **Table 4-38 OSER16 Port Description**

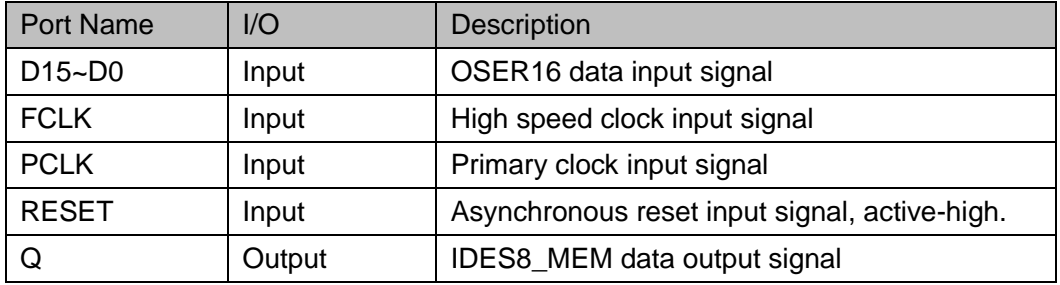

## **Parameter Description**

#### **Table 4-39 OSER16 Parameter Description**

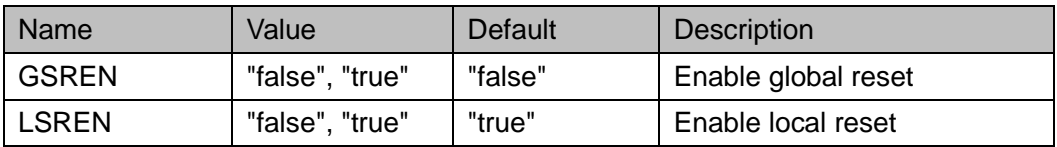

#### **Connection Rule**

Q can directly connect to OBUF, or connect to input port DI in IODELAY module;

#### **Primitive Instantiation**

The primitive can be instantiated directly, or generated by the IP Core Generator tool. For more information, you can refer to [5](#page-124-0) [IP Generation.](#page-124-0)

#### **Verilog Instantiation:**

OSER16 uut(  $Q(Q)$ , .D0(D0), .D1(D1),

```
 .D2(D2),
       .D3(D3),
        .D4(D4),
        .D5(D5),
        .D6(D6),
       .D7(D7),
        .D8(D8),
       .D9(D9),
        .D10(D10),
        .D11(D11),
        .D12(D12),
       .D13(D13),
       .D14(D14),
       .D15(D15),
       .PCLK(PCLK),
        .FCLK(FCLK),
        .RESET(RESET)
  defparam uut.GSREN="false";
  defparam uut.LSREN ="true";
Vhdl Instantiation:
  COMPONENT OSER16
       GENERIC (GSREN:string:="false";
                      LSREN:string:="true"
          );
       PORT(
           Q:OUT std_logic;
           D0:IN std_logic;
                D1:IN std_logic;
                D2:IN std_logic;
                D3:IN std_logic;
                D4:IN std_logic;
                  D5:IN std_logic;
                  D6:IN std_logic;
                  D7:IN std_logic;
```
);

```
D8:IN std_logic;
             D9:IN std_logic;
             D10:IN std_logic;
             D11:IN std_logic;
             D12:IN std_logic;
             D13:IN std_logic;
             D14:IN std_logic;
             D15:IN std_logic;
              FCLK:IN std_logic;
             PCLK:IN std_logic;
        RESET:IN std_logic
     );
END COMPONENT;
uut:OSER16
    GENERIC MAP (GSREN=>"false",
                       LSREN=>"true"
      )
    PORT MAP (
          Q = > QD0 = D0.
          D1 = D1,
           D2=>D2,
           D3=>D3,
          D4 = > D4.
           D5=>D5,
           D6=>D6,
           D7=>D7,
           D8=>D8,
           D9=>D9,
           D10=>D10,
           D11=>D11,
           D12=>D12,
           D13=>D13,
           D14=>D14,
           D15=>D15,
```
 FCLK=>FCLK, PCLK=>PCLK, RESET=>RESET

);

# **4.3.8 ODDR\_MEM**

#### **Primitive Introduction**

The Dual Data Rate Output with Memory (ODDR\_MEM) realizes double data rate output with memory.

#### **Devices Supported**

**Table 4-40 ODDR\_MEM Devices Supported**

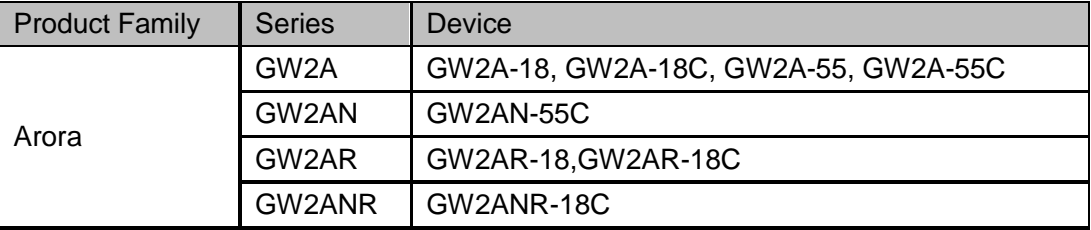

## **Functional Description**

ODDR\_MEM mode is used for transferring double data rate signals from FPGA devices. Unlike ODDR, the output double data rate with memory (ODDR, MEM) needs to be used with DQS. TCLK connects to the DQSW0 or DQSW270 of DQS output signal, and outputs data from ODDR\_MEM according to the TCLK clock edge. Where Q0 is the double rate data output, Q1 is used for the OEN signal of IOBUF/TBUF connected to Q0. Its logic diagram is as shown in [Figure 4-28.](#page-100-0)

<span id="page-100-0"></span>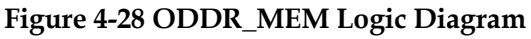

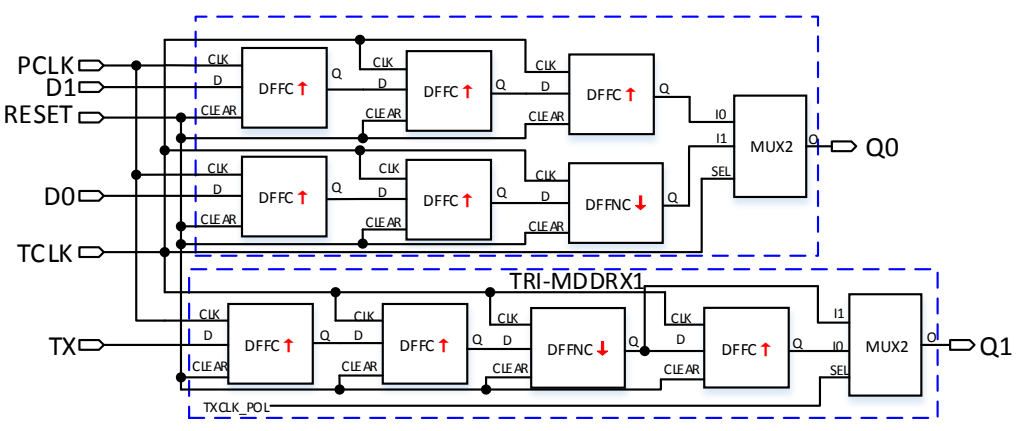

The frequency relation between PCLK and TCLK is  $f_{\it{PCLK}}$  =  $f_{\it{TCLK}}$  <sub>.</sub>

You can determine the phase relationship between PCLK and TCLK according to DLLSTEP and WSTEP value of DQS.

#### **Port Diagram**

**Figure 4-29 ODDR\_MEM Port Diagram**

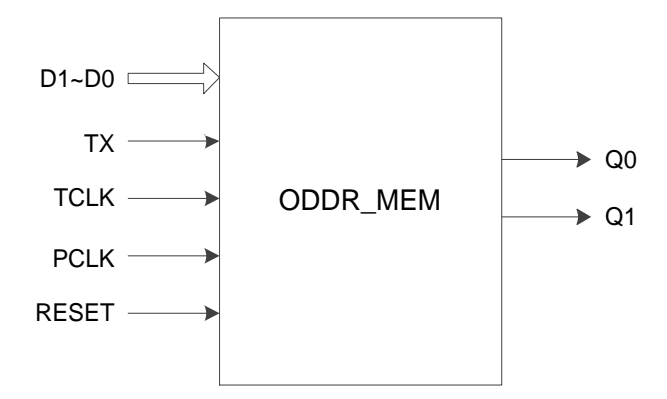

# **Port Description**

#### **Table 4-41 ODDR\_MEM Port Description**

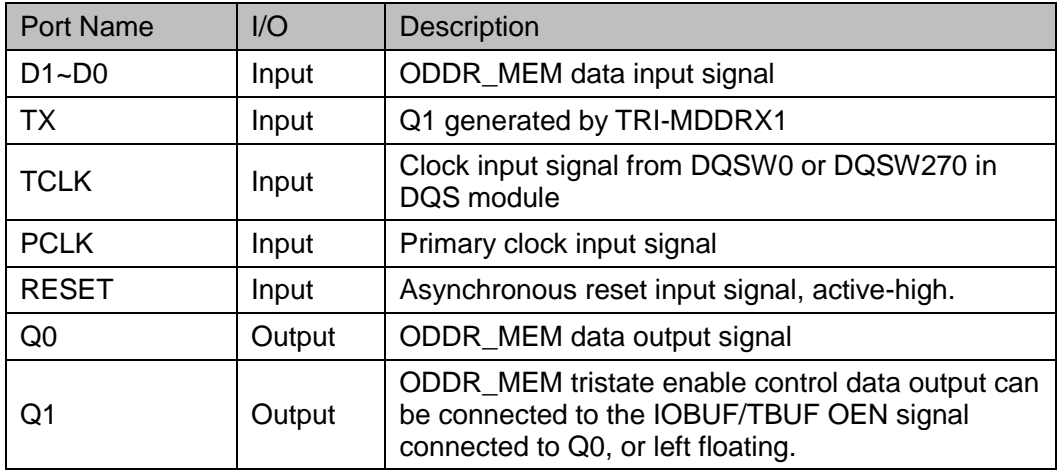

#### **Parameters Description**

#### **Table 4-42 ODDR\_MEM Parameter Description**

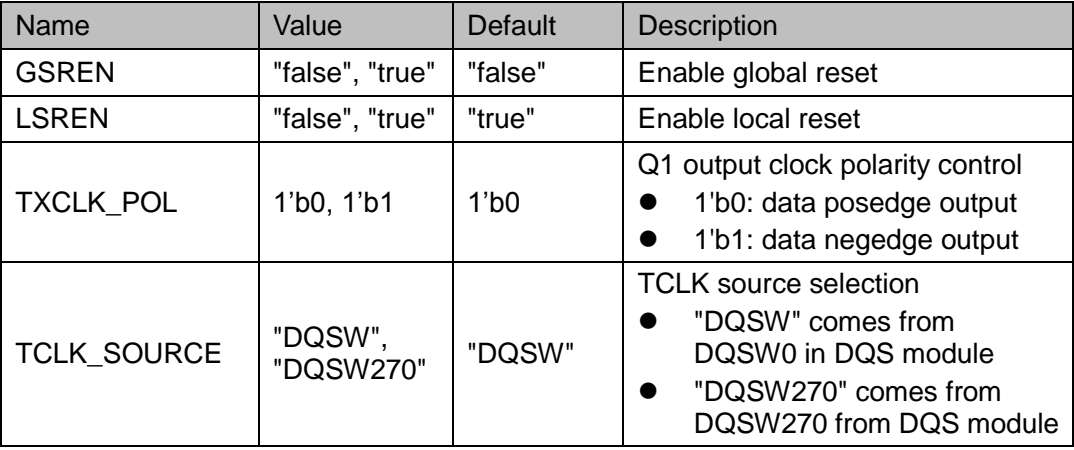

## **Connection Rule**

- Q0 can directly connect to OBUF, or connect to input port DI in IODELAY module;
- Q1 shall connect to the OEN signal of IOBUF/TBUF connected to Q0, or left floating.
- TCLK needs DQSW0 or DQSW270 from DQS module and you need to configure the corresponding parameters.

#### **Primitive Instantiation**

## **Verilog Instantiation:**

```
ODDR_MEM oddr_mem_inst(
      .Q0(q0),
      .Q1(q1),
      .D0(d0),
      .D1(d1),
      TX(tx),
      .TCLK(tclk),
      .PCLK(pclk),
      .RESET(reset)
  );
 defparam uut.GSREN="false";
 defparam uut.LSREN ="true";
  defparam uut.TCLK_SOURCE ="DQSW";
  defparam uut.TXCLK_POL=1'b0;
Vhdl Instantiation:
```
COMPONENT ODDR\_MEM

GENERIC (GSREN:string:="false";

LSREN:string:="true";

TXCLK\_POL:bit:='0';

TCLK\_SOURCE:string:="DQSW"

# );

PORT(

Q0:OUT std\_logic;

Q1:OUT std\_logic;

D0:IN std\_logic;

D1:IN std\_logic; TX:IN std\_logic;

```
 TCLK:IN std_logic;
              PCLK:IN std_logic;
              RESET:IN std_logic
    );
END COMPONENT;
uut:ODDR_MEM
    GENERIC MAP (GSREN=>"false",
                       LSREN=>"true",
                       TXCLK_POL=>'0',
                       TCLK_SOURCE=>"DQSW"
     )
    PORT MAP (
          Q0 = > q0,
          Q1 = > q1,
          D0 = > d0.
          D1 = > d1,
          TX = >tx.
           TCLK=>tclk,
           PCLK=>pclk,
           RESET=>reset
```
);

# **4.3.9 OSER4\_MEM**

## **Primitive Introduction**

4 to 1 Serializer with Memory (OSER4\_MEM) realizes 4:1 parallel serial conversion with memory.

#### **Devices Supported**

**Table 4-43 OSER4\_MEM Devices Supported**

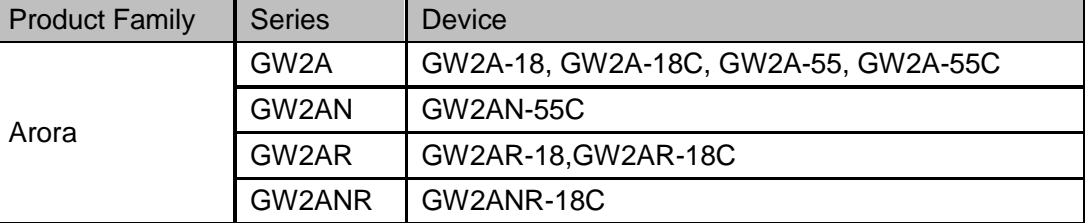

## **Functional Description**

OSER4\_MEM realizes 4:1 parallel serial conversion. The TCLK connects to the output signal DQSW0 or DQSW270 of DQS, and outputs data from the OSER4\_MEM according to the TCLK clock edge, and Q0 is the serial output, Q1 is used for the OEN signal of IOBUF/TBUF connected to Q0. Its logic diagram is as shown in [Figure 4-30.](#page-104-0)

<span id="page-104-0"></span>**Figure 4-30 OSER4\_MEM Logic Diagram**

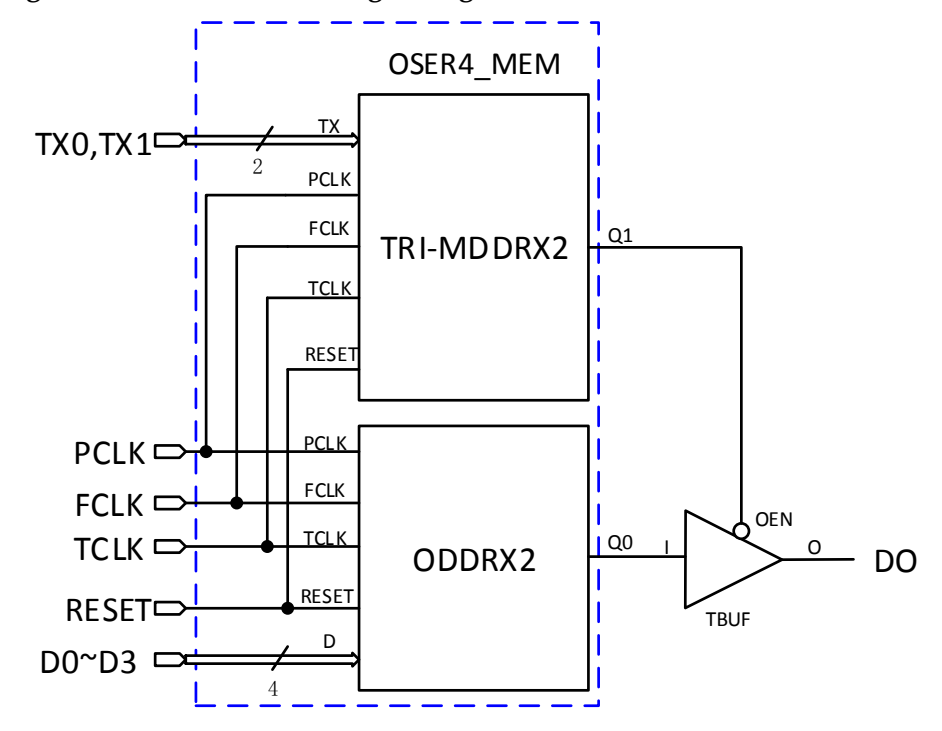

The frequency relation among PCLK, FCLK and TCLK is  $f_{PCLK} = 1/2 f_{FCLK} = 1/2 f_{TCLK}$ 

You can determine the phase realationship between FCLK and TCLK according to the DLLSTEP and WSTEP values of DQS.

#### **Port Diagram**

**Figure 4-31 OSER4\_MEM Diagram**

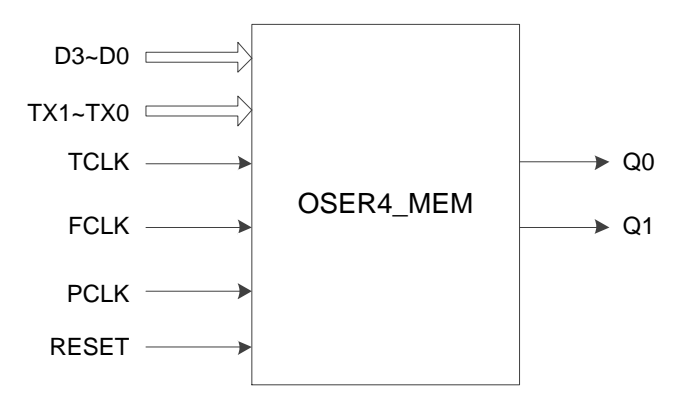

# **Port Description**

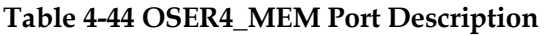

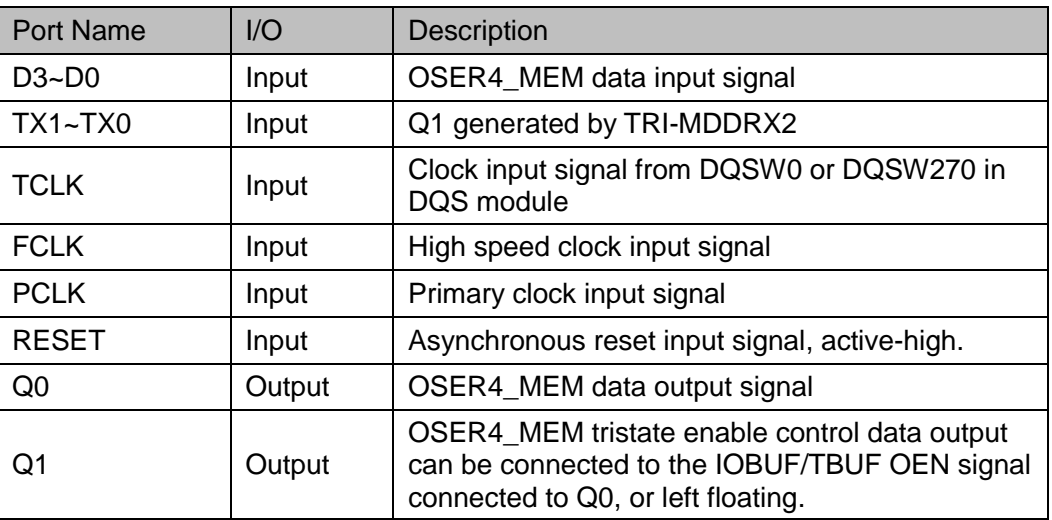

# **Parameters Description**

#### **Table 4-45 OSER4\_MEM Parameter Description**

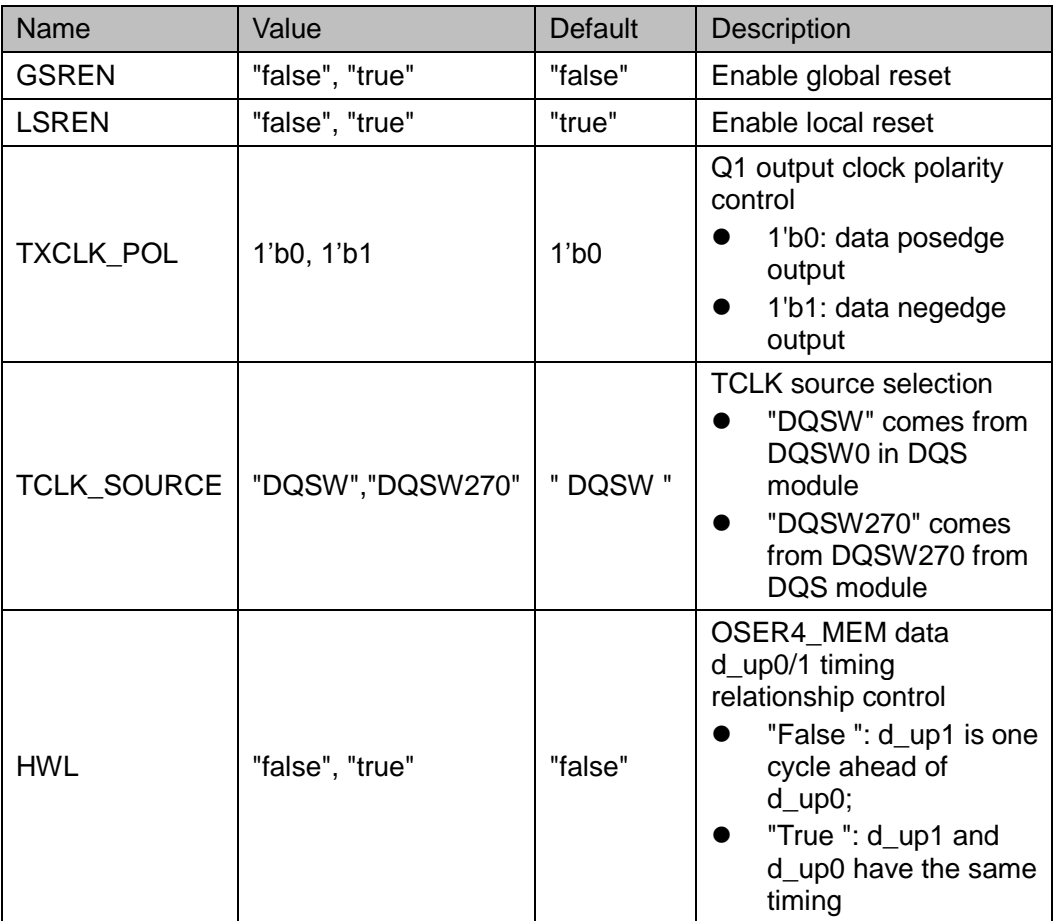

## **Connection Rule**

- Q0 can directly connect to OBUF, or connect to input port DI in IODELAY module;
- Q1 shall connect to the OEN signal of IOBUF/TBUF connected to Q0, or suspend.
- TCLK needs DQSW0 or DQSW270 from DQS module and you need to configure the corresponding parameters.

#### **Primitive Instantiation**

## **Verilog Instantiation:**

```
OSER4_MEM oser4_mem_inst(
    .Q0(q0),
    .Q1(q1),
    .D0(d0),
    .D1(d1),
    .D2(d2),
    .D3(d3),
    .TX0(tx0),
    .TX1(tx1),
    .TCLK (tclk),
    .FCLK (fclk),
    .PCLK (pclk),
    .RESET(reset)
```
);

defparam uut.GSREN="false";

defparam uut.LSREN ="true";

defparam uut.HWL ="false";

defparam uut.TCLK\_SOURCE ="DQSW";

defparam uut.TXCLK\_POL=1'b0;

## **Vhdl Instantiation:**

```
COMPONENT OSER4_MEM
    GENERIC (GSREN:string:="false";
                 LSREN:string:="true";
                 HWL:string:="false";
                 TXCLK_POL:bit:='0';
                 TCLK_SOURCE:string:="DQSW"
```
);

PORT( Q0:OUT std\_logic; Q1:OUT std\_logic; D0:IN std\_logic; D1:IN std\_logic; D2:IN std\_logic; D3:IN std\_logic; TX0:IN std\_logic; TX1:IN std\_logic; TCLK:IN std\_logic; FCLK:IN std\_logic; PCLK:IN std\_logic; RESET:IN std\_logic ); END COMPONENT; uut:OSER4\_MEM GENERIC MAP (GSREN=>"false", LSREN=>"true", HWL=>"false", TXCLK\_POL=>'0', TCLK\_SOURCE=>"DQSW" ) PORT MAP (  $Q0 = > q0$ ,  $Q1 = > q1$ ,  $D0 = > d0$ ,  $D1 = > d1$ ,  $D2 = > d2$ ,  $D3 = > d3$ ,  $TX0 \Rightarrow xx0$ ,

```
TX1 = >tx1,
```
TCLK=>tclk,

FCLK=>fclk,

PCLK=>pclk,

```
 RESET=>reset
```
## );

## **4.3.10 OSER8\_MEM**

#### **Primitive Introduction**

8 to 1 Serializer with Memory (OSER8\_MEM) realizes 8:1 parallel serial conversion with memory.

#### **Devices Supported**

#### **Table 4-46 OSER8\_MEM Devices Supported**

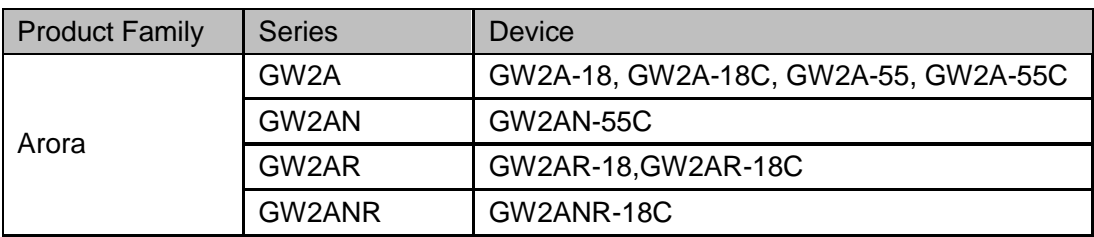

#### **Functional Description**

OSER8\_MEM mode realizes 8:1 parallel serial conversion. The TCLK connects the output signal DQSW0 or DQSW270 of DQS, and outputs data from the OSER8\_MEM according to the TCLK clock edge, and Q0 is the serial output, Q1 is used for the OEN signal of IOBUF/TBUF connected to Q0. Its logic diagram is as shown in [Figure 4-32.](#page-108-0)

#### <span id="page-108-0"></span>**Figure 4-32 OSER8\_MEM Logic Diagram**

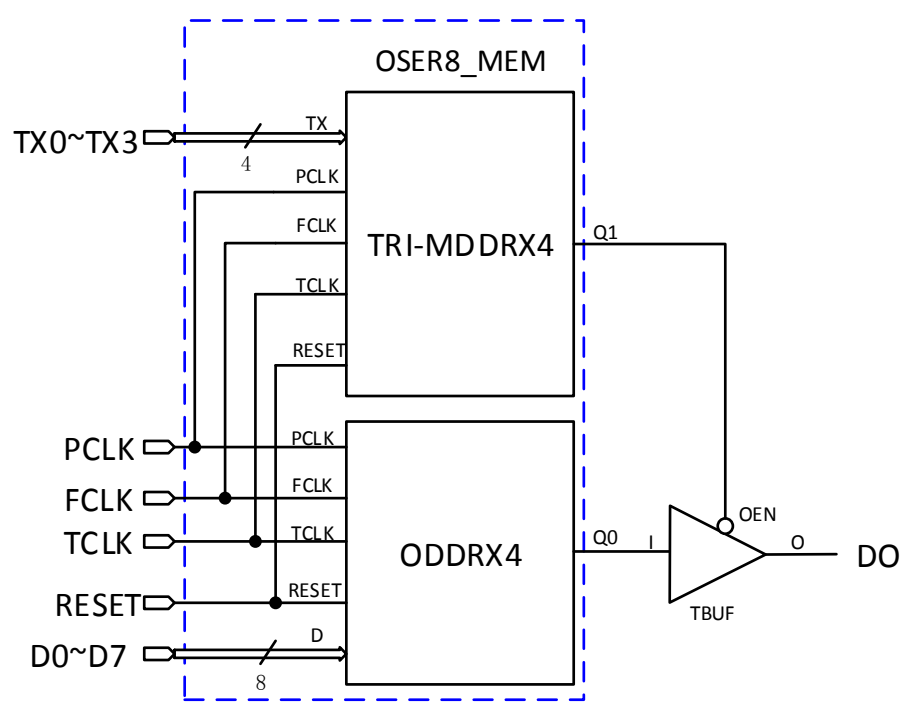

The frequency relation between PCLK, FCLK and TCLK is  $f_{PCLK} = 1/4 f_{FCLK} = 1/4 f_{TCLK}$ 

You can determine the phase realationship between FCLK and TCLK according to DLLSTEP and WSTEP values of DQS.

#### **Port Diagram**

**Figure 4-33 OSER8\_MEM Port Diagram**

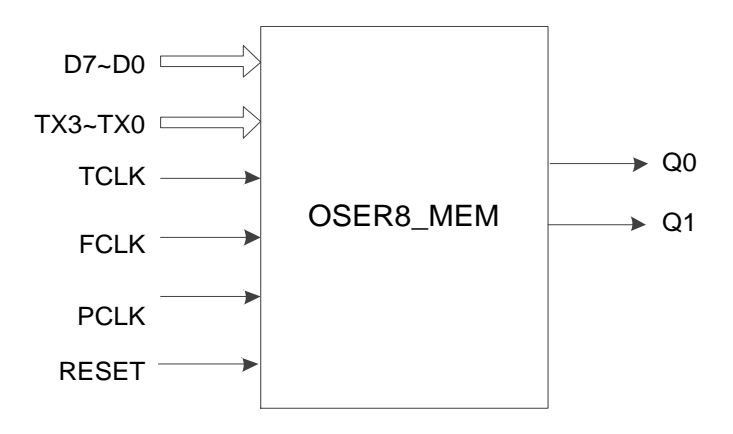

#### **Port Description**

**Table 4-47 OSER4\_MEM Port Description**

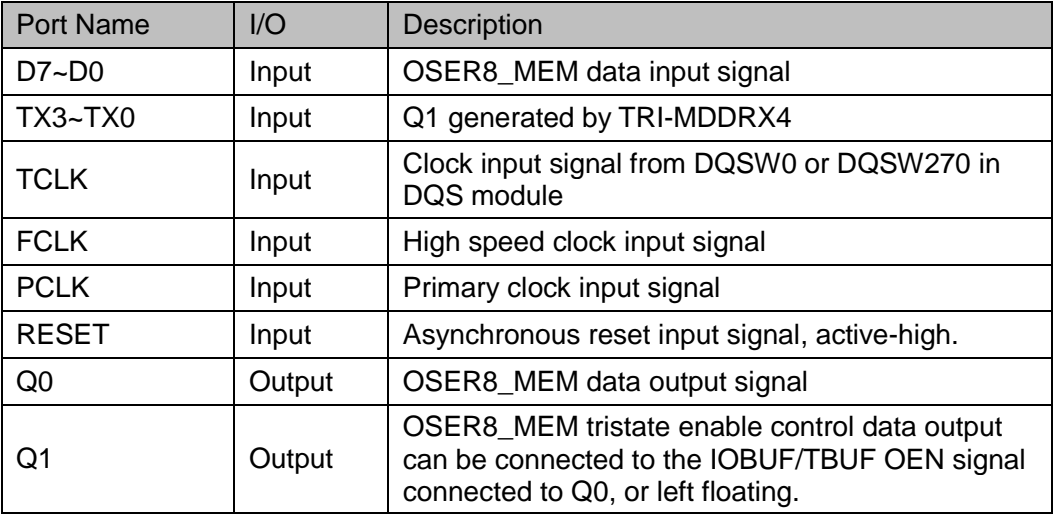

#### **Parameter Description**

**Table 4-48 OSER4\_MEM Parameter Description**

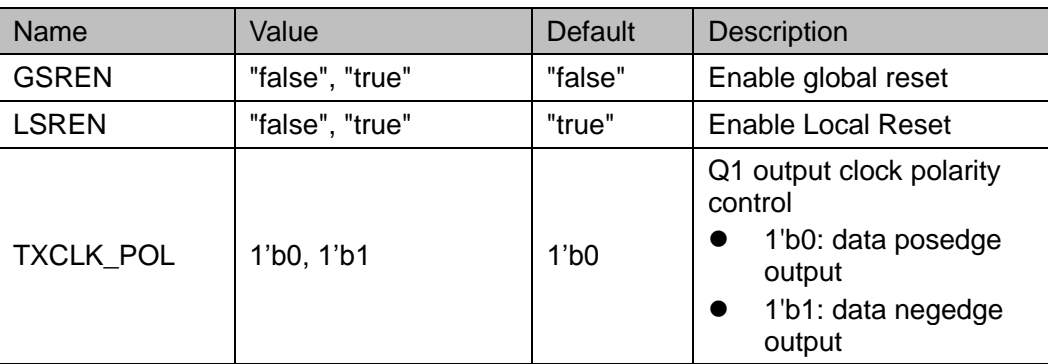

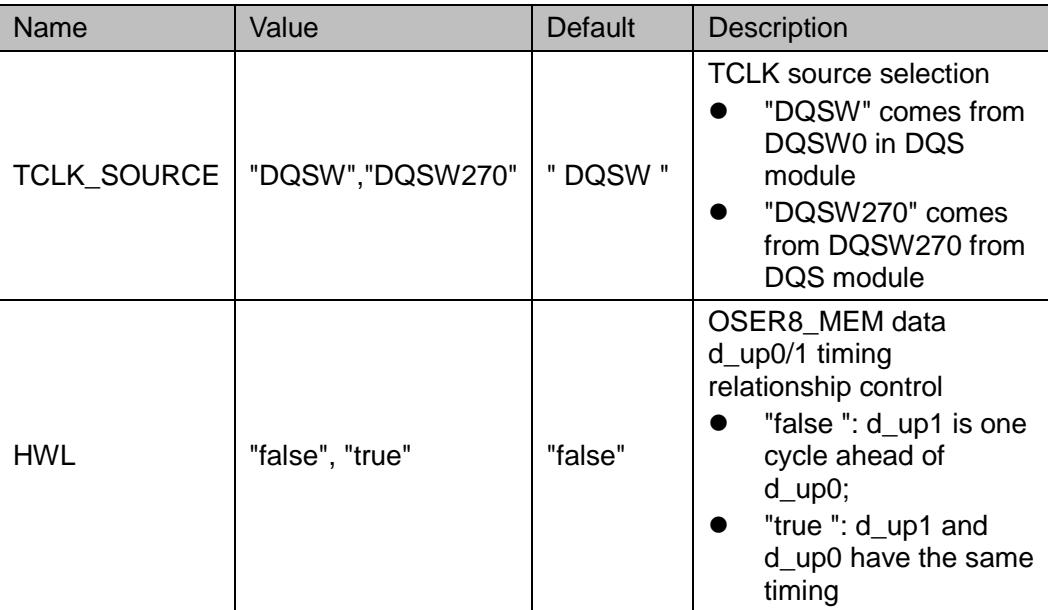

#### **Connection Rule**

- Q0 can directly connect to OBUF, or connect to input port DI in IODELAY module.
- Q1 shall connect to the OEN signal of IOBUF/TBUF connected to Q0, or left floating.
- TCLK needs DQSW0 or DQSW270 from DQS module and you need to configure the corresponding parameters.

#### **Primitive Instantiation**

#### **Verilog Instantiation:**

OSER8\_MEM oser8\_mem\_inst( .Q0(q0), .Q1(q1), .D0(d0), .D1(d1), .D2(d2), .D3(d3), .D4(d4), .D5(d5), .D6(d6), .D7(d7), .TX0(tx0), .TX1(tx1),

.TX2(tx2),

```
.TX3(tx3),
        .TCLK (tclk),
        .FCLK (fclk),
        .PCLK (pclk), 
        .RESET(reset)
  );
  defparam uut.GSREN="false";
  defparam uut.LSREN ="true";
  defparam uut.HWL ="false";
  defparam uut.TCLK_SOURCE ="DQSW";
  defparam uut.TXCLK_POL=1'b0;
Vhdl Instantiation:
  COMPONENT OSER8_MEM
       GENERIC (GSREN:string:="false";
                     LSREN:string:="true";
                     HWL:string:="false";
                     TXCLK_POL:bit:='0';
                     TCLK_SOURCE:string:="DQSW"
         );
       PORT(
          Q0:OUT std_logic;
                 Q1:OUT std_logic; 
          D0:IN std_logic;
                D1:IN std_logic;
                D2:IN std_logic;
                D3:IN std_logic;
                D4:IN std_logic;
                 D5:IN std_logic;
                D6:IN std_logic;
                D7:IN std_logic;
                 TX0:IN std_logic;
                 TX1:IN std_logic;
                 TX2:IN std_logic;
                 TX3:IN std_logic;
                 TCLK:IN std_logic;
```

```
 FCLK:IN std_logic;
               PCLK:IN std_logic;
               RESET:IN std_logic
    );
END COMPONENT;
uut:OSER8_MEM
    GENERIC MAP (GSREN=>"false",
                        LSREN=>"true",
                        HWL=>"false",
                        TXCLK_POL=>'0',
                        TCLK_SOURCE=>"DQSW"
      )
    PORT MAP (
           Q0 = > q0,
           Q1 = > q1,
           D0 = > d0,
           D1 = > d1,
           D2 = > d2,
           D3 = > d3.
           D4 = > d4,
            D5=>d5,
           D6 = > d6,
            D7=>d7,
           TX0 \Rightarrow xx0,
           TX1 = >tx1,
           TX2 \Rightarrowtx2,
           TX3 = >tx3,
            TCLK=>tclk,
            FCLK=>fclk, 
            PCLK=>pclk,
            RESET=>reset
      );
```
## **4.4 Delay Module**

## **4.4.1 IODELAY**

#### **Primitive Introduction**

Input/Output delay (IODELAY) is a programmable delay unit in IO module.

#### **Functional Description**

Each IO contains an IODELAY module, providing a total of 128 (0~127) delays. The GW1N series of FPGA has a single-step delay time of about 30ps. And the GW2A series of FPGA has a single-step delay time of about 18ps. IODELAY can be used for input or output of I/O logic, but not for both at the same time.

#### **Port Diagram**

#### **Figure 4-34 IODELAY Port Diagram**

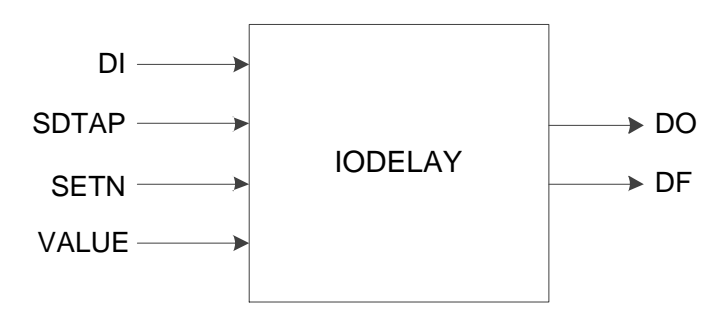

#### **Port Description**

**Table 4-49 IODELAY Port Description**

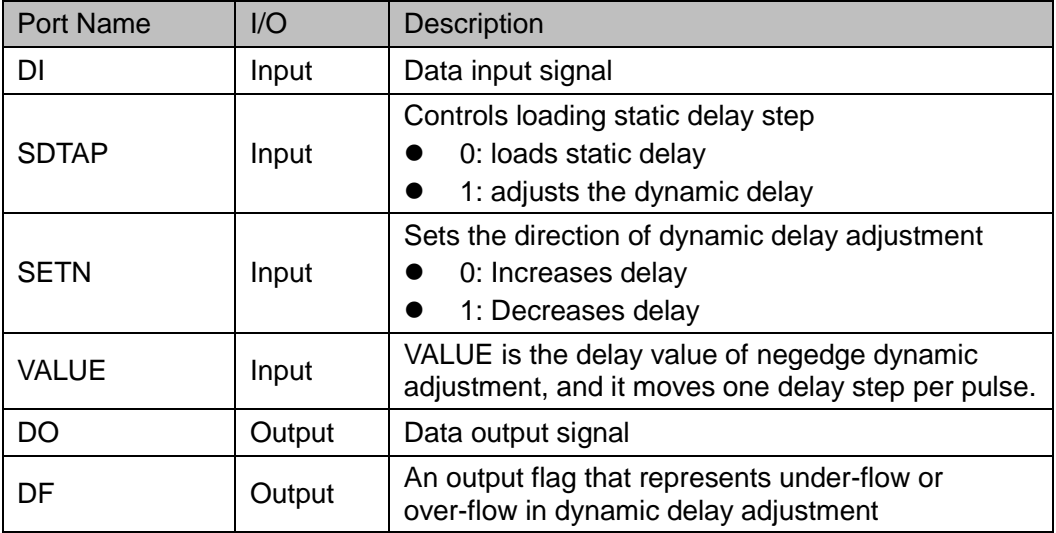

#### **Parameters Description**

#### **Table 4-50 IODELAY Parameter Description**

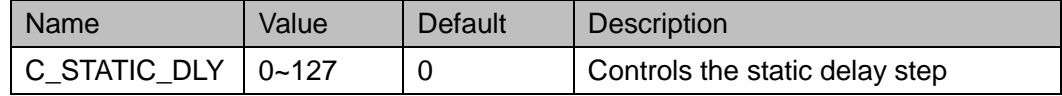

#### **Primitive Instantiation**

```
Verilog Instantiation:
  IODELAY iodelay_inst(
     .DO(dout),
     .DF(df),
     .DI(di),
     .SDTAP(sdtap),
     .SETN(setn),
     .VALUE(value)
  );
  defparam iodelay_inst.C_STATIC_DLY=0;
Vhdl Instantiation:
  COMPONENT IODELAY
       GENERIC (C_STATIC_DLY:integer:=0
         );
       PORT(
          DO:OUT std_logic;
               DF:OUT std_logic;
          DI:IN std_logic;
               SDTAP:IN std_logic;
                 SETN:IN std_logic;
                VALUE:IN std_logic
         );
  END COMPONENT;
  uut:IODELAY
      GENERIC MAP (C_STATIC_DLY=>0
        )
      PORT MAP (
             DO=>dout,
             DF=>df,
```
 DI=>di, SDTAP=>sdtap, SETN=>setn, VALUE=>value

);

## **4.4.2 IODELAYC**

#### **Primitive Introduction**

Input/Output delay (IODELAY) is a programmable delay unit in IO module.

#### **Devices Supported**

**Table 4-51 IODELAYC Devices Supported**

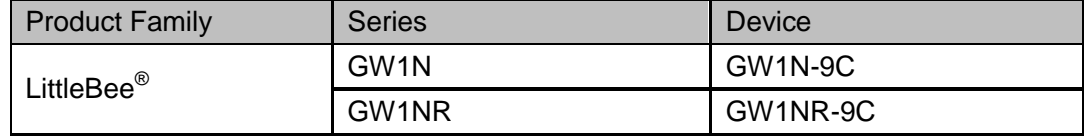

#### **Functional Description**

Each IO contains the IODELAYC module, which provides a total of 128 (0 to 127) delay, adding more delay adjustments compared to IODELAY. IODELAYC can be used for I/O logic input.

#### **Port Diagram**

**Figure 4-35 IODELAYC Port Diagram**

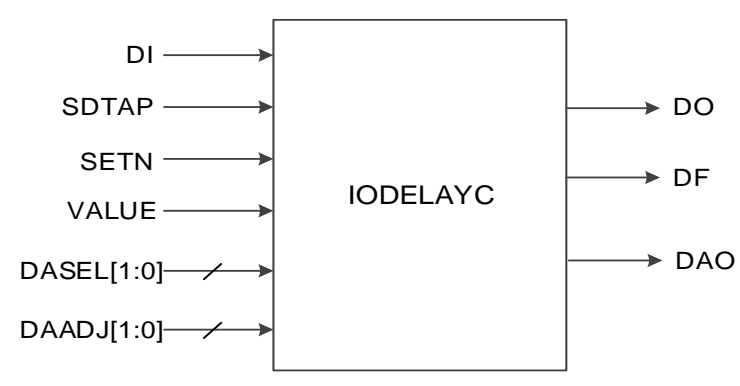

#### **Port Description**

**Table 4-52 IODELAYC Port Description**

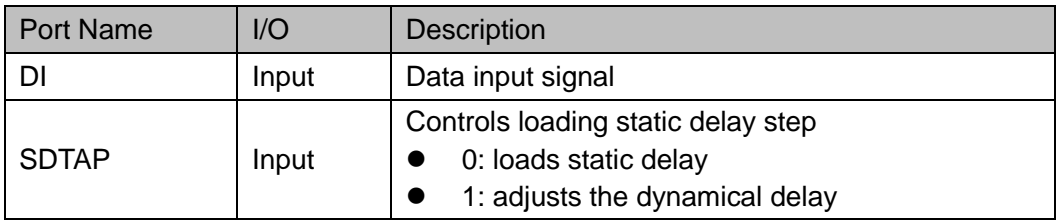

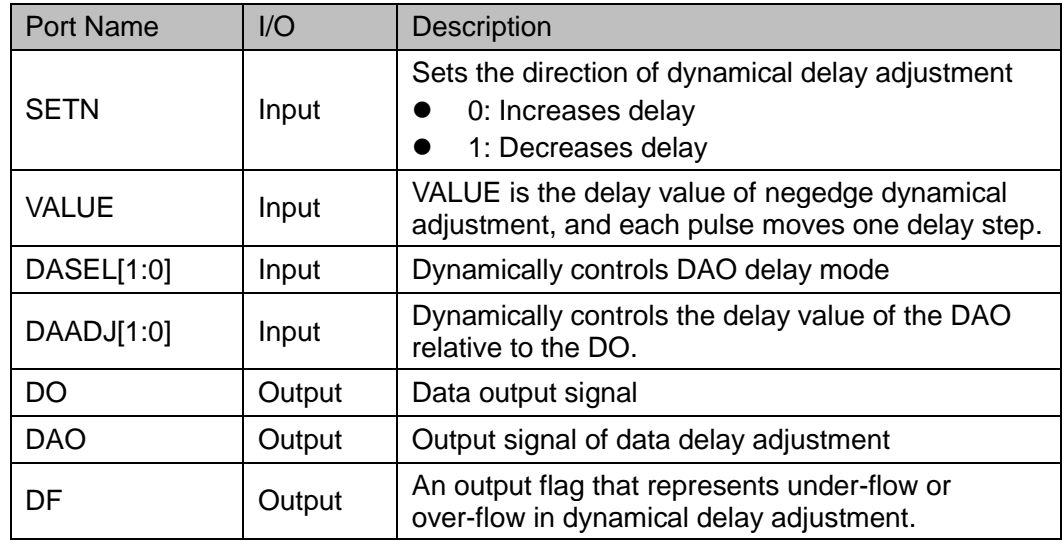

#### **Parameter Description**

#### **Table 4-53 IODELAYC Parameter Description**

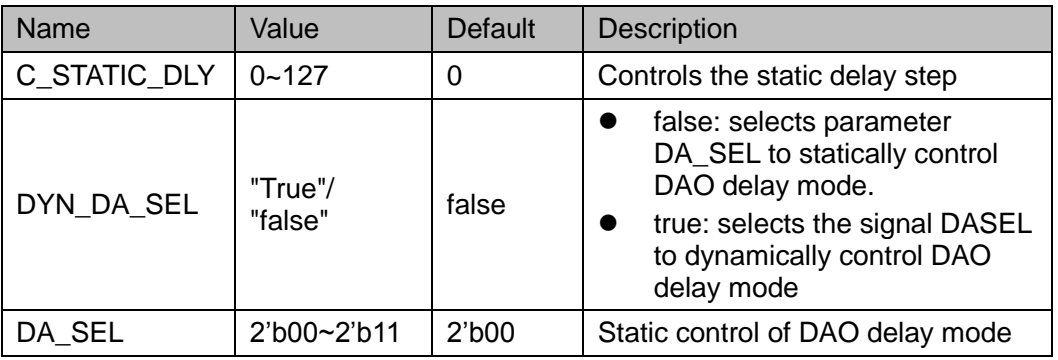

#### **Primitive Instantiation**

#### **Verilog Instantiation:**

IODELAYC iodelayc\_inst(

.DO(dout),

.DAO(douta),

.DF(df),

.DI(di),

.SDTAP(sdtap),

.SETN(setn),

.VALUE(value),

.DASEL(dasel),

.DAADJ(daadj)

);

defparam iodelayc\_inst.C\_STATIC\_DLY=0;

```
defparam iodelayc_inst.DYN_DA_SEL="true";
  defparam iodelayc_inst.DA_SEL=2'b01;
Vhdl Instantiation:
  COMPONENT IODELAYC
       GENERIC (C_STATIC_DLY:integer:=0;
             DYN_DA_SEL:string:="false";
             DA_SEL:bit_vector:="00"
         );
       PORT(
          DO:OUT std_logic;
          DAO:OUT std_logic;
               DF:OUT std_logic;
          DI:IN std_logic;
                SDTAP:IN std_logic;
                SETN:IN std_logic;
                VALUE:IN std_logic;
          DASEL : IN std_logic_vector(1 downto 0);
               DAADJ : IN std_logic_vector(1 downto 0)
         );
  END COMPONENT;
  uut:IODELAYC
      GENERIC MAP (C_STATIC_DLY=>0,
               DYN_DA_SEL=>"true",
               DA SEL=>"01"
        )
      PORT MAP (
             DO=>dout,
            DAO=>dout,
             DF=>df,
             DI=>di,
             SDTAP=>sdtap,
             SETN=>setn,
             VALUE=>value,
        DASEL=>dasel,
        DAADJ=>daadj
```
#### );

### **4.4.3 IODELAYB**

#### **Primitive Introduction**

Input/Output delay (IODELAYB) is a programmable delay unit in IO module.

#### **Devices Supported**

**Table 4-54 Devices Supported**

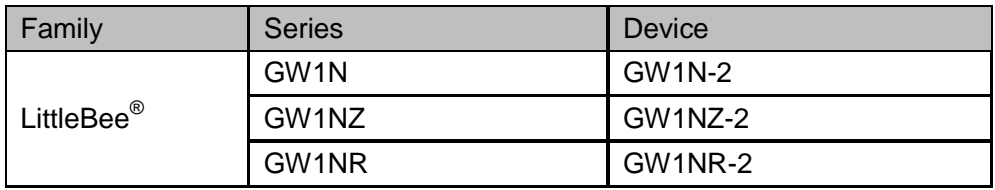

#### **Functional Description**

Each IO contains the IODELAYB module, which provides a total of 128 (0 to 127) delay. IODELAYB adds more delay adjustments compared to IODELAY. IODELAYB can be used for I/O logic input, and the diagram is as shown in [Figure 4-36.](#page-118-0)

#### **Figure 4-36 IODELAYB Diagram**

<span id="page-118-0"></span>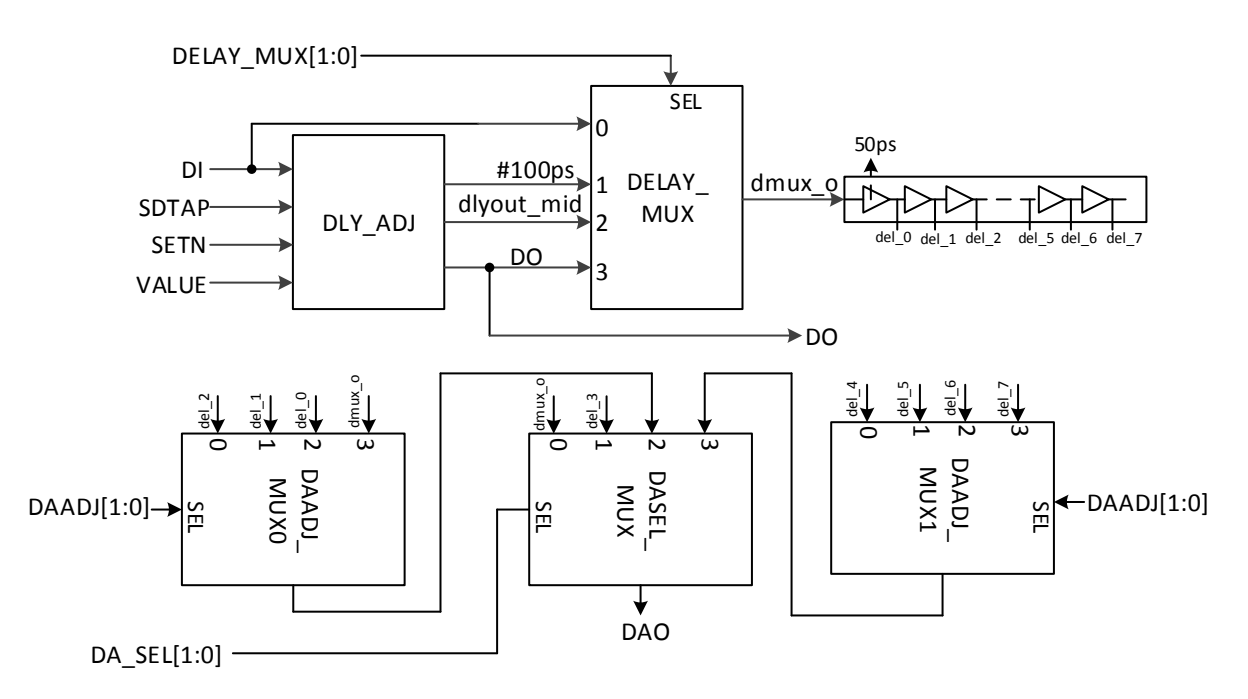

#### **Port Diagram**

**Figure 4-37 IODELAYB Port Diagram**

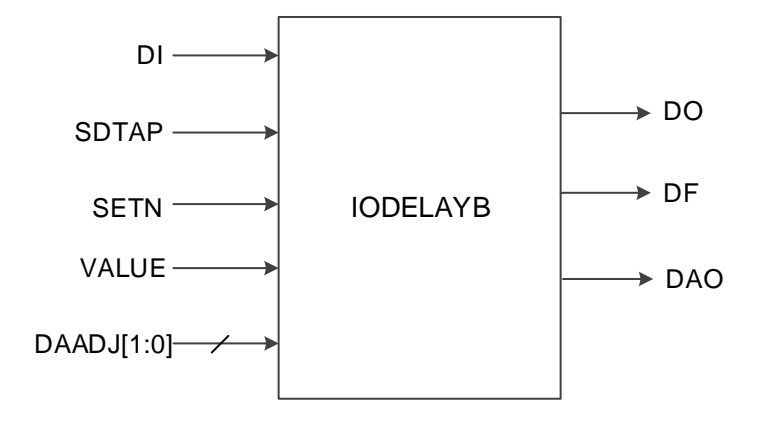

#### **Port Description**

#### **Table 4-55 IODELAYB Port Description**

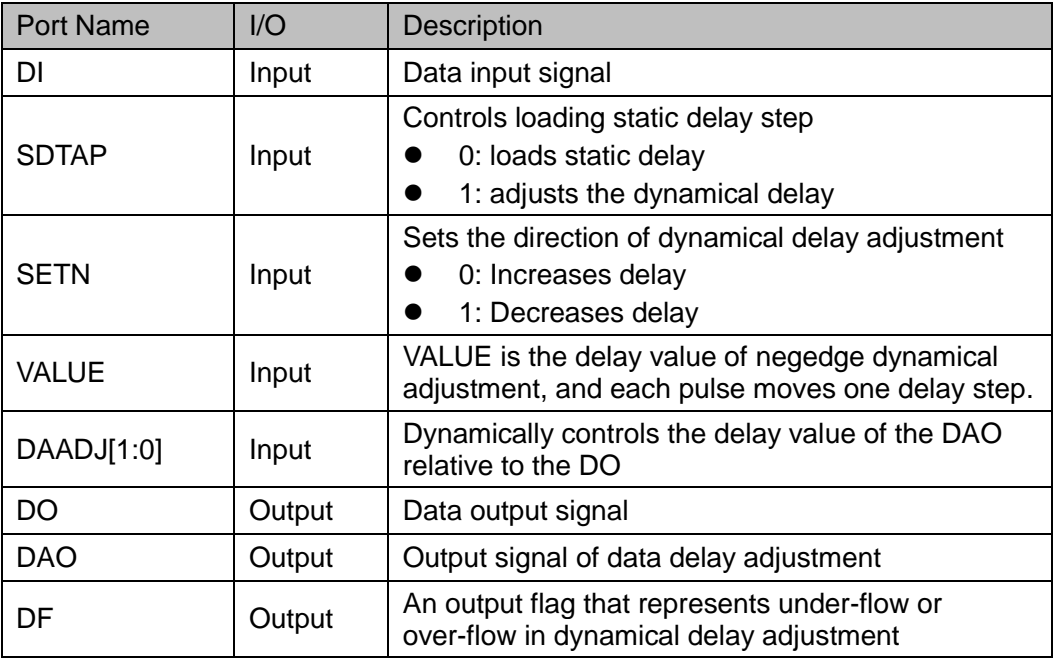

#### **Parameter Description**

#### **Table 4-56 IODELAYB Parameter Description**

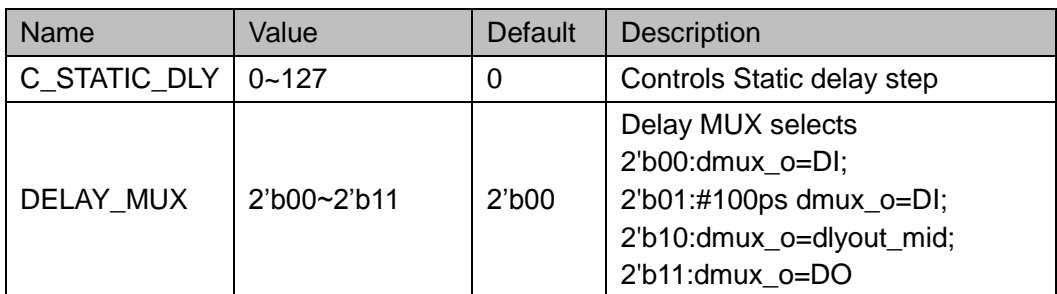

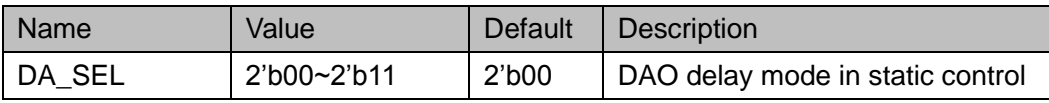

#### **Note!**

When IODELAYB used, the connection of parameters DELAY\_MUX and DA\_SEL are as follows:

- DELAY\_MUX:2/3 -> DA\_SEL:0/1. When DELAY\_MUX is 2 or 3, DA\_SEL can be 0 or 1;
- DELAY\_MUX:0/1 -> DA\_SEL:0/2/3. When DELAY\_MUX is 0 or 1, DA\_SELcan be 0, 2 or 3.

#### **Connection Rule**

DO can not connect to IDDR/IDES, and DAO can only connect to data input of IDDR/IDES.

#### **Primitive Instantiation**

#### **Verilog Instantiation:**

IODELAYB iodelayb\_inst(

.DO(dout),

.DAO(douta),

.DF(df),

.DI(di),

.SDTAP(sdtap),

```
.SETN(setn),
```
.VALUE(value),

.DAADJ(daadj)

);

defparam iodelayb\_inst.C\_STATIC\_DLY=0; defparam iodelayb\_inst. DELAY\_MUX = 2'b00; defparam iodelayb\_inst.DA\_SEL=2'b00;

#### **Vhdl Instantiation**:

```
COMPONENT IODELAYB
    GENERIC (C_STATIC_DLY:integer:=0;
           DELAY_MUX : bit_vector := "00";
           DA_SEL:bit_vector:= "00"
      );
    PORT(
       DO:OUT std_logic;
       DAO:OUT std_logic;
              DF:OUT std_logic;
```

```
DI:IN std_logic;
              SDTAP:IN std_logic;
              SETN:IN std_logic;
              VALUE:IN std_logic;
             DAADJ : IN std_logic_vector(1 downto 0)
       );
END COMPONENT;
uut:IODELAYB
    GENERIC MAP (C_STATIC_DLY=>0,
             DELAY MUX =>"00",
             DA SEL=>"00"
     )
    PORT MAP (
           DO=>dout,
          DAO=>douta,
          DF = > df.
           DI=>di,
           SDTAP=>sdtap,
           SETN=>setn,
           VALUE=>value,
      DAADJ=>daadj
      );
```
## **4.5 IEM**

#### **Primitive Introduction**

Input Edge Monitor (IEM) is a sampling module in IO module.

#### **Functional Description**

IEM is used for sampling data edge, which can be used together with delay module to adjust the dynamic sampling window for DDR mode.

#### **Port Diagram**

**Figure 4-38 IEM Port Diagram**

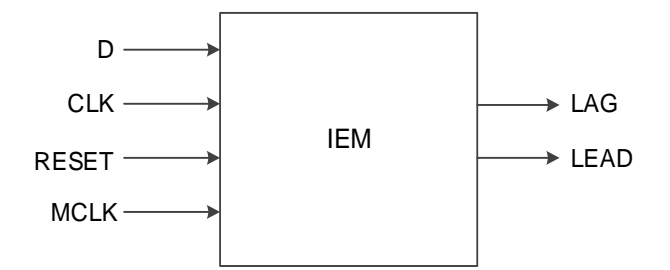

#### **Port Description**

#### **Table 4-57 IEM Port Description**

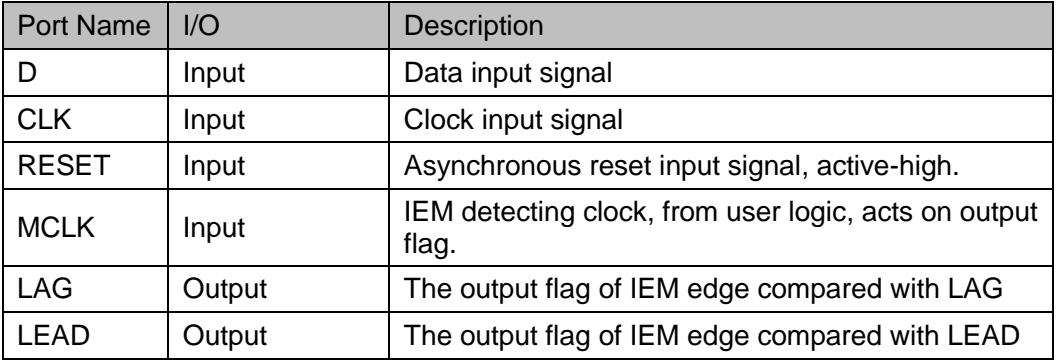

#### **Parameter Description**

#### **Table 4-58 IEM Parameter Description**

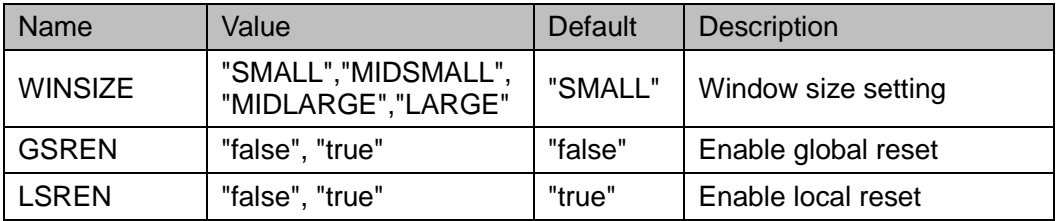

#### **Primitive Instantiation**

#### **Verilog Instantiation:**

IEM iem\_inst( .LAG(lag), .LEAD(lead), .D(d), .CLK(clk), .MCLK(mclk), .RESET(reset)

```
);
  defparam iodelay_inst.WINSIZE = "SMALL";;
  defparam iodelay_inst.GSREN = "false";
  defparam iodelay_inst.LSREN = "true";
Vhdl Instantiation:
  COMPONENT IEM
       GENERIC (WINSIZE:string:="SMALL";
                     GSREN:string:="false";
                     LSREN:string:="true"
         );
       PORT(
          LAG:OUT std_logic;
                 LEAD:OUT std_logic; 
                  D:IN std_logic;
                 CLK:IN std_logic;
                 MCLK:IN std_logic;
                 RESET:IN std_logic
      );
  END COMPONENT;
  uut:IEM
      GENERIC MAP (WINSIZE=>"SMALL",
                         GSREN=>"false",
                         LSREN=>"true"
        )
      PORT MAP (
             LAG=>lag,
             LEAD=>lead,
            D = > d,
             CLK=>clk,
             MCLK=>mclk,
             RESET=>reset
        );
```
# **5IP Generation**

The software only supports DDR at present. Click DDR in the IP Core Generator interface, and a summary of DDR will be displayed on the right side of the interface.

## <span id="page-124-0"></span>**5.1 IP Configuration**

Double-click "DDR", and the "IP Customization" window pops up. This includes the "File", "Options", port diagram, and "Help", as shown in [Figure](#page-124-0)  [5-1.](#page-124-0)

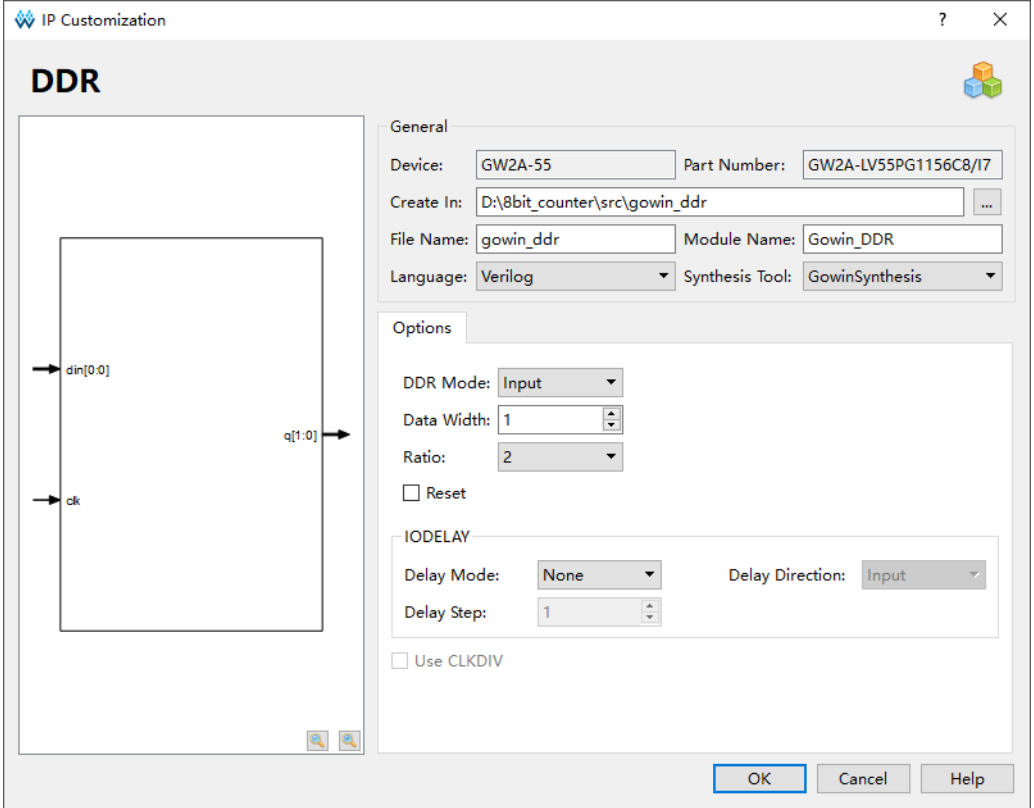

**Figure 5-1 IP Customization of DDR**

1. File The File configuration box is used to configure the generated IP design file.

- Device: Displays the configured Device.
- Part Number: Displays the configured Part Number.
- Language: Hardware description language used to generate the IP design files. Click the drop-down list to select the language, including Verilog and VHDL.
- Synthesis Tool: Selects synthesis tools.
- Module Name: The module name of the generated IP design files. Enter the module name in the text box. Module name cannot be the same as the primitive name. If it is the same, an error will be reported.
- File Name: The name of the generated IP design files. Enter the file name in the text box.
- Create In: The path in which the generated IP files will be stored. Enter the target path in the box or select the target path by clicking the option.
- 2. Options

The Options configuration box is used to customize the IP, as shown [Figure 5-1.](#page-124-0)

- DDR Mode: Configures DDR mode, including input, output, tristate and bi-directional state;
- Data Width: Configures the data width of the DDR. The range is 1~64;
- Ratio: DDR data conversion ratio, including 2,4,7,8,10,16;
- Reset: When Ratio is 2, this option can be enabled or disabled, and IDDRC or ODDRC will be instantiated when enabled;
- IODELAY: Configures whether DDR uses a delay module;
	- "Delay Mode": Configures the delay mode. "None" means no IODELAY; "Dynamic" means using IODELAY and adjusting the delay step dynamically; "Static" means using IODELAY and adjusting the delay step statically.
	- "Delay Step": Selects the number of steps to statically adjust the delay, ranging 1 to 128.
	- "Delay Direction": In bidirectional mode, When DDR Mode is "bidirectional", if IODELAY is used, select whether IODELAY is connected to input or output.
- Use CLKDIV: CLKDIV will be instantiated and the frequency of fclk will be divided when CLKDIV is enabled. When Ratio is 2, it cannot be checked.
- 3. Port Diagram

The port diagram displays a sample diagram of IP Core configuration, as shown in [Figure 5-1.](#page-124-0)

#### 4. Help

Click "Help" to open the IP Core configuration information. The Help page includes an overview of IP Core and a brief description of the configuration of options.

## **5.2 IP Generated Files**

After configuration, it will generate three files that are named after the "File Name".

- The IP design file "gowin\_ddr.v" is a complete verilog module, which generates DDR modules with corresponding functions according to the configuration.
- "Gowin ddr tmp.v" is the template file;
- "gowin\_padd.ipc" file is IP configuration file. You can load the file to configure the IP.

#### **Note!**

If VHDL is selected as the hardware description language, the first two files will be named with .vhd suffix.

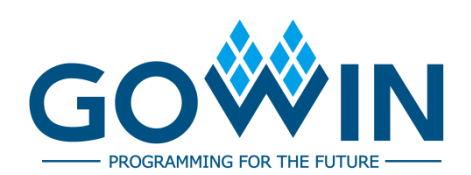